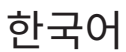

# 사용자 설명서

Version 1.0.0

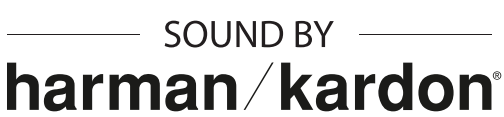

# **모터사이클 블루투스® 쇼에이 헬멧용 통신 시스템**

# SRL-MESH

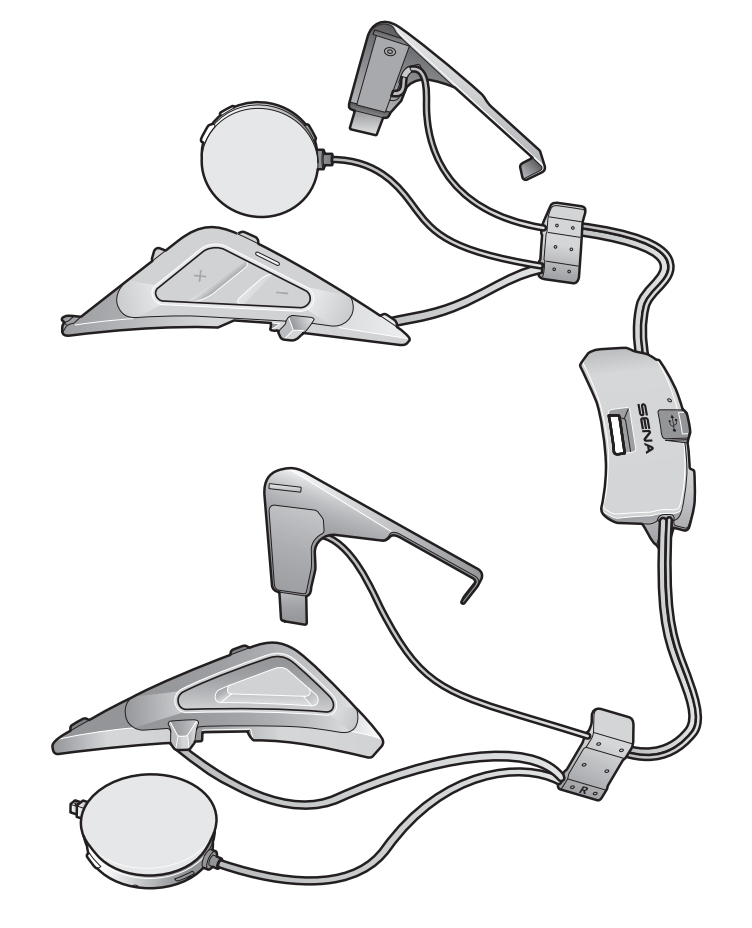

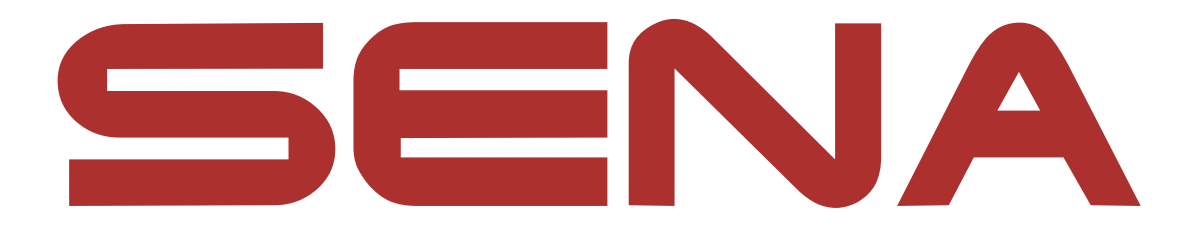

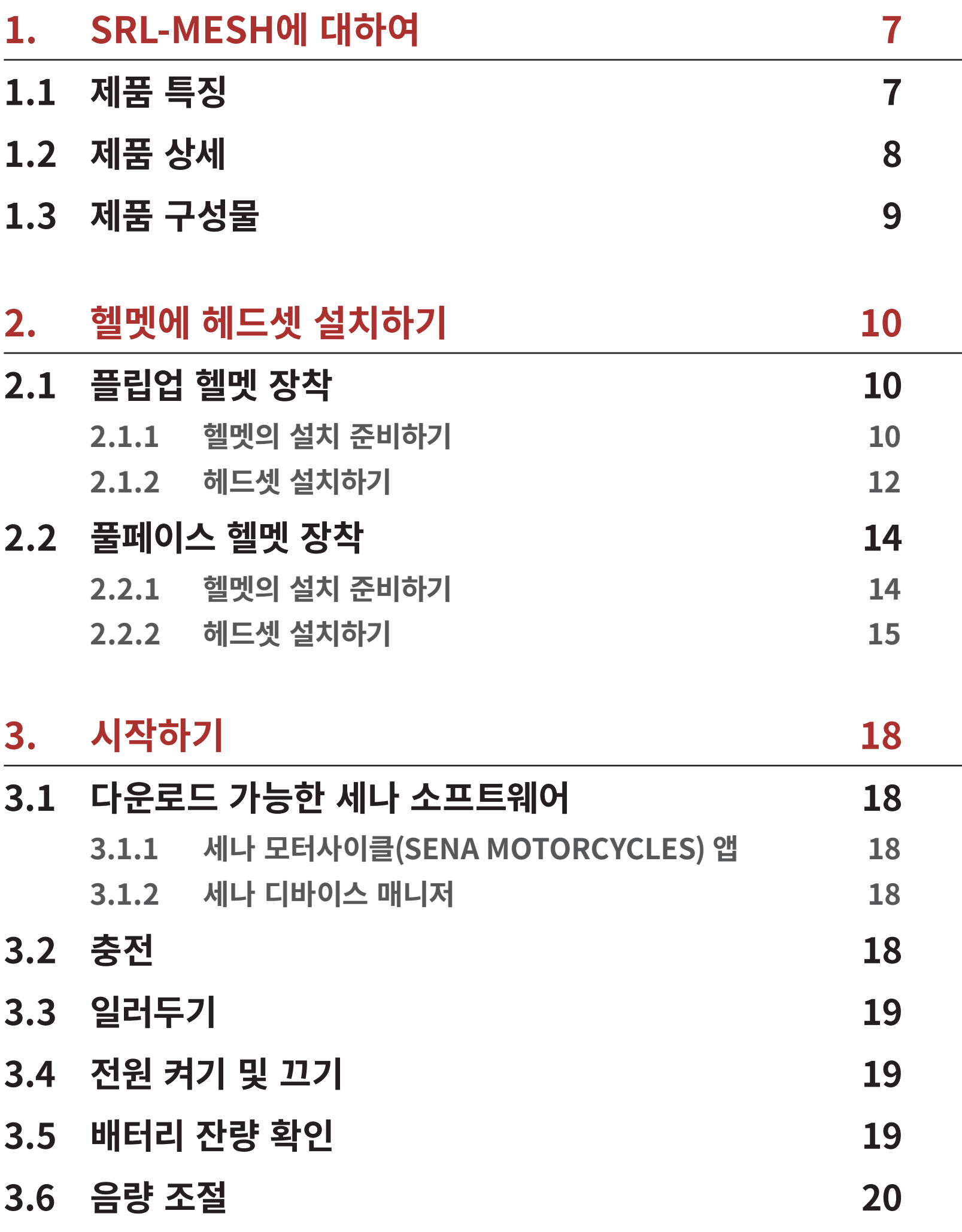

# **4. [헤드셋과 블루투스 기기의 페어링](#page-20-0) 21**

# **4.1 [폰 페어링](#page-20-0) 21**

- **4.1.1 [최초에 SRL-MESH 페어링   21](#page-20-0)**
- **4.1.2 [SRL-MESH를 끈 상태에서 페어링   22](#page-21-0)**
- **4.1.3 [SRL-MESH를 켠 상태에서 페어링   23](#page-22-0)**

# **목차**

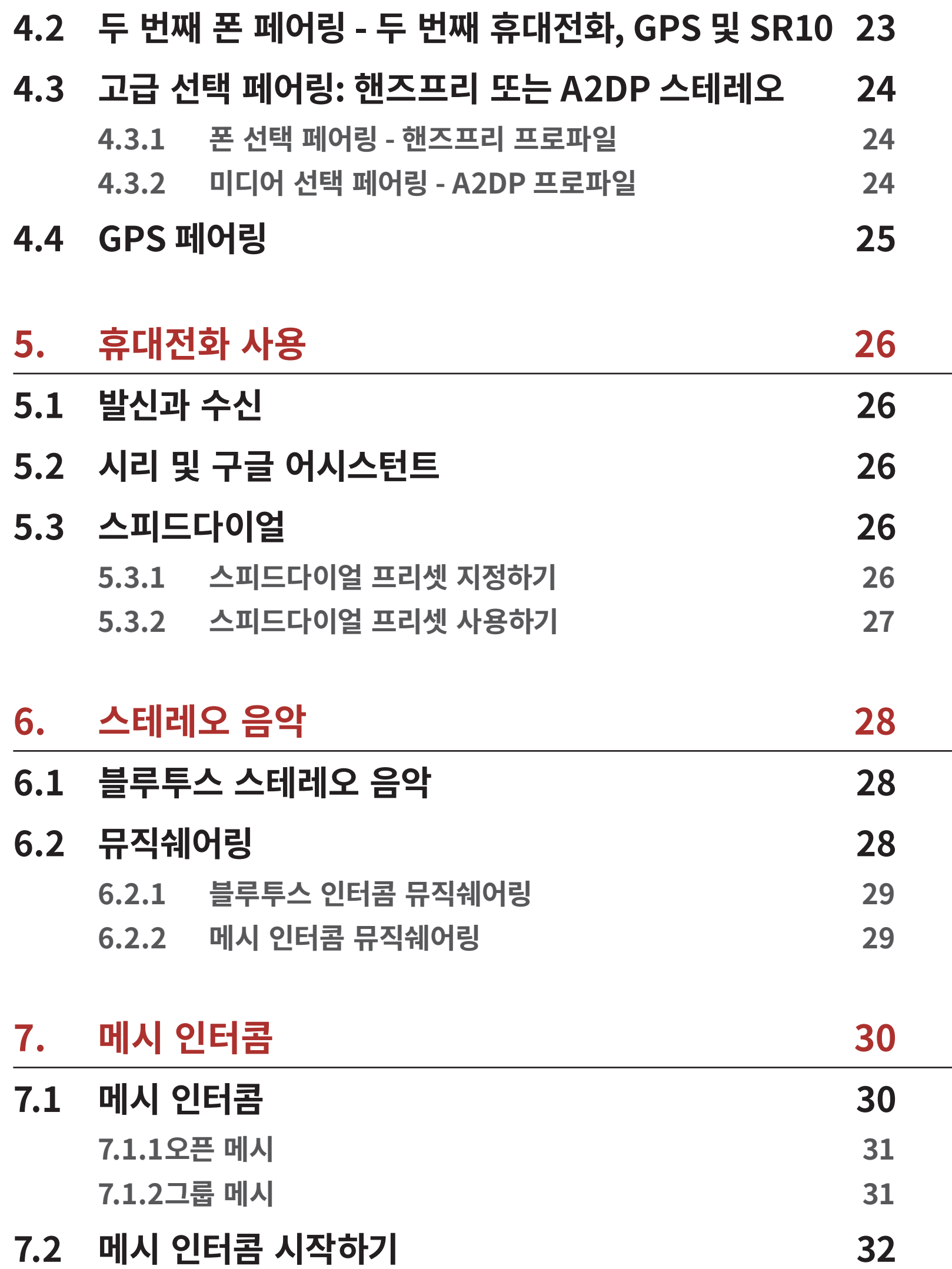

- 
- **7.3 오픈 메시로 메시 사용하기 32**
	- **7.3.1채널 설정 (기본: 채널 1)   32**
- **7.4 그룹 메시로 메시 사용하기 33**
- 
- **7.4.1그룹 메시 생성하기   33 7.4.2기존 그룹 메시에 참여하기   34**

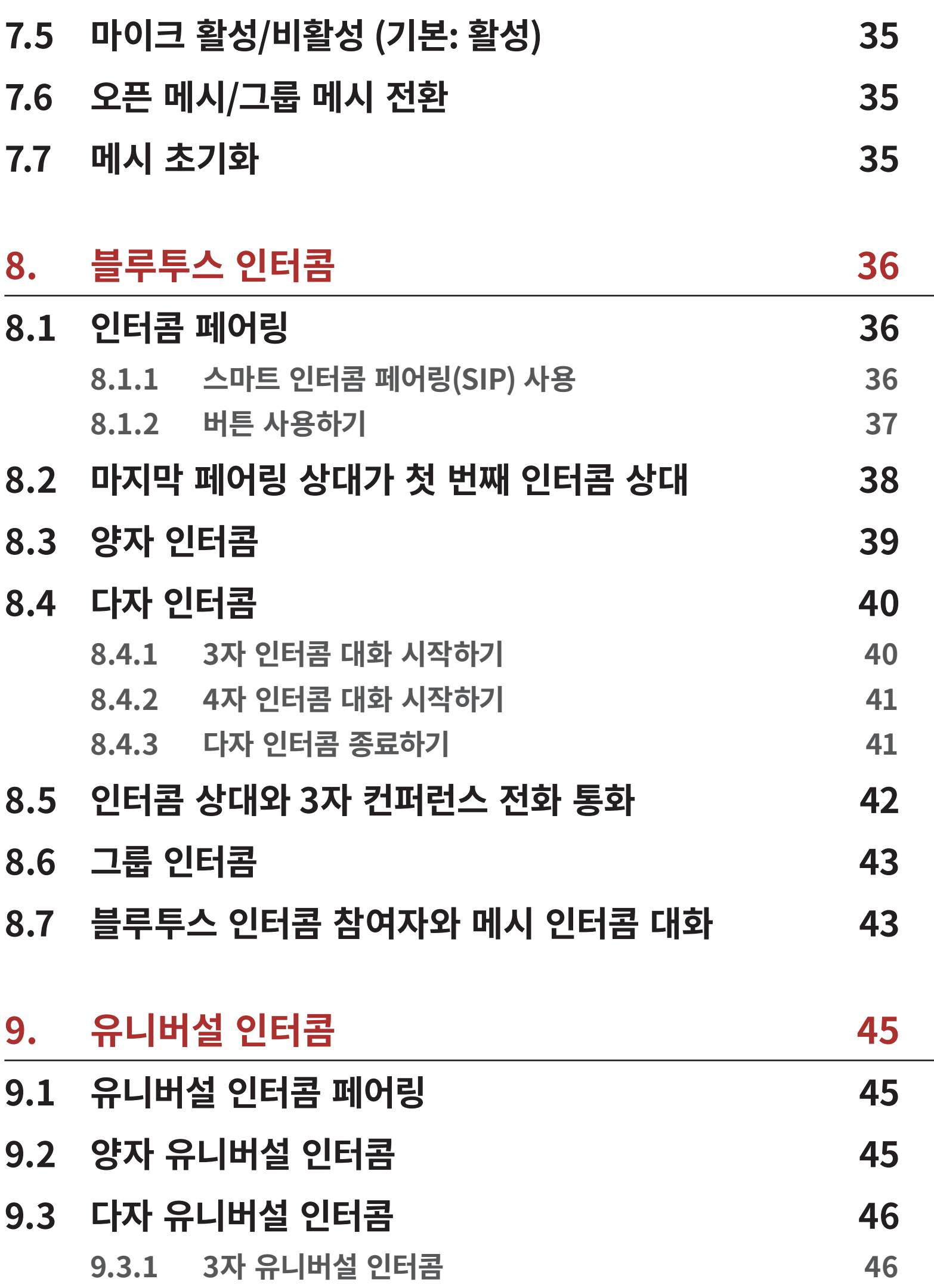

# **9.3.2 4자 유니버설 인터콤   47**

# **9.4 양자 유니버설 인터콤 참여자와 메시 인터콤 대화  48**

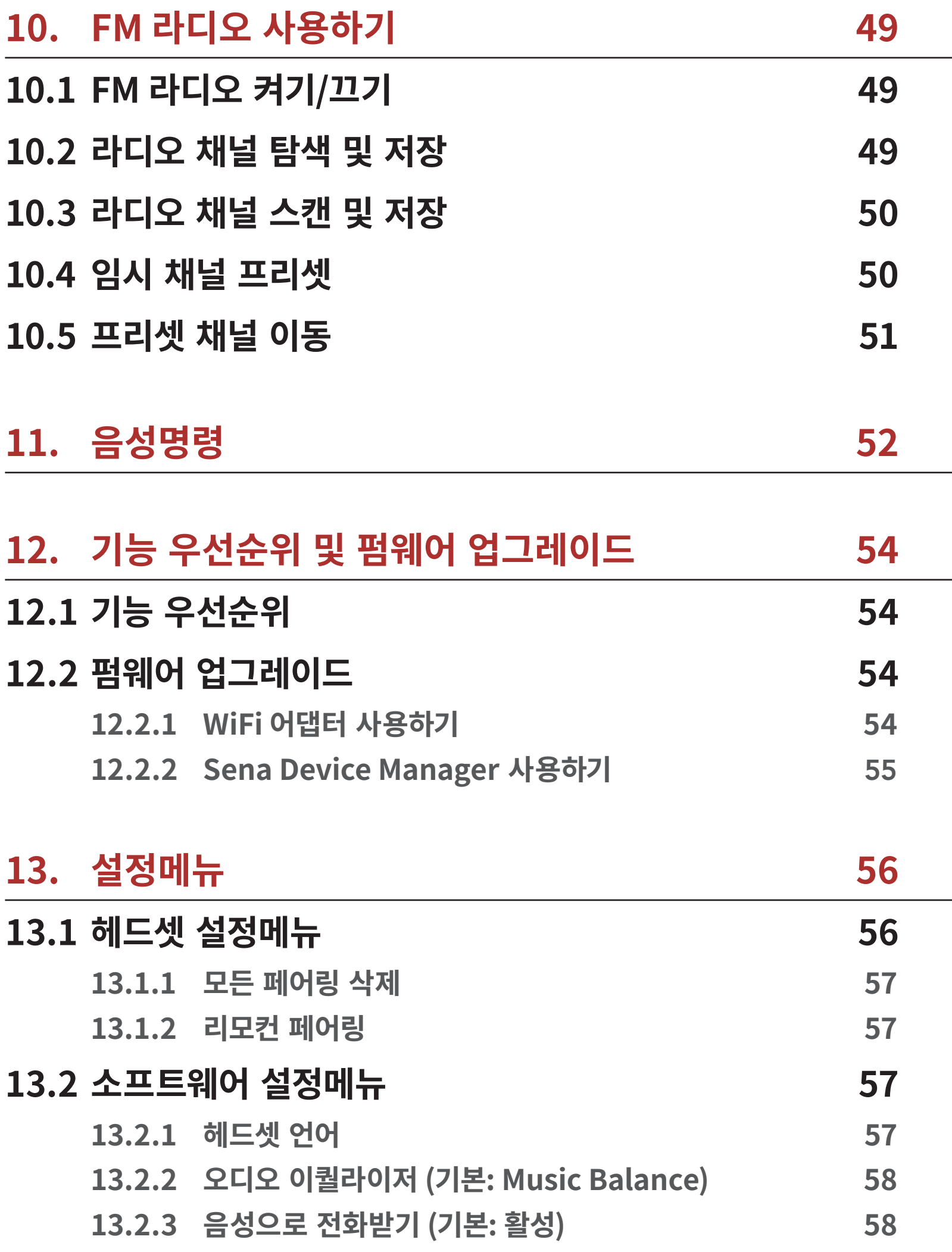

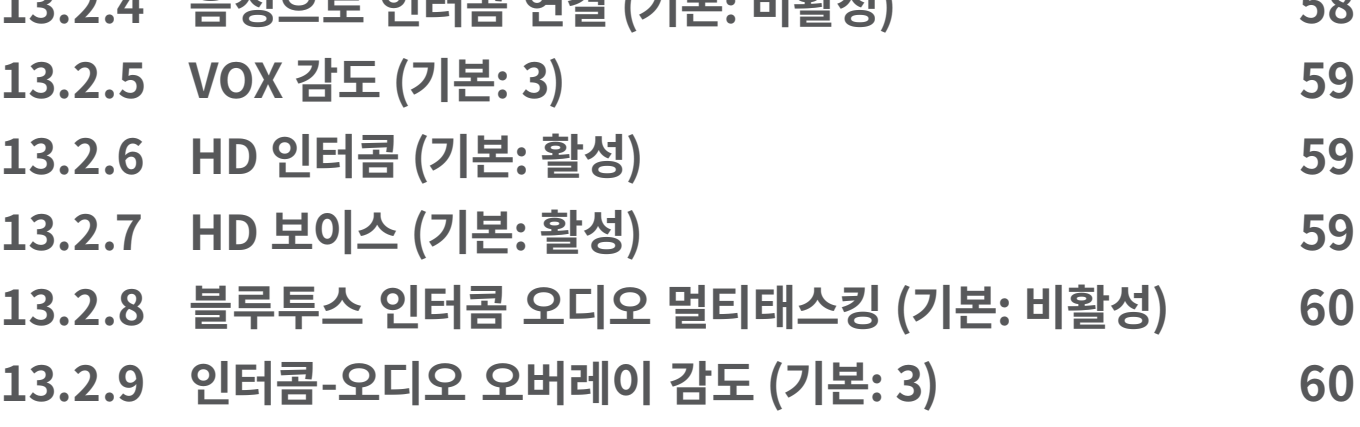

**13.2.4 음성으로 인터콤 연결 (기본: 비활성)   58**

**13.2.10 오디오 오버레이 음량 관리 (기본 : 비활성)   60 13.2.11 스마트 볼륨 컨트롤 (기본: 비활성)   61 13.2.12 사이드톤 (기본: 비활성)   61 13.2.13 음성안내 (기본: 활성)   61 13.2.14 RDS AF 설정 (기본: 비활성)   61 13.2.15 FM 주파수 음성안내 (기본: 활성)   61 13.2.16 고급 노이즈 컨트롤™ (기본: 활성)   61 13.2.17 지역 선택   62**

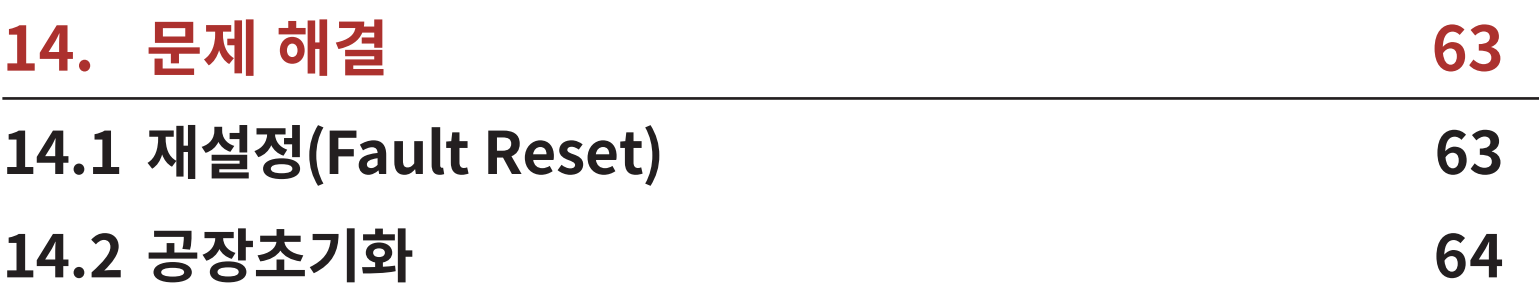

# **1. SRL-MESH에 대하여**

# **1.1 제품 특징**

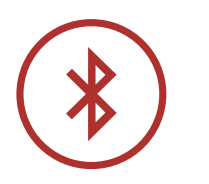

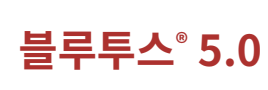

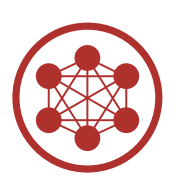

**메시 인터콤™ 최대 거리 2 km\***

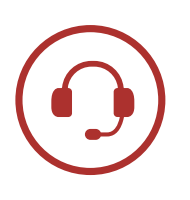

**인터콤 최대 거리 2.0 km\***

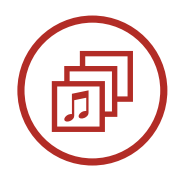

**오디오 멀티태스킹™**

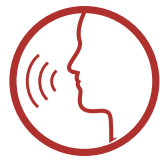

- **• 시리 및 구글 어시스턴트 지원**
- **• 다국어 음성명령**

**헬멧 맞춤**

\* 전파간섭이 없는 개활지에서 사용할 때

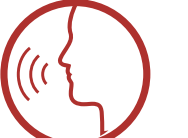

- 
- 

# **1.2 제품 상세**

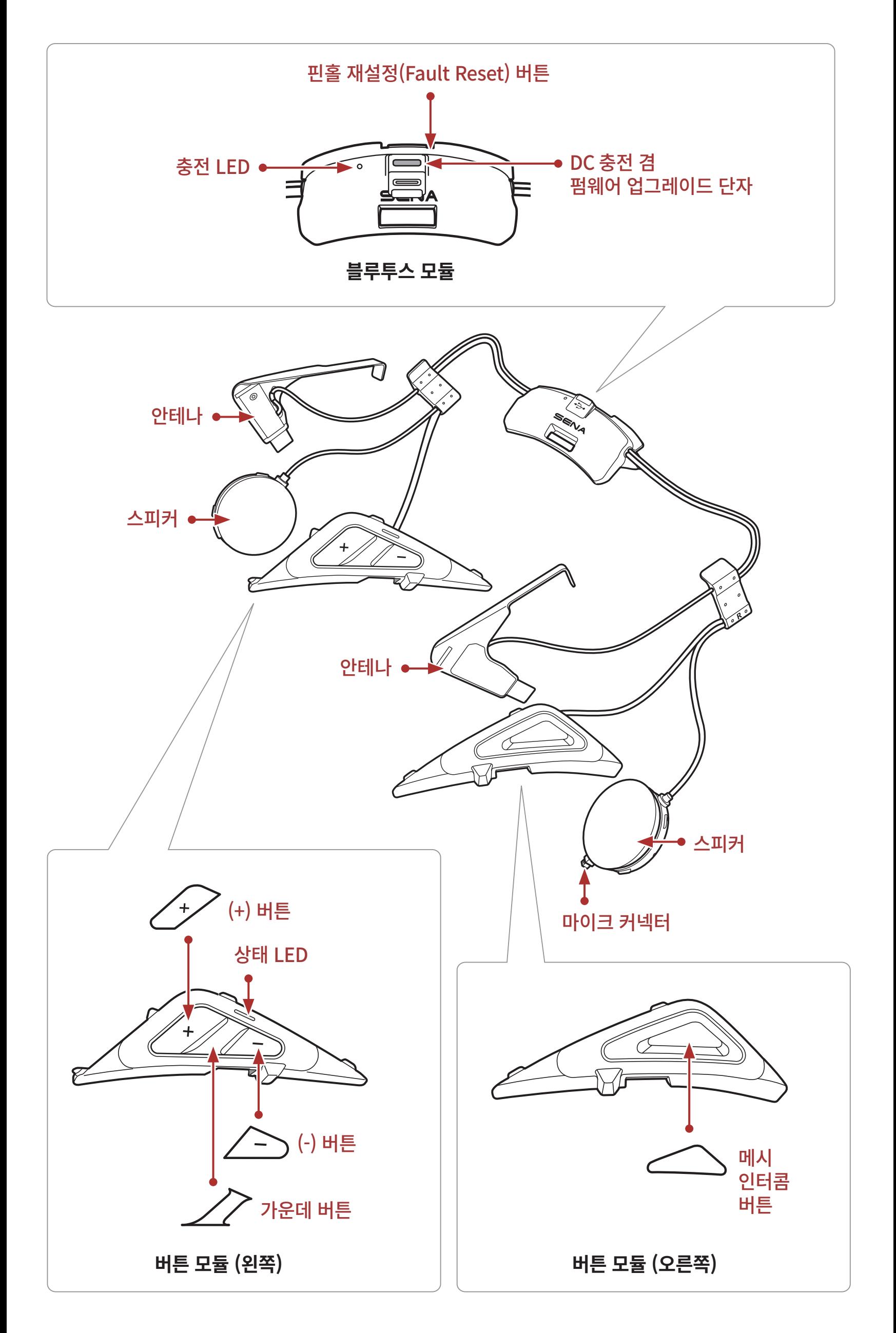

1 SRL-MESH에 대하여

**1.3 제품 구성물**

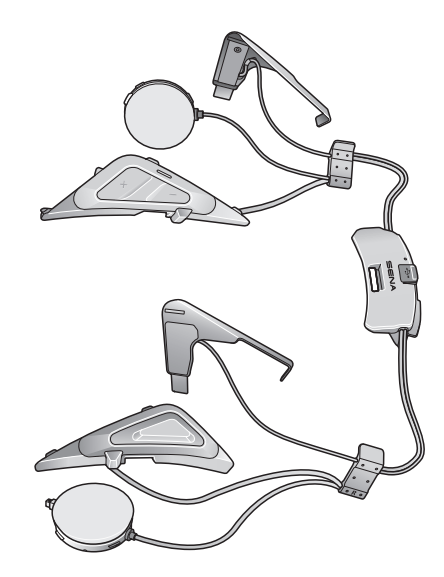

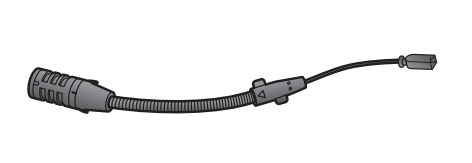

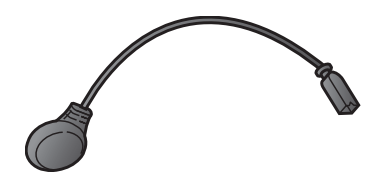

SRL-Mesh 플립업 헬멧용 와이어 붐마이크

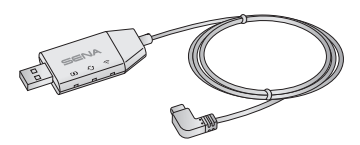

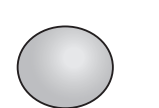

풀페이스 헬멧용 와이어 마이크

와이어 붐마이크용 마이크 와이어 마이크용 고리형 스폰지

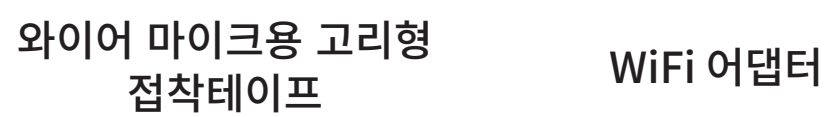

# **2. 헬멧에 헤드셋 설치하기**

**SRL-Mesh**는 다음의 **쇼에이 헬멧**과 호환됩니다.

**• GT-Air II, J-Cruise II, Neotec II\***

\* **Neotec II** 2019년 3월 8일 이후 생산품

# **2.1 플립업 헬멧 장착**

**플립업 헬멧**에 **SRL-Mesh**를 견고하게 장착하기 위해서 다음 절차를 따르십시오.

# **2.1.1 헬멧의 설치 준비하기**

1. 커버 열림 버튼을 누르십시오. 버튼을 누른 채로 전면 커버를 끝까지 들어 올리십시오.

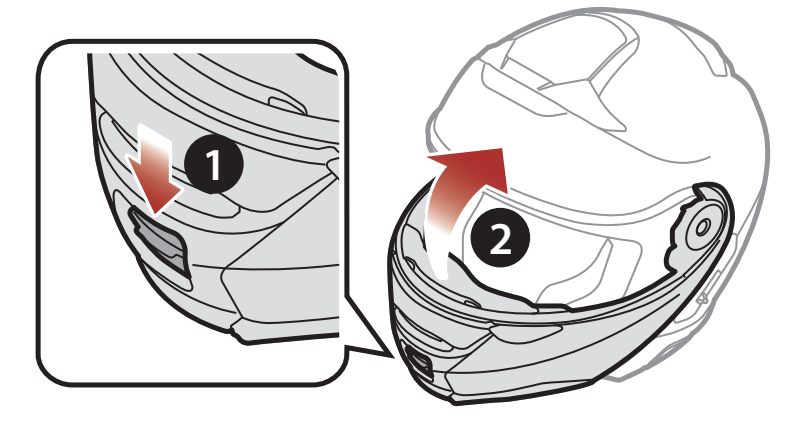

2. 오른쪽 커버의 탭을 엄지손가락으로 누르십시오.

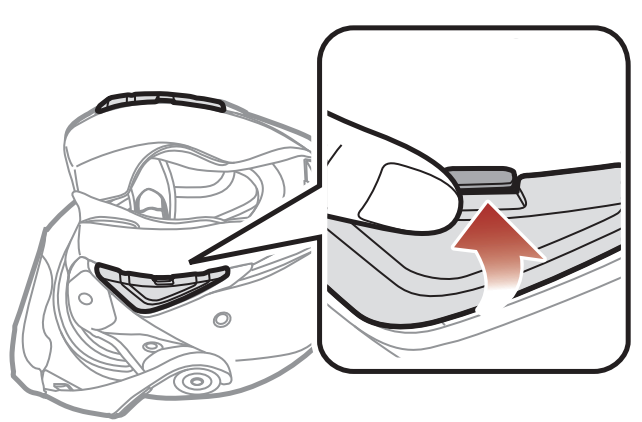

### SRL-Mesh 모터사이클 블루투스® 쇼에이 헬멧용 통신 시스템 | 11

3. 탭을 누른 상태로 서비스툴을 홈 안으로 넣고 커버를 눌러 떼어냅니다.

- 5. 뒤쪽 커버의 탭을 누르고 엄지손가락으로 커버를 떼어 내십시오.
- 4. 같은 방식으로 왼쪽 커버도 떼어 내십시오.

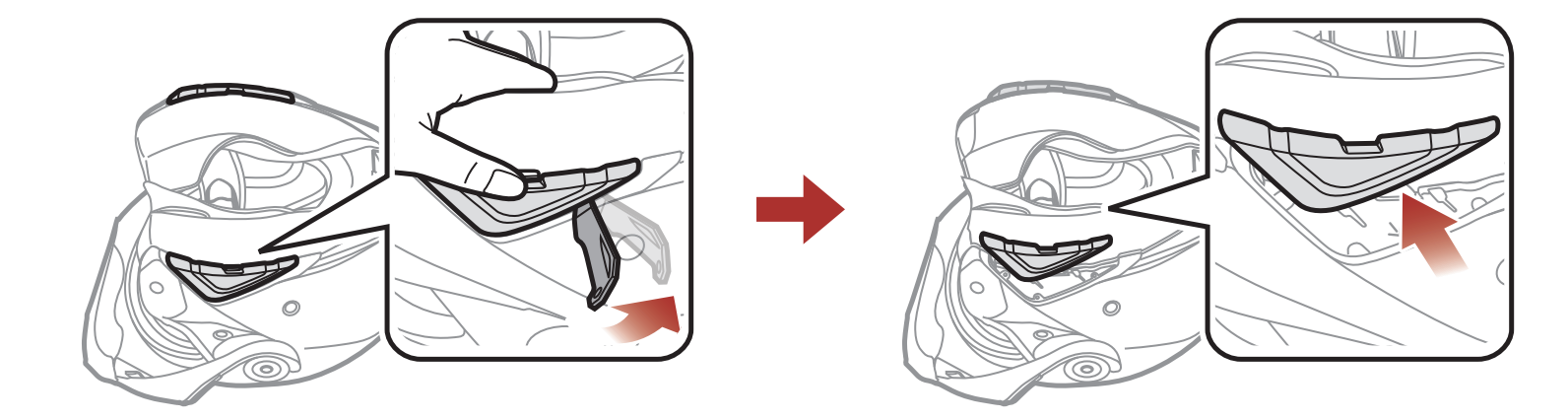

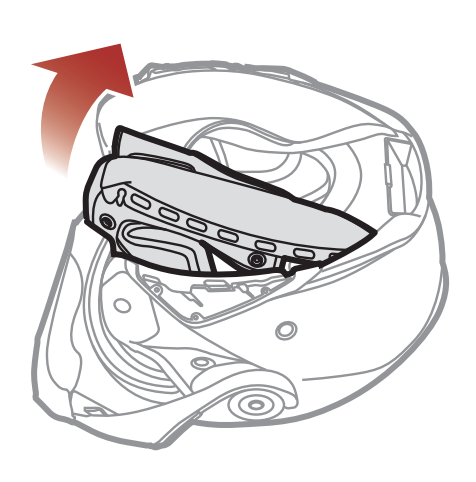

6. 내부 패딩의 스냅 버튼을 분리하고 헬멧에서 패딩을 빼냅니다.

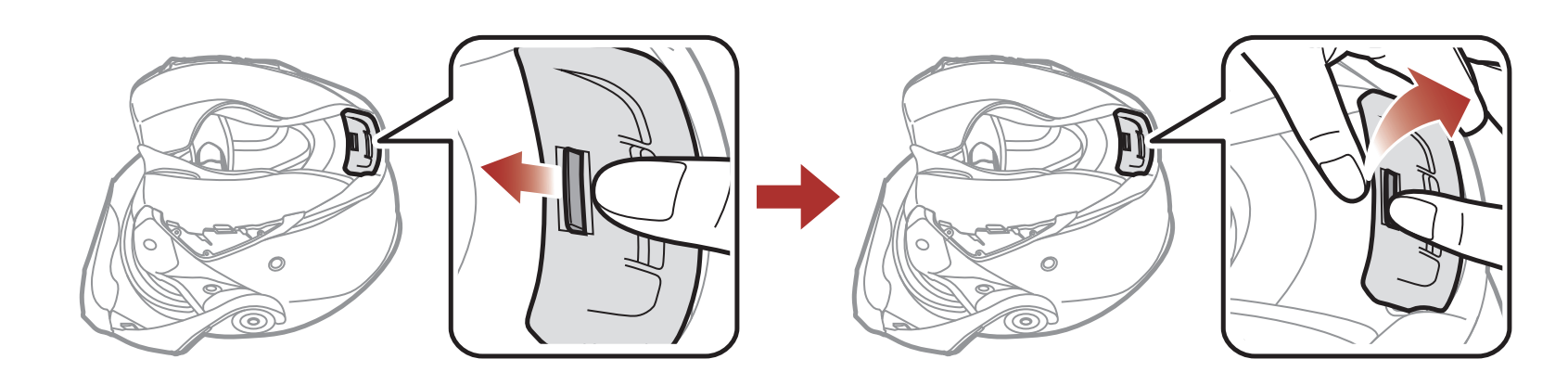

<span id="page-11-0"></span>2 헬멧에 헤드셋 설치하기

# **2.1.2 헤드셋 설치하기**

1. 오른쪽 스피커와 마이크 케이블의 화살표 표시를 맞추어 마이크 케이블을 마이크 커넥터에 연결하십시오.

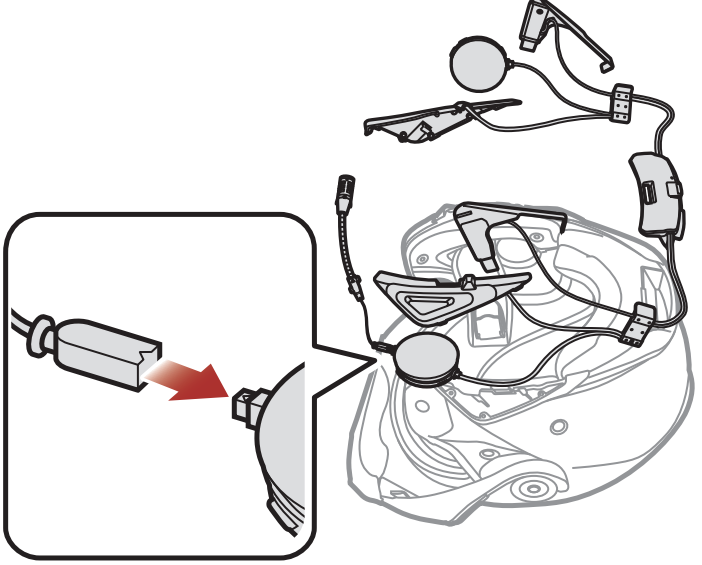

2. 블루투스 모듈의 USB 단자를 헬멧 뒤쪽을 향하게 놓고 딸깍 소리가 날 때까지 해당 슬롯에 밀어 넣으십시오.

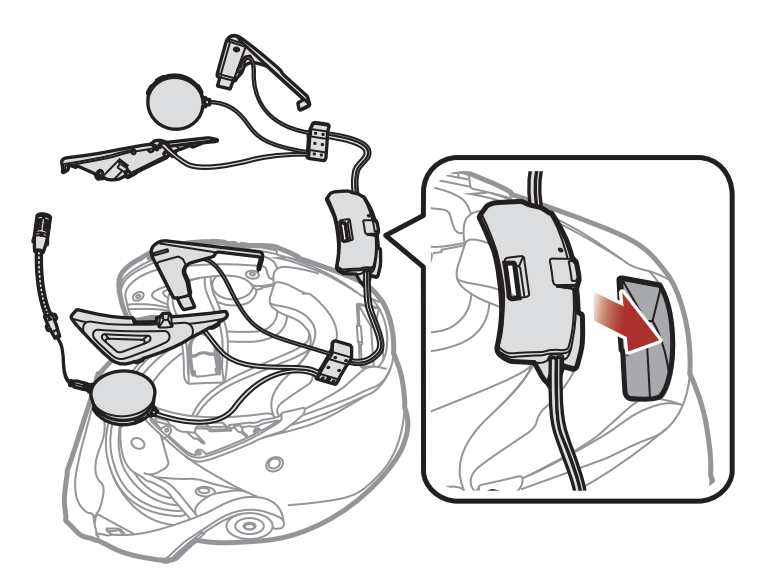

3. 돌출부에 따라 내부 및 외부셸 사이에 클립 (R)을 밀어 넣습니다.

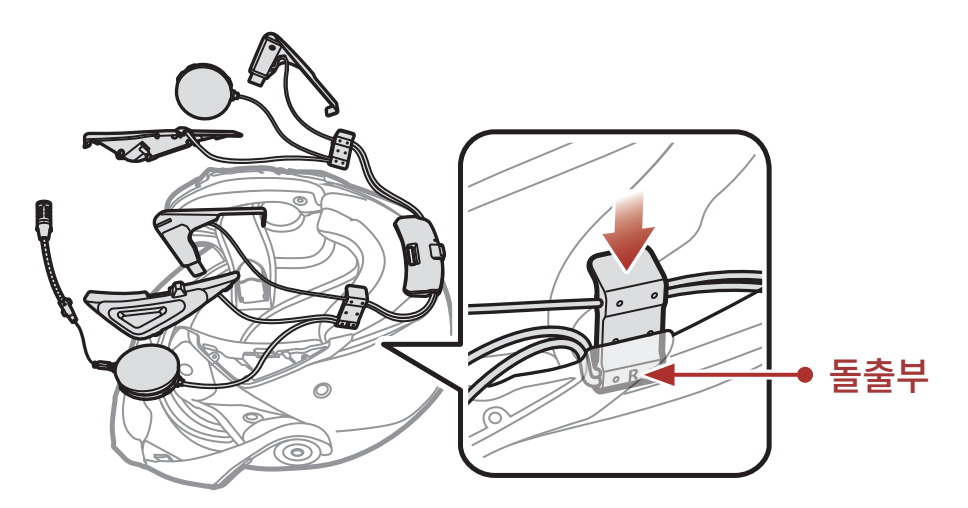

4. 삽입된 클립 옆에 안테나의 짧은 끝을 삽입하고 내부 및 외부셸 사이에 밀어 넣습니다. 클립 옆

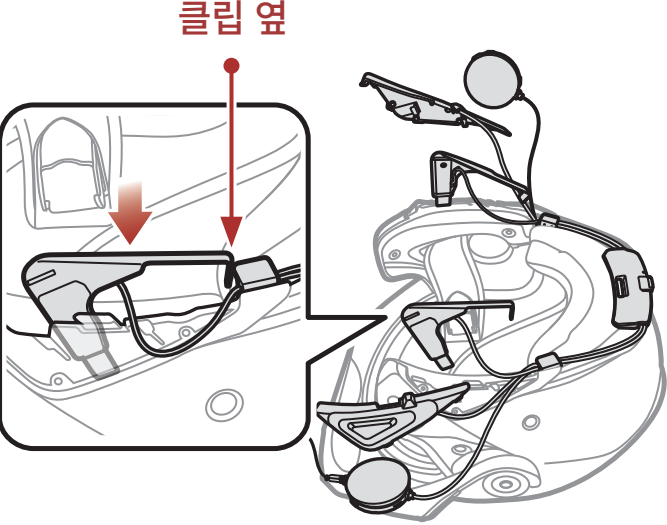

5. **버튼 모듈 (R)**을 해당 위치에 밀어 넣습니다. 버튼 모듈 아래의 홈을 상대 쪽 홈에 잘 맞추십시오.

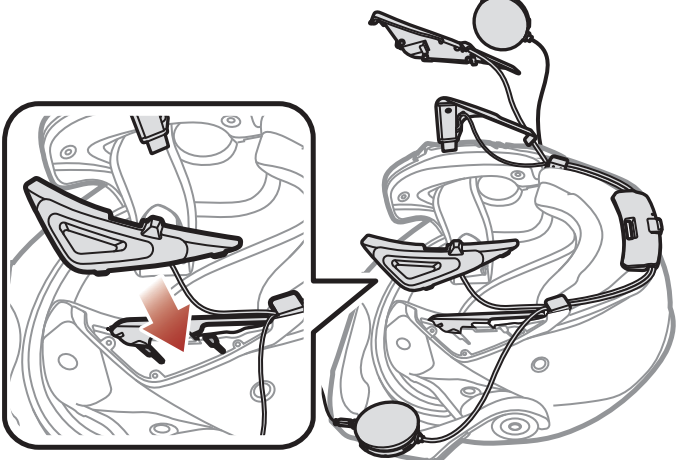

6. 스피커를 헬멧 내부셸에 있는 홈에 끼워 넣으십시오.

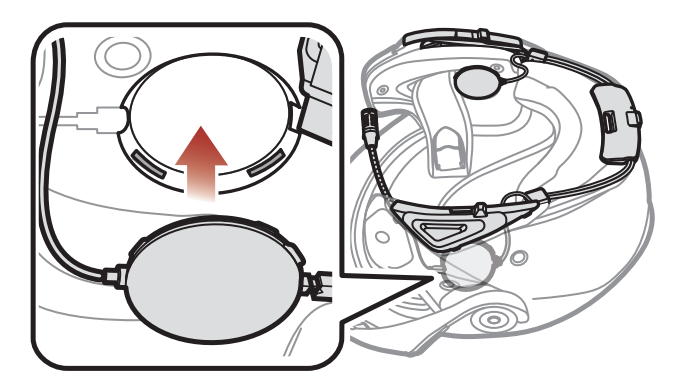

- 7. 반대쪽도 동일하게 진행하십시오.
- 8. 와이어 붐마이크를 헬멧 내부셸에 있는 홈에 끼워 넣으십시오.

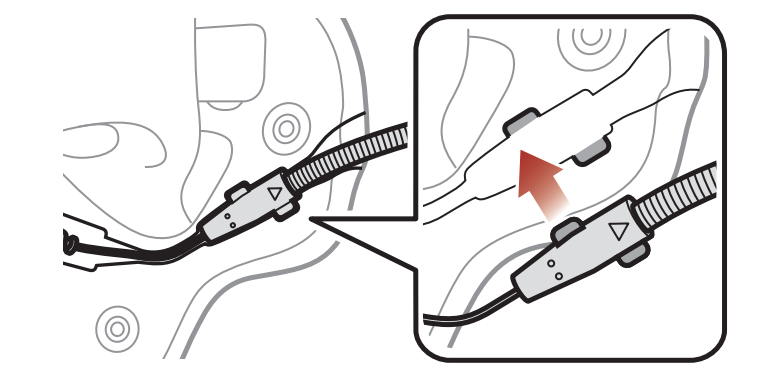

<span id="page-13-0"></span>9. 내부 패딩을 뒷부분부터 다시 부착하고 스냅 버튼을 고정하십시오.

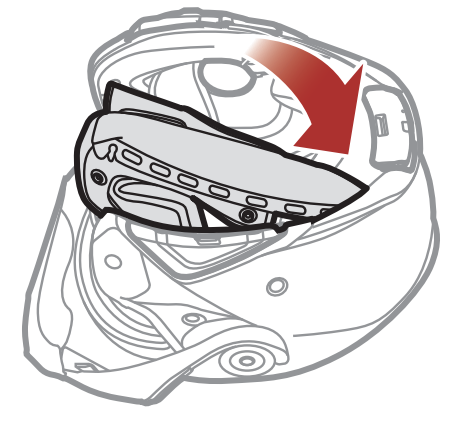

10. 전면 커버를 완전히 내리십시오.

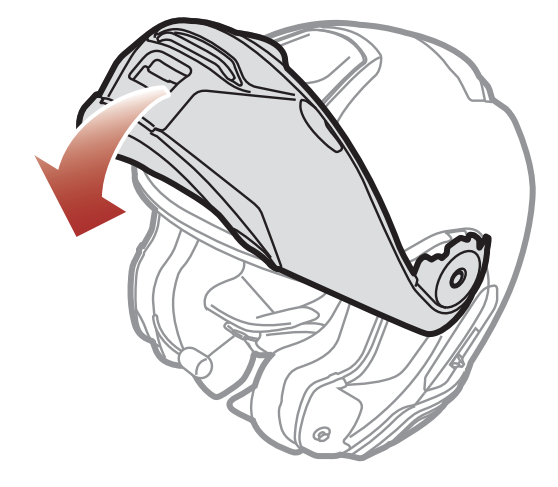

11. 와이어 붐마이크를 입 가까이에 두십시오.

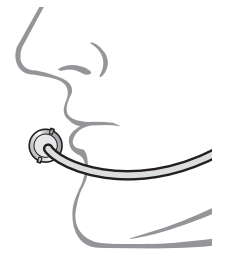

# **2.2 풀페이스 헬멧 장착**

**풀페이스 헬멧**에 **SRL-Mesh**를 견고하게 장착하기 위해서 다음 절차를 따르십시오.

# **2.2.1 헬멧의 설치 준비하기**

# 1. 오른쪽 커버의 탭을 엄지손가락으로 누르십시오.

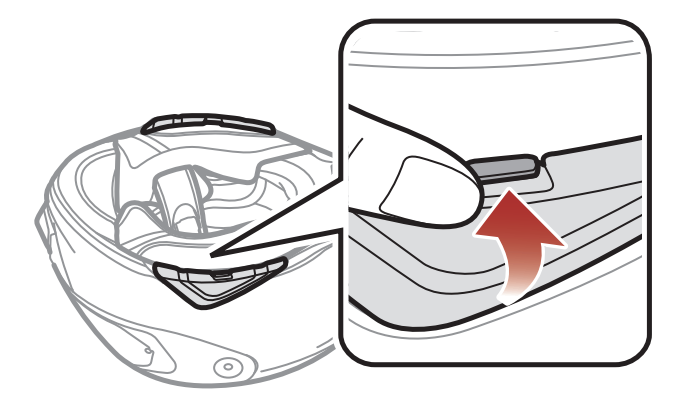

### SRL-Mesh 모터사이클 블루투스® 쇼에이 헬멧용 통신 시스템 | 15

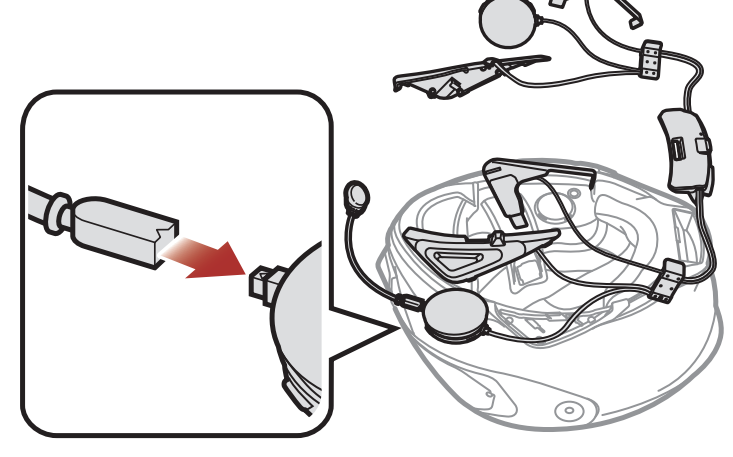

<span id="page-14-0"></span>2. 탭을 누른 상태로 서비스툴을 홈 안으로 넣고 커버를 눌러 떼어냅니다.

- 4. 뒤쪽 커버의 탭을 누르고 엄지손가락으로 커버를 떼어 내십시오.
- 3. 같은 방식으로 왼쪽 커버도 떼어 내십시오.

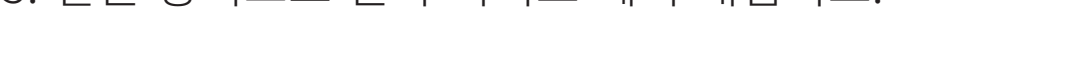

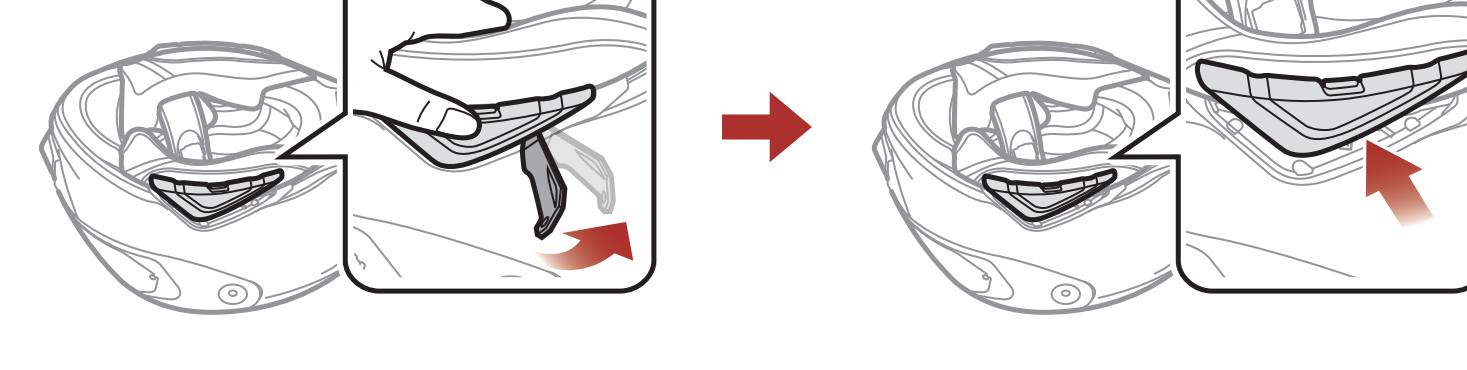

5. 내부 패딩의 스냅 버튼을 분리하고 헬멧에서 패딩을 빼냅니다.

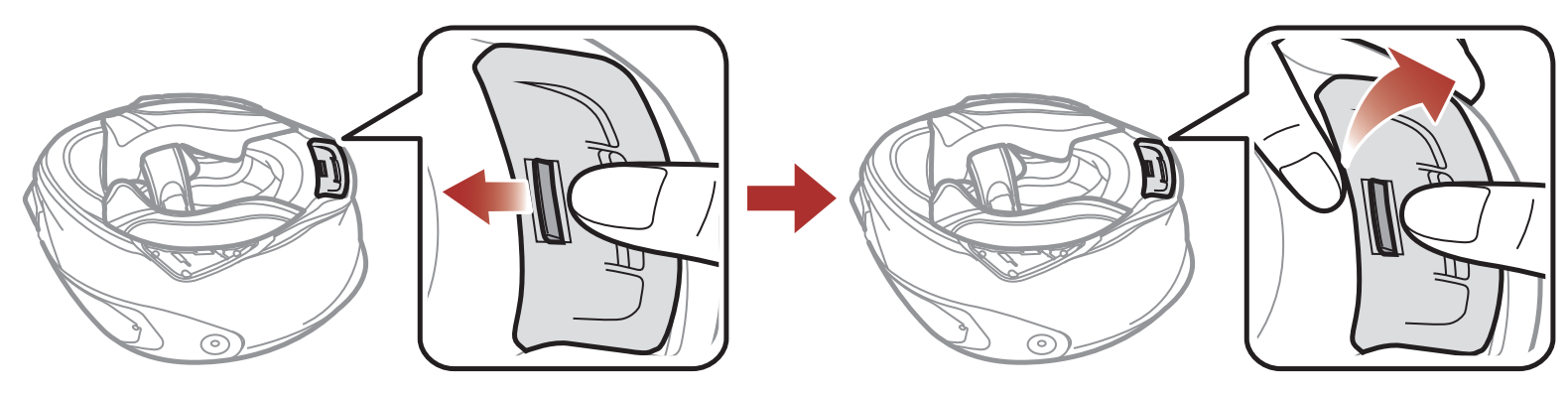

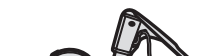

# **2.2.2 헤드셋 설치하기**

1. 오른쪽 스피커와 마이크 케이블의 화살표 표시를 맞추어 마이크 케이블을 마이크 커넥터에 연결하십시오.

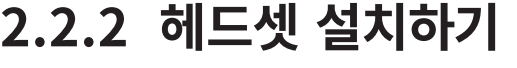

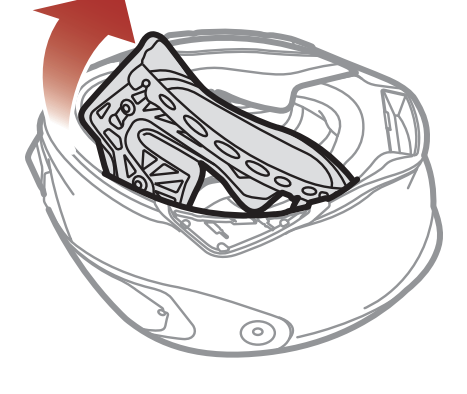

2 헬멧에 헤드셋 설치하기

2. 블루투스 모듈의 USB 단자를 헬멧 뒤쪽을 향하게 놓고 딸깍 소리가 날 때까지 해당 슬롯에 밀어 넣으십시오.

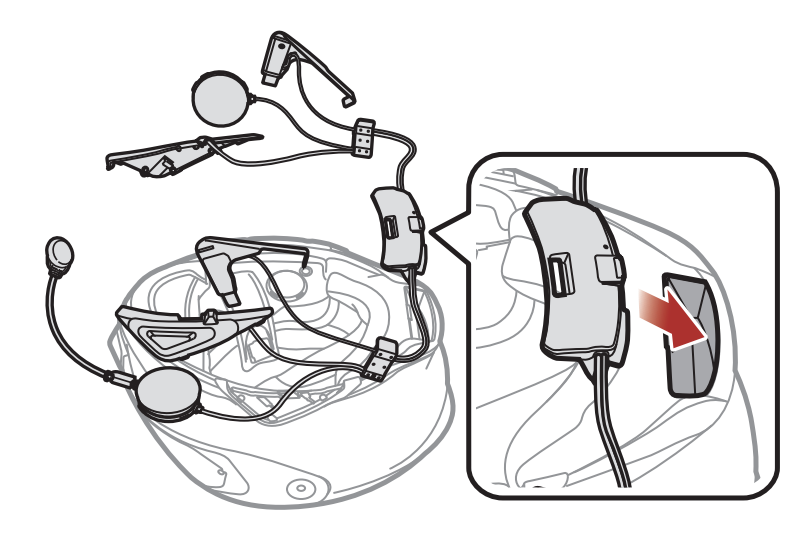

3. 돌출부에 따라 내부 및 외부셸 사이에 클립 (R)을 밀어 넣습니다.

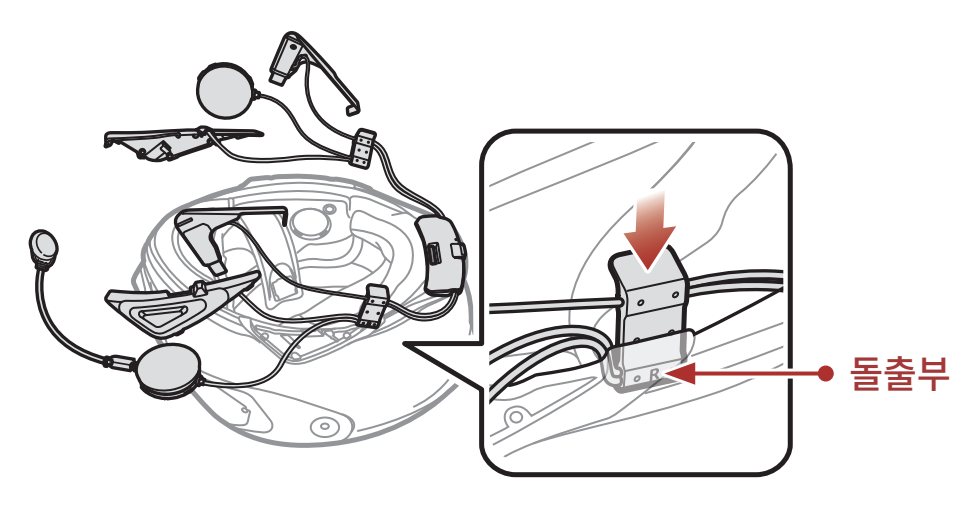

4. 삽입된 클립 옆에 안테나의 짧은 끝을 삽입하고 내부 및 외부셸 사이에 밀어 넣습니다.

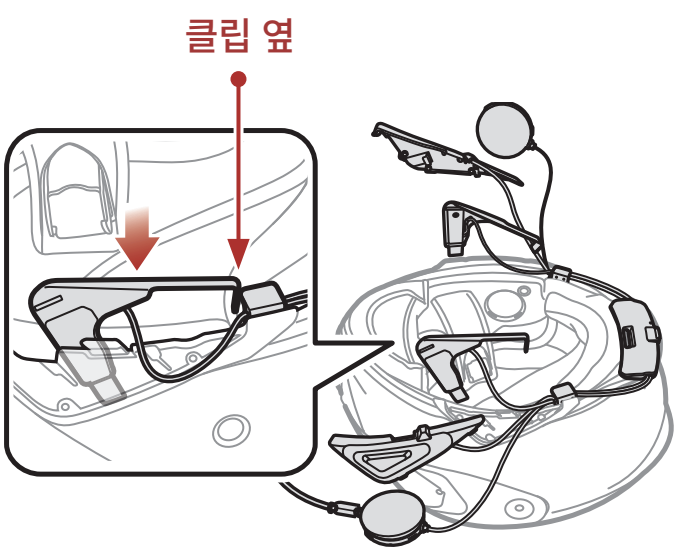

5. **버튼 모듈 (R)**을 해당 위치에 밀어 넣습니다. 버튼 모듈 아래의 홈을 상대 쪽 홈에 잘 맞추십시오.

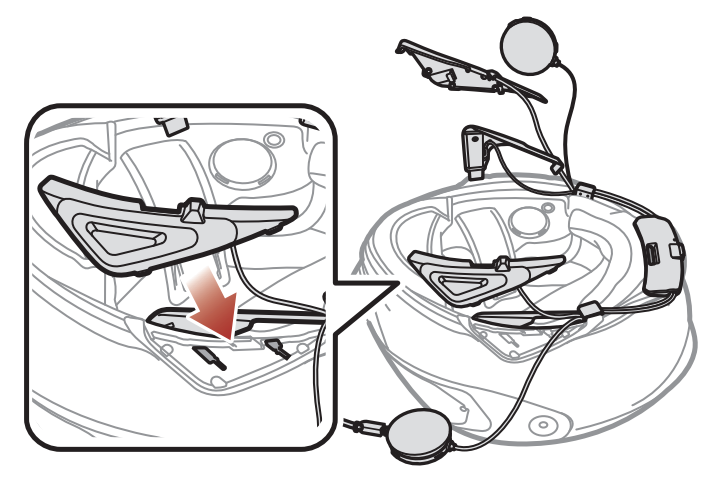

6. 스피커를 헬멧 내부셸에 있는 홈에 끼워 넣으십시오.

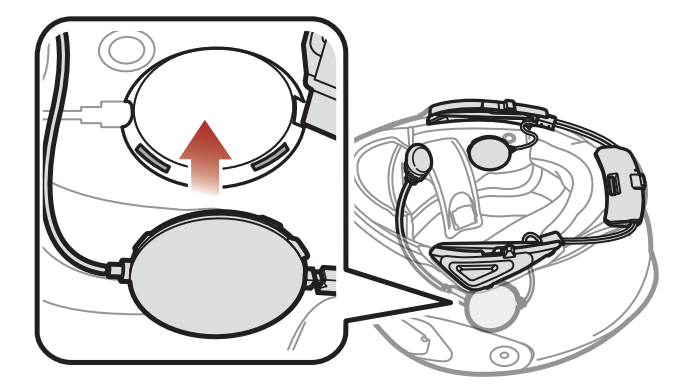

- 7. 반대쪽도 동일하게 진행하십시오.
- 8. 마이크용 고리형 접착테이프의 접착면을 벗기고 헬멧의 턱 보호대 안쪽에 붙입니다. 그런 다음 와이어 마이크용 고리형 접착테이프에 와이어 마이크를 부착하십시오.

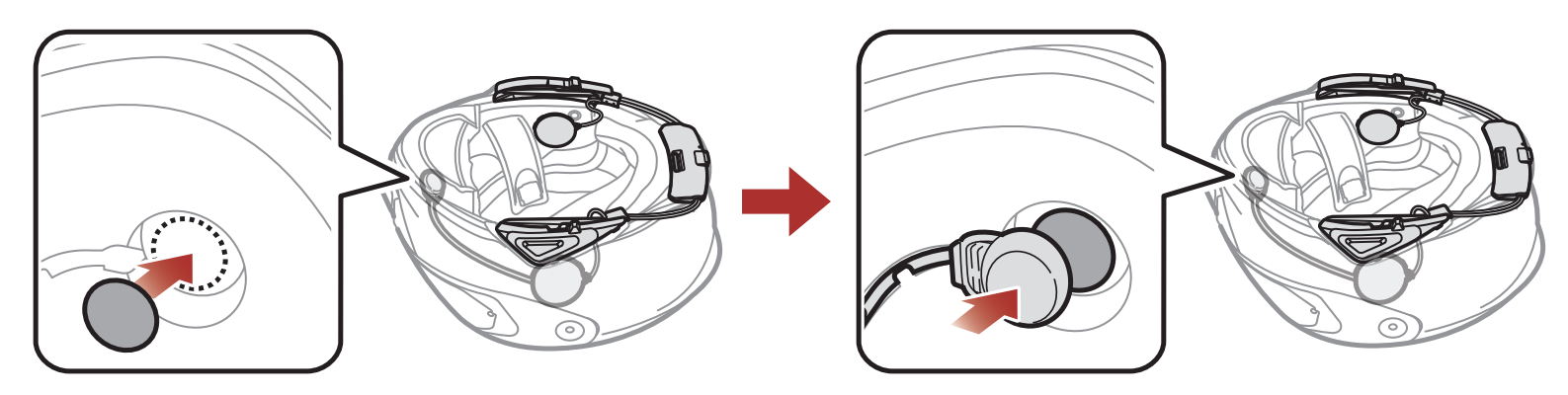

9. 내부 패딩을 뒷부분부터 다시 부착하고 스냅 버튼을 고정하십시오.

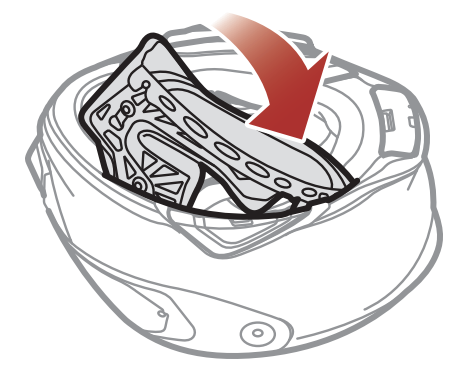

# <span id="page-17-0"></span>**3. 시작하기**

# **3.1 다운로드 가능한 세나 소프트웨어**

# **3.1.1 세나 모터사이클(SENA MOTORCYCLES) 앱**

스마트폰과 헤드셋을 페어링한 후에 **세나 모터사이클 앱**을 사용하여 빠르고 쉽게 설정하고 관리할 수 있습니다.

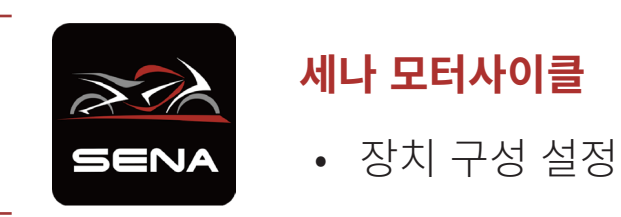

- 
- **구글 플레이 스토어** 또는 **앱스토어**에서 **세나 모터사이클(SENA MOTORCYCLES) 앱**을 다운로드 하십시오.

# **3.1.2 세나 디바이스 매니저**

**세나 디바이스 매니저**를 통해 PC에서 펌웨어 업그레이드와 설정을 쉽게 할 수 있습니다.

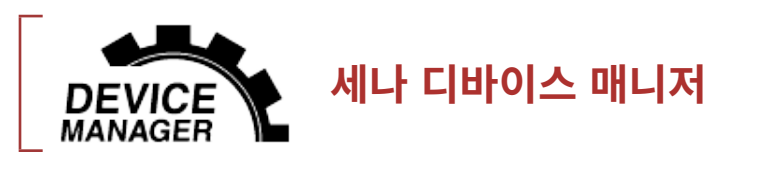

- [www.senakorea.kr](https://www.senakorea.kr) 에서 **세나 디바이스 매니저**를 다운로드 하십시오.
- **3.2 충전**

# **헤드셋 충전하기**

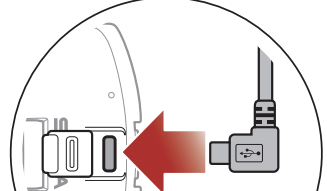

**WiFi 어댑터** 또는 **USB 충전 겸 데이터 케이블 (USB-C)**을 연결하여 헤드셋을 충전할 수 있습니다.

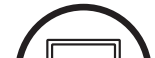

# $\begin{array}{c|cc}\n\mathbb{G} & \mathsf{SENA} \\
\hline\n\mathbb{G} & \mathbb{G} & \mathbb{G}\n\end{array}$  $\mathbb{E}$  $\mathbb{E}$ **ių**  $\sum_{\blacksquare}$

**USB 충전 겸 데이터 케이블 (USB-C)**는 동봉되어 있지 않습니다.

# 헤드셋을 완전히 충전하는데 약 2.5 시간이 걸립니다. (충전 방법에 따라 충전 시간은 다를 수 있습니다.)

### <span id="page-18-0"></span>**Note:**

- 충전 중에는 반드시 **SRL-Mesh**가 설치된 헬멧을 벗으십시오. 충전 중에는 헤드셋이 자동으로 꺼집니다.
- KC 인증을 획득한 USB 충전기는 세나 제품에 사용할 수 있습니다.
- 승인되지 않은 충전기를 사용하면 화재, 폭발, 누액을 비롯해 다른 위험이 발생할 수 있으며 이로 인해 배터리의 수명이나 성능이 저하될 수 있습니다.
- **헤드셋**은 5V USB 충전기만 호환됩니다.

# **3.3 일러두기**

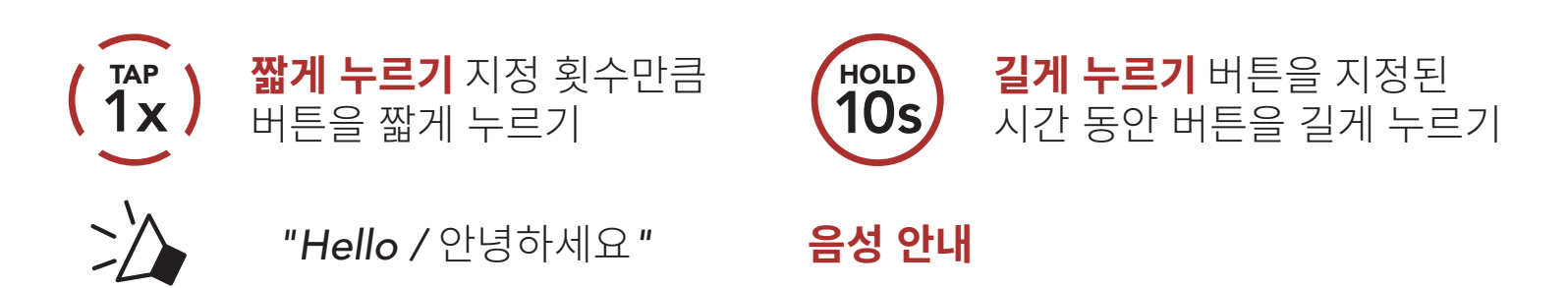

# **3.4 전원 켜기 및 끄기**

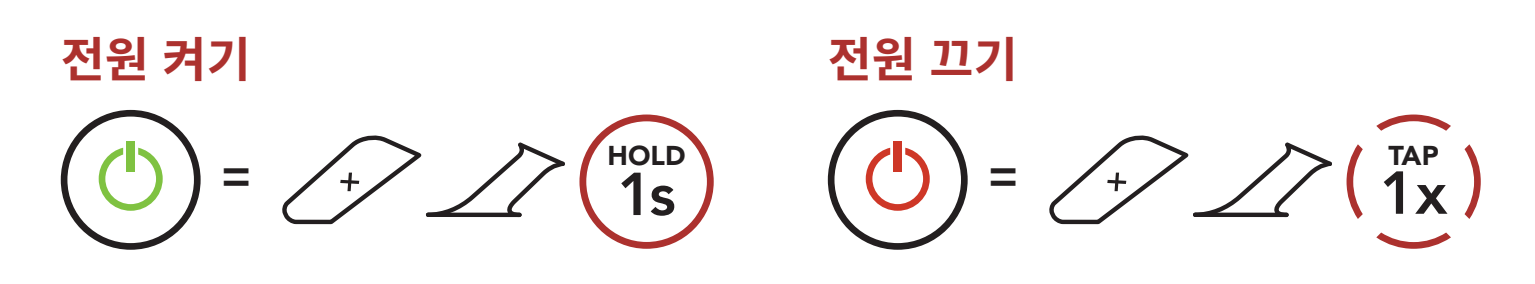

# **3.5 배터리 잔량 확인**

이 방법은 헤드셋을 켤 때 사용할 수 있습니다.

**전원 켜기**

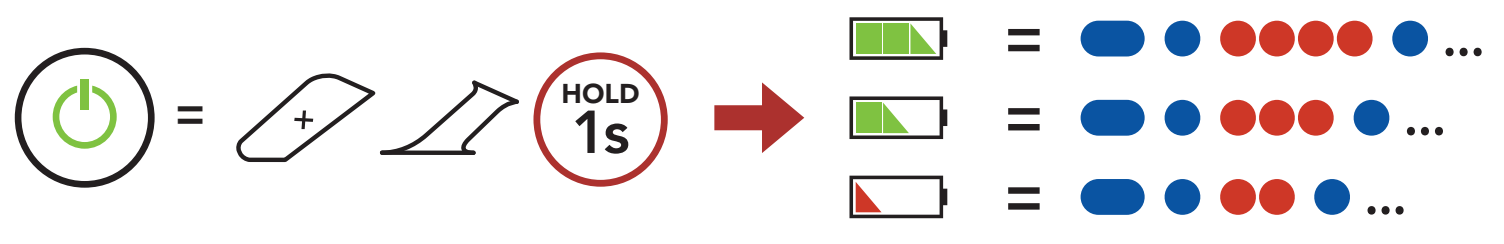

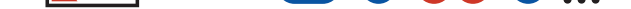

# **Note:** 사용 중에 배터리가 부족하면 **"Low battery/배터리 부족"** 음성안내가 들립니다.

<span id="page-19-0"></span>3 시작하기

# **3.6 음량 조절**

**(+) 버튼**이나 **(-) 버튼**을 짧게 눌러서 음량을 키우거나 줄일 수 있습니다. 오디오 소스들(휴대전화, 인터콤 등)에 대하여 개별적인 음량 값을 설정할 수 있으며, 헤드셋을 재시작 하더라도 설정값이 변하지 않습니다.

# **음량 키우기 F**  $\left( \begin{array}{c} + \end{array} \right)$  1x TAP

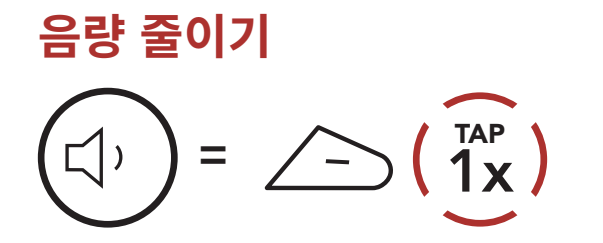

# <span id="page-20-0"></span>**4. 헤드셋과 블루투스 기기의 페어링**

헤드셋을 다른 블루투스 기기와 사용하려면 최초에 "페어링"을 해야합니다. 이후에는 언제든지 사용 거리 내에서 서로 인식하고 통신할 수 있습니다.

헤드셋은 휴대전화, GPS, MP3 플레이어 또는 세나 SR10 무전기 어댑터 등과 같은 여러 종류의 블루투스 기기들과 **휴대전화 페어링, 두 번째 휴대전화 페어링, GPS 페어링** 등으로 페어링 할 수 있습니다. 헤드셋은 최대 세 대의 세나 헤드셋들과 페어링 할 수 있습니다.

### **최대 세 대의 세나 헤드셋과 페어링**

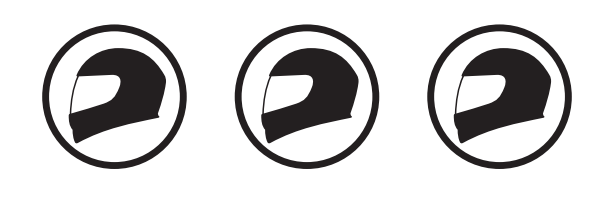

**또한 다음 기기들과 페어링:**

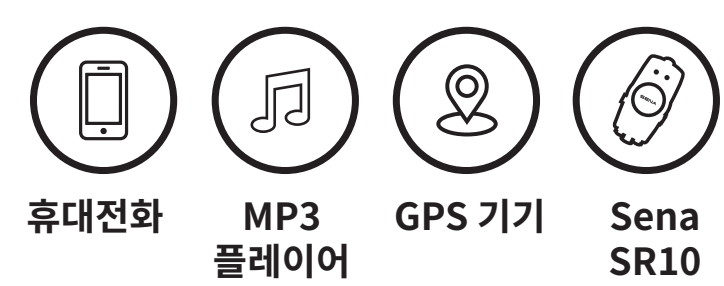

# **4.1 폰 페어링**

세 가지 방법으로 페어링 할 수 있습니다.

# **4.1.1 최초에 SRL-MESH 페어링**

최초에 헤드셋을 켜거나 다음의 상황에서는 헤드셋이 자동으로 휴대전화 페어링 모드로 진입합니다.

- **공장초기화**를 실행하고 다시 켰을 때; 또는
- **모든 페어링 삭제**를 실행하고 다시 켰을 때
	-

### 1. **가운데 버튼**과 **(+) 버튼**을 **1초** 동안 누르십시오.

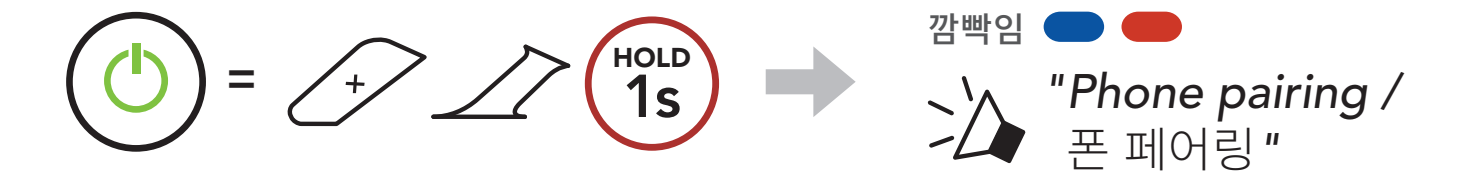

<span id="page-21-0"></span>4 헤드셋과 블루투스 기기의 페어링

2. 검색된 블루투스 기기 목록에서 **SRL-Mesh**를 선택하십시오. 비밀번호를 요청하면 0000을 입력하십시오. **Device B**

- 휴대전화 페어링 모드는 3분 동안 지속됩니다.
- 폰 페어링을 취소하려면 **가운데 버튼**을 짧게 누르십시오.

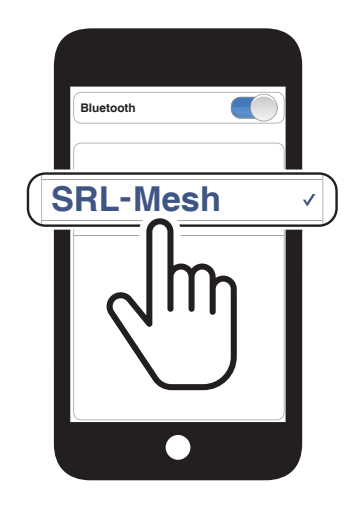

### **Note:**

# **4.1.2 SRL-MESH를 끈 상태에서 페어링**

1. 헤드셋을 끈 상태에서 **가운데 버튼**과 **(+) 버튼**을 LED가 빨간색과 파란색으로 번갈아 깜빡이고 **"Phone pairing/폰 페어링"** 음성안내가 들릴 때까지 길게 누르십시오.

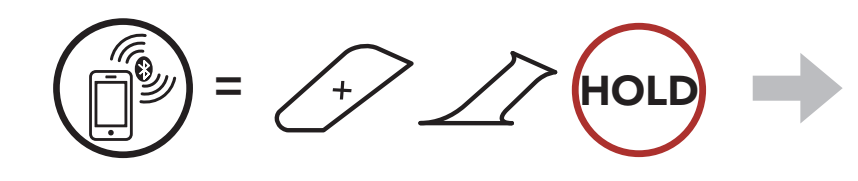

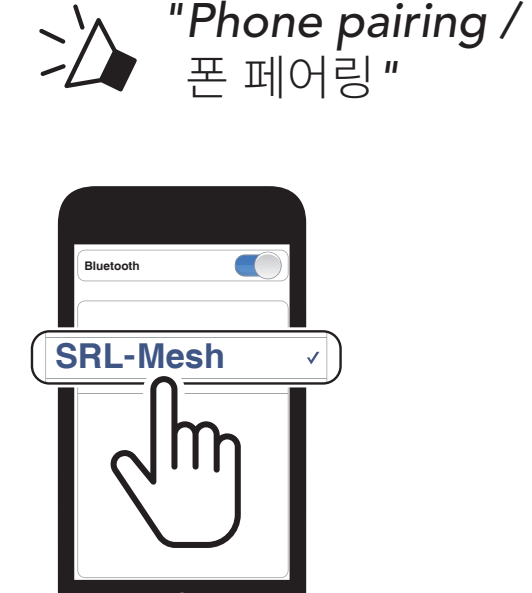

깜빡임 (

### SRL-Mesh 모터사이클 블루투스® 쇼에이 헬멧용 통신 시스템 | 22

2. 검색된 블루투스 기기 목록에서 **SRL-Mesh**를 선택하십시오. 비밀번호를 요청하면 0000을 입력하십시오. **Device B**

<span id="page-22-0"></span>4 헤드셋과 블루투스 기기의 페어링

# **4.1.3 SRL-MESH를 켠 상태에서 페어링**

1. 헤드셋을 켠 상태에서 **가운데 버튼**을 **10초** 동안 누르십시오.

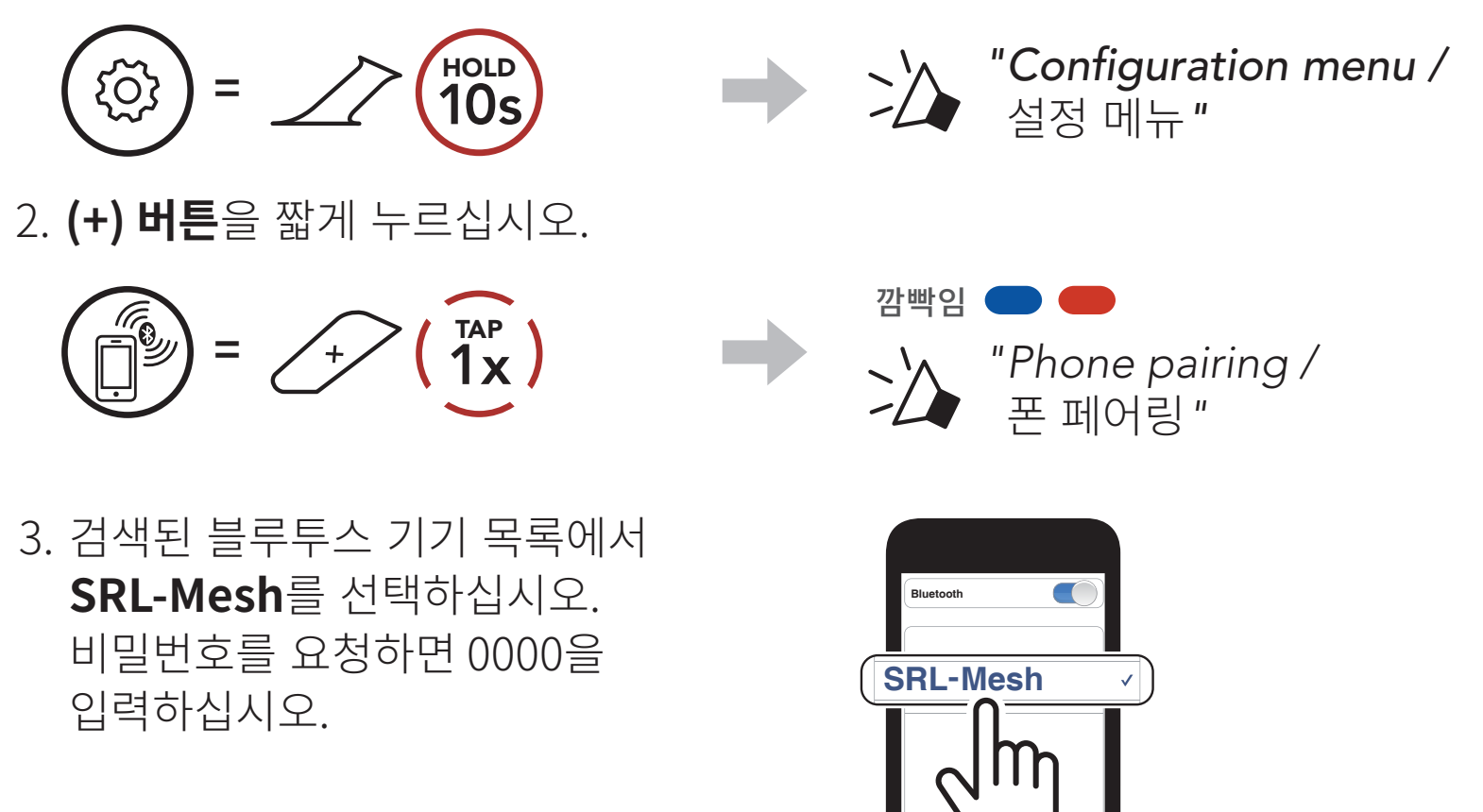

# **4.2 두 번째 폰 페어링 - 두 번째 휴대전화, GPS 및 SR10**

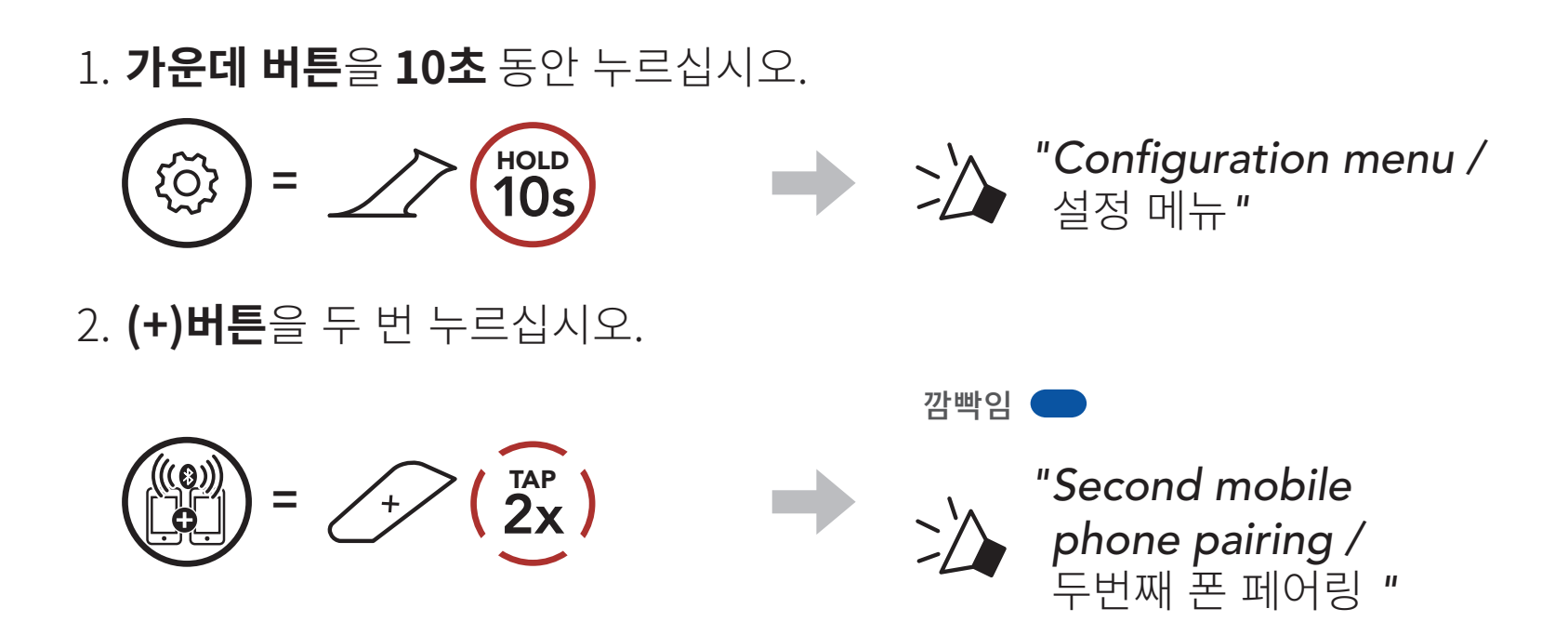

### SRL-Mesh 모터사이클 블루투스® 쇼에이 헬멧용 통신 시스템 | 23

# 3. 검색된 블루투스 기기 목록에서 **SRL-Mesh**를 선택하십시오. 비밀번호를 요청하면 0000을 입력하십시오. **Device B**

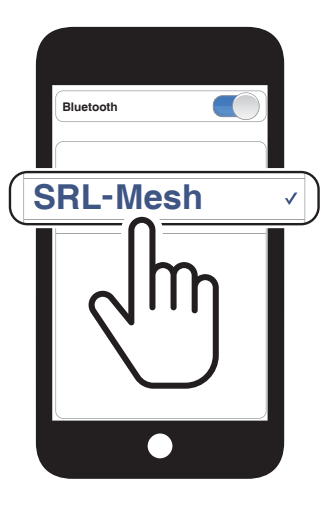

# <span id="page-23-0"></span>**4.3 고급 선택 페어링: 핸즈프리 또는 A2DP 스테레오**

**폰 페어링**을 사용하면 헤드셋은 두 개의 블루투스 프로파일 연결을 만듭니다: **핸즈프리** 및 **A2DP 스테레오 고급 선택 페어링**을 사용하면 헤드셋의 프로파일을 분리하여 두 개의 기기에 연결할 수 있습니다.

# **4.3.1 폰 선택 페어링 - 핸즈프리 프로파일**

1. **가운데 버튼**을 **10초** 동안 누르십시오.

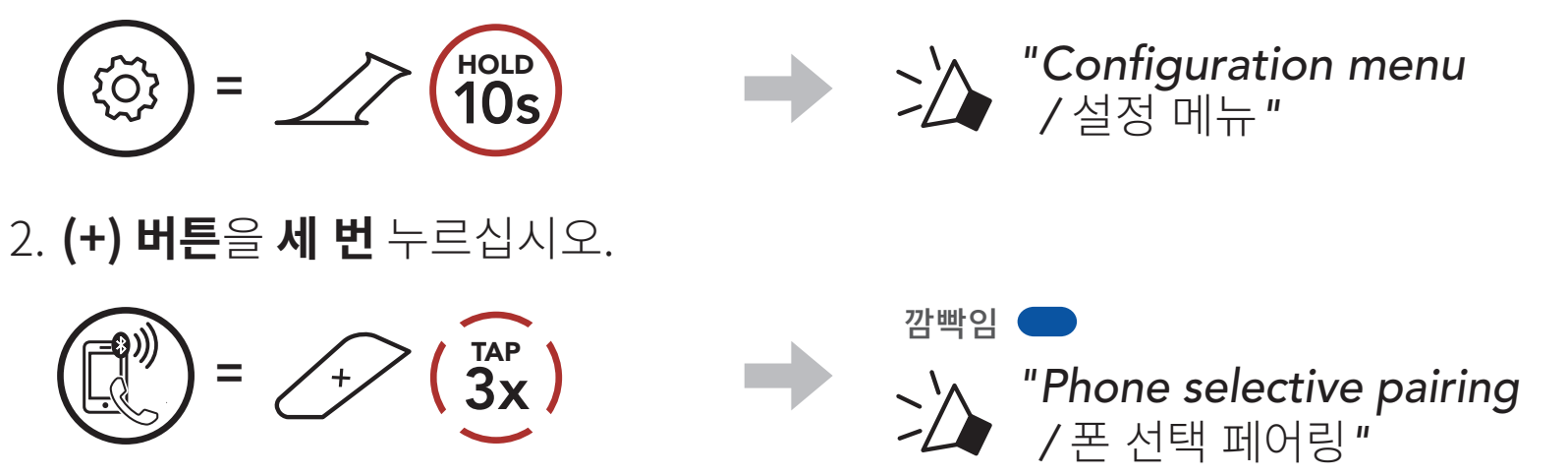

3. 검색된 블루투스 기기 목록에서 **SRL-Mesh**를 선택하십시오. 비밀번호를 요청하면 0000을 입력하십시오. **Device B**

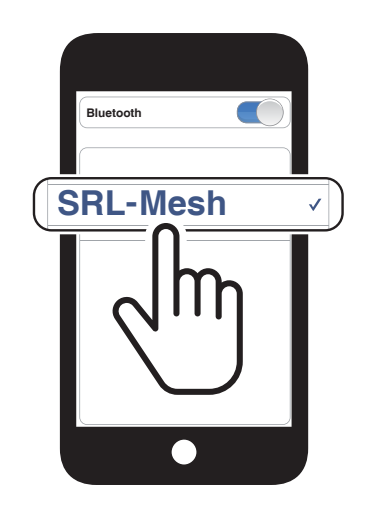

**4.3.2 미디어 선택 페어링 - A2DP 프로파일**

1. **가운데 버튼**을 **10초** 동안 누르십시오.

**=** 10s

HOLD *"Configuration menu* 

*/* 설정 메뉴*"*

2. **(+) 버튼**을 **네 번** 누르십시오.

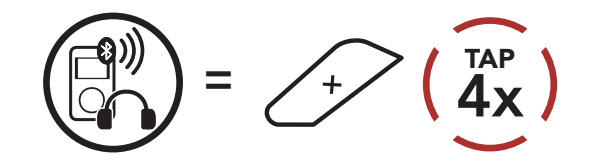

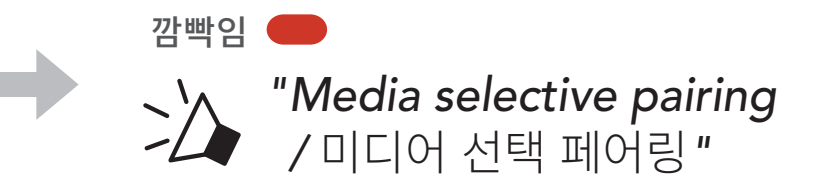

- <span id="page-24-0"></span>4 헤드셋과 블루투스 기기의 페어링
- 3. 검색된 블루투스 기기 목록에서 **SRL-Mesh**를 선택하십시오. 비밀번호를 요청하면 0000을 입력하십시오. **Device B**

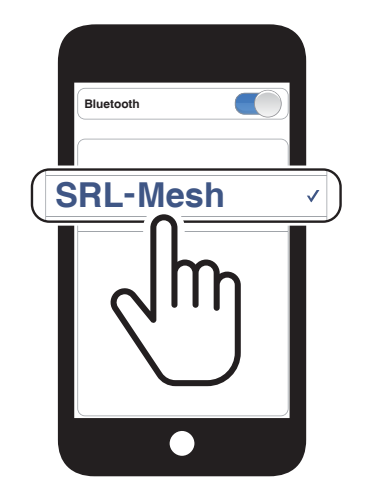

3. 검색된 기기 목록에서 **SRL-Mesh**를 선택하십시오. 비밀번호를 요청하면 0000을 입력하십시오.

# **4.4 GPS 페어링**

1. **가운데 버튼**을 **10초** 동안 누르십시오.

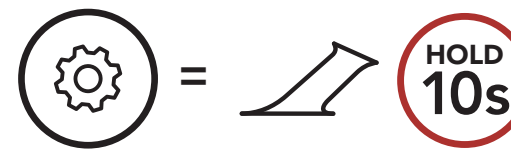

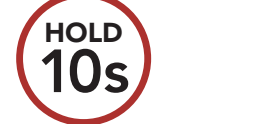

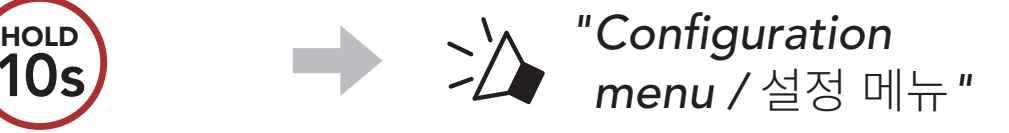

2. **(+) 버튼**을 **다섯 번** 누르십시오.

 $=$   $\sqrt{2}$   $\left(\frac{TR}{5x}\right)$ 

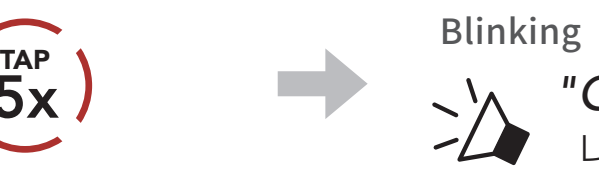

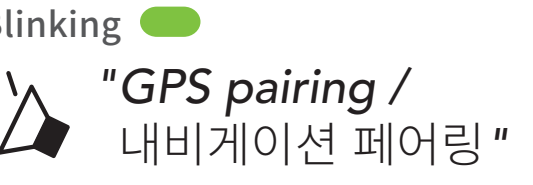

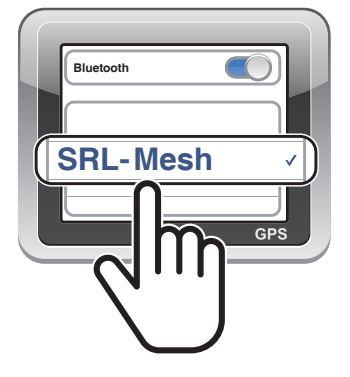

**Note:** GPS 페어링으로 연결한 GPS 기기의 길안내 음성은 메시 인터콤 대화를 방해하지 않고 배경음으로 오버레이됩니다. 블루투스 인터콤 대화는 GPS 길안내 음성에 의해 끊깁니다.

# <span id="page-25-0"></span>**5. 휴대전화 사용**

# **5.1 발신과 수신**

**전화 받기**

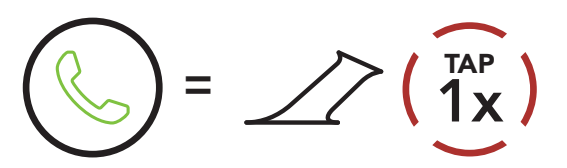

**전화 거절하기**

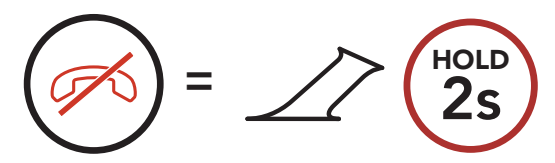

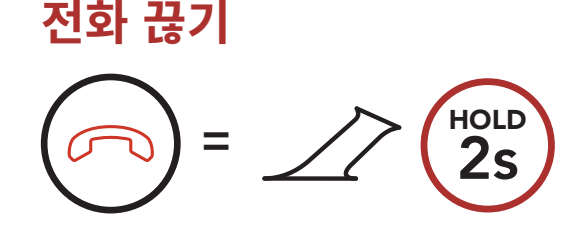

**Note:** GPS 기기가 연결되어 있는 경우 전화 통화 중에는 길안내 음성이 들리지 않습니다.

# **5.2 시리 및 구글 어시스턴트**

**SRL-Mesh**는 **시리** 또는 **구글 어시스턴트**를 바로 실행할 수 있습니다.

**시리** 또는 **구글 어시스턴트**를 바로 실행할 수 있는 단어를 SRL-Mesh의 마이크에 말하면 됩니다. **"**Hey Siri / **헤이 시리"** 또는 **"**Hey Google / **헤이 구글"**과 같이 말합니다.

# **스마트폰에 설치된 시리 또는 구글 어시스턴트를 실행**

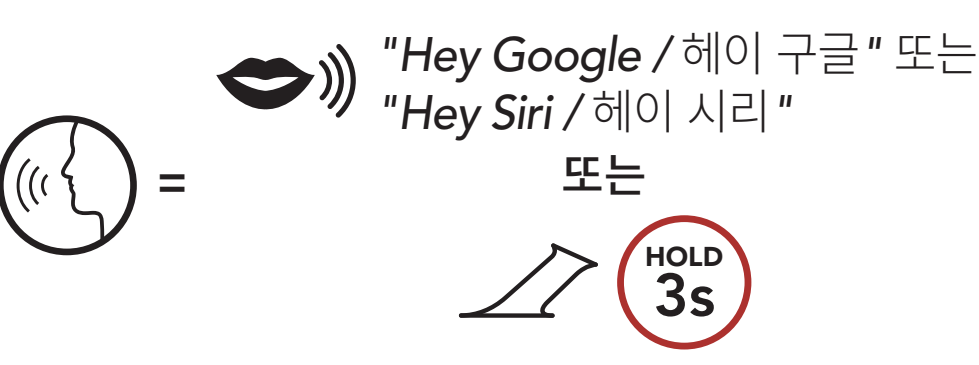

### SRL-Mesh 모터사이클 블루투스® 쇼에이 헬멧용 통신 시스템 | 26

# **5.3 스피드다이얼**

# **5.3.1 스피드다이얼 프리셋 지정하기**

## **스피드다이얼 프리셋**은 **세나 모터사이클 앱**에서 지정할 수 있습니다.

<span id="page-26-0"></span>5 휴대전화 사용

# **5.3.2 스피드다이얼 프리셋 사용하기**

1. **스피드 다이얼** 메뉴에 진입합니다.

$$
\begin{pmatrix}\n\sqrt{7} \\
\sqrt{7} \\
\sqrt{10LD} \\
3S\n\end{pmatrix} = \begin{pmatrix}\n\sqrt{10LD} \\
3S\n\end{pmatrix}
$$
\n
$$
\begin{pmatrix}\n\sqrt{7} \\
\sqrt{11} & \sqrt{11} \\
\sqrt{11} & \sqrt{11} \\
\sqrt{11} & \sqrt{11}\n\end{pmatrix} = \begin{pmatrix}\n\sqrt{7} \\
\sqrt{11} & \sqrt{11} \\
\sqrt{11} & \sqrt{11}\n\end{pmatrix} = \begin{pmatrix}\n\sqrt{7} \\
\sqrt{11} & \sqrt{11} \\
\sqrt{11} & \sqrt{11}\n\end{pmatrix} = \begin{pmatrix}\n\sqrt{7} \\
\sqrt{11} & \sqrt{11} \\
\sqrt{11} & \sqrt{11}\n\end{pmatrix} = \begin{pmatrix}\n\sqrt{7} \\
\sqrt{7} \\
\sqrt{7} \\
\sqrt{7}\n\end{pmatrix} = \begin{pmatrix}\n\sqrt{7} \\
\sqrt{7} \\
\sqrt{7} \\
\sqrt{7}\n\end{pmatrix} = \begin{pmatrix}\n\sqrt{7} \\
\sqrt{7} \\
\sqrt{7} \\
\sqrt{7}\n\end{pmatrix} = \begin{pmatrix}\n\sqrt{7} \\
\sqrt{7} \\
\sqrt{7} \\
\sqrt{7}\n\end{pmatrix} = \begin{pmatrix}\n\sqrt{7} \\
\sqrt{7} \\
\sqrt{7} \\
\sqrt{7}\n\end{pmatrix} = \begin{pmatrix}\n\sqrt{7} \\
\sqrt{7} \\
\sqrt{7} \\
\sqrt{7}\n\end{pmatrix} = \begin{pmatrix}\n\sqrt{7} \\
\sqrt{7} \\
\sqrt{7} \\
\sqrt{7}\n\end{pmatrix} = \begin{pmatrix}\n\sqrt{7} \\
\sqrt{7} \\
\sqrt{7} \\
\sqrt{7}\n\end{pmatrix} = \begin{pmatrix}\n\sqrt{7} \\
\sqrt{7} \\
\sqrt{7} \\
\sqrt{7}\n\end{pmatrix} = \begin{pmatrix}\n\sqrt{7} \\
\sqrt{7} \\
\sqrt{7} \\
\sqrt{7}\n\end{pmatrix} = \begin{pmatrix}\n\sqrt{7} \\
\sqrt{7} \\
\sqrt{7} \\
\sqrt{7}\n\end{pmatrix} = \begin{pmatrix}\n\sqrt{7} \\
\sqrt{7} \\
\sqrt{7} \\
\sqrt{7}\n\end{pmatrix} = \begin{pmatrix}\n\sqrt{7} \\
\sqrt{7} \\
\sqrt{7} \\
\sqrt{7
$$

2. **스피드다이얼 프리셋** 번호 앞뒤로 찾아보기

$$
\text{S} = \text{S} \quad (\text{S} \quad \text{S} \quad \text{S}
$$

(1) 재다이얼

(2) 스피드다이얼 1

(3) 스피드다이얼 2

(4) 스피드다이얼 3

(5) 취소

3. **스피드다이얼 프리셋** 번호로 발신합니다.

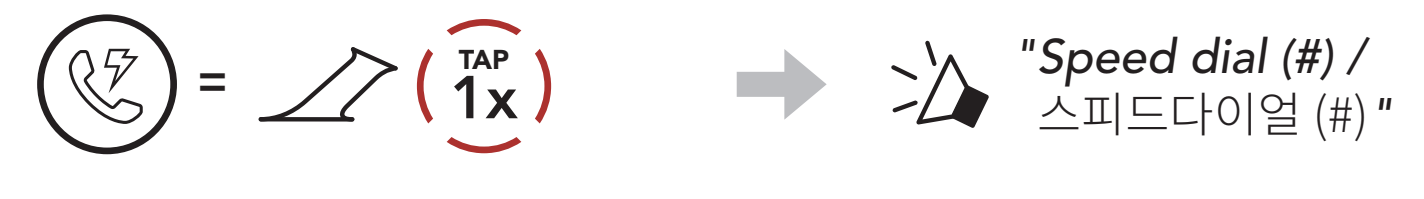

4. 마지막 발신 번호로 재발신합니다.

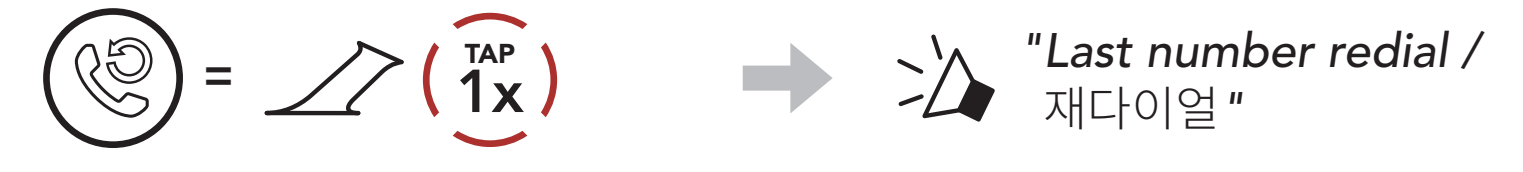

# <span id="page-27-0"></span>**6. 스테레오 음악**

# **6.1 블루투스 스테레오 음악**

**음악 재생/일시정지**

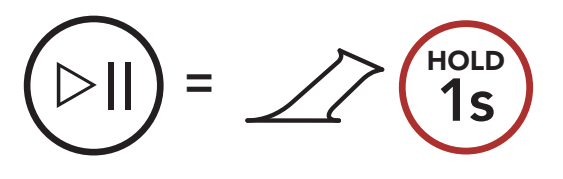

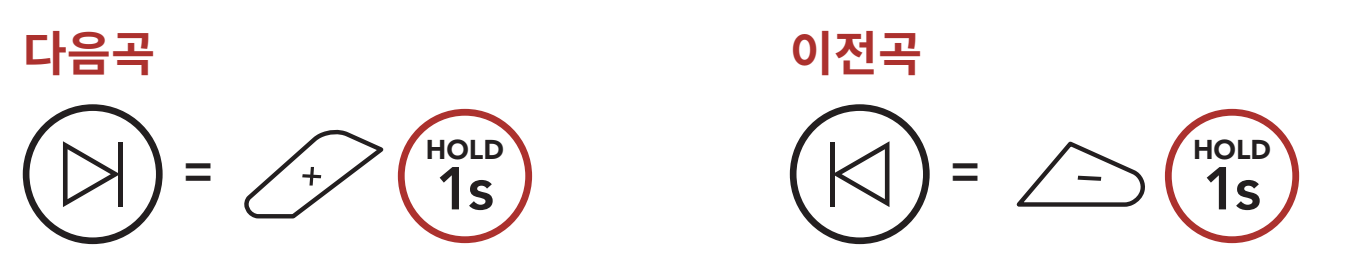

# **6.2 뮤직쉐어링**

메시 인터콤 중에 참여자 중 한 명과 블루투스 스테레오 음악을 함께 들을 수 있습니다. 블루투스 인터콤과 메시 인터콤을 동시에 사용하면서 뮤직쉐어링을 시작하면 블루투스 인터콤 뮤직쉐어링이 우선하여 동작합니다.

### **Note:**

- 사용자와 인터콤 상대 모두 뮤직쉐어링 중에 다음곡, 이전곡을 원격으로 제어할 수 있습니다.
- **뮤직쉐어링** 중에 전화 사용 또는 GPS 길안내 음성이 나오면 뮤직쉐어링은 일시정지됩니다.
- 헤드셋이 다자 인터콤을 시작하면 **뮤직쉐어링**이 종료됩니다.

# <span id="page-28-0"></span>**6.2.1 블루투스 인터콤 뮤직쉐어링**

양자 인터콤 중에 인터콤 상대와 음악을 공유할 수 있습니다.

# **뮤직쉐어링 시작/종료**

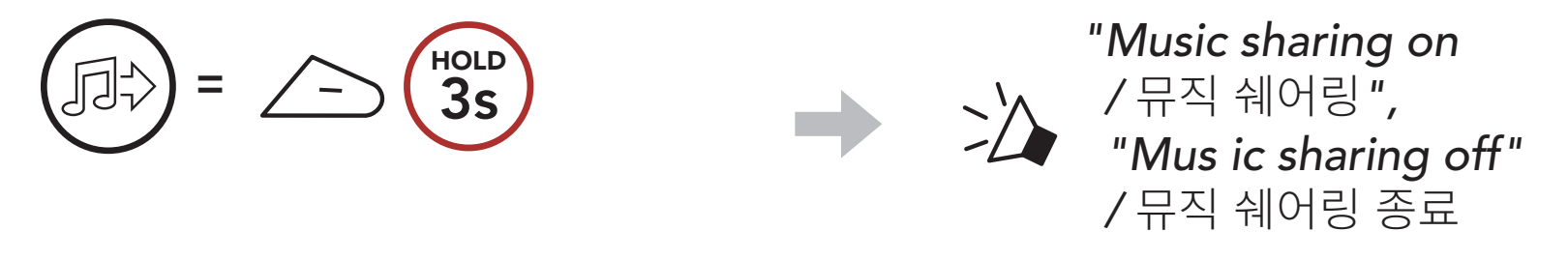

# **6.2.2 메시 인터콤 뮤직쉐어링**

**메시 인터콤** 중에 참여자 중 한 명과 음악을 공유할 수 있습니다. 1. **생성자**는 **메시 인터콤**에 연결된 **참여자들**에게 요청 메시지를 보냅니다.

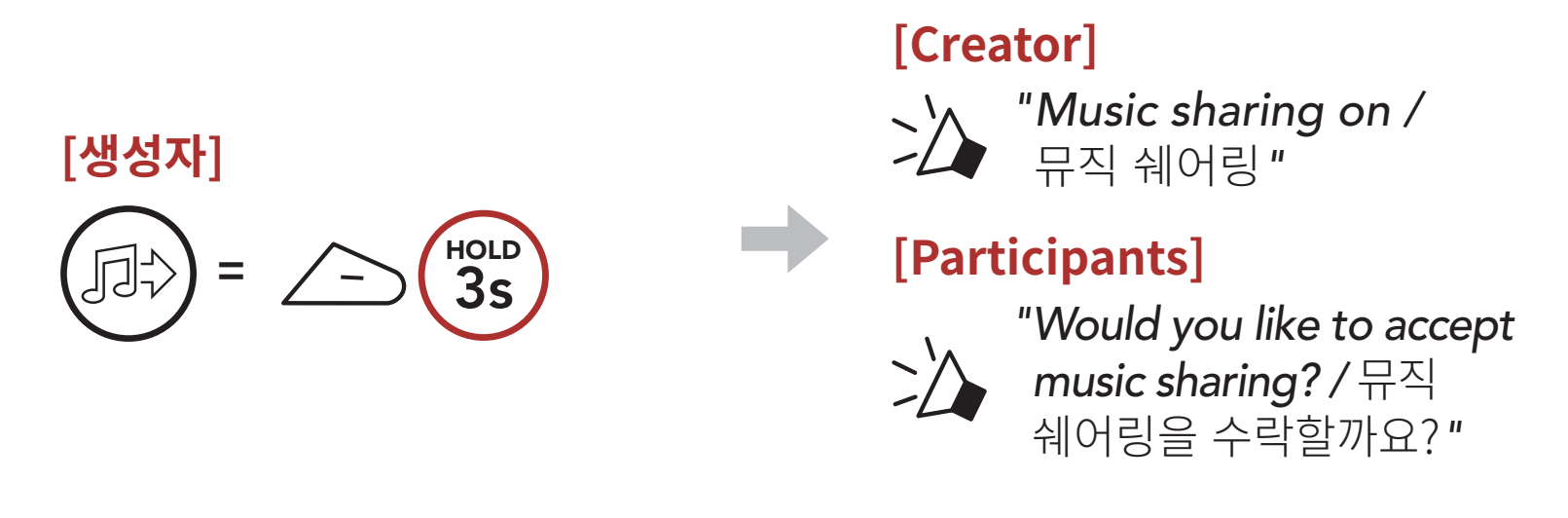

2. **생성자**는 요청을 수락한 **첫 번째 참여자**와 음악을 공유합니다.

**[참여자] 수락**  $=$   $\bigcirc$   $\bigcirc$   $\bigcirc$ TAP

**[참여자] 거절**  $=$   $\bigcirc$   $\bigcirc$   $\bigcirc$  1s HOLD

# <span id="page-29-0"></span>**7. 메시 인터콤**

# **7.1 메시 인터콤**

**메시 인터콤™**은 세나가 만든 능동형 통신 시스템으로 복잡한 사전 연결 과정 없이 즉각적이고 간편하게 기기 간 통신을 즐길 수 있습니다. **메시 인터콤**을 사용하면 헤드셋 페어링 과정을 진행할 필요가 없으며 근처의 사용자들과 바로 연결하여 통신할 수 있습니다.

**SRL-Mesh** 간의 **메시 인터콤** 연결 범위는 장애물이 없는 개활지에서 최대 2 km 입니다. 개활지에서, 메시 인터콤에 최소 6명 이상이 참여할 때 **메시**는 최대 8 km까지 확장될 수 있습니다. 동일한 채널의 **오픈 메시™** 또는 비개방 그룹인 **그룹 메시™** 안에서, 최적의 품질로 대화할 수 있도록 동시에 여섯 명이 말할 수 있습니다.

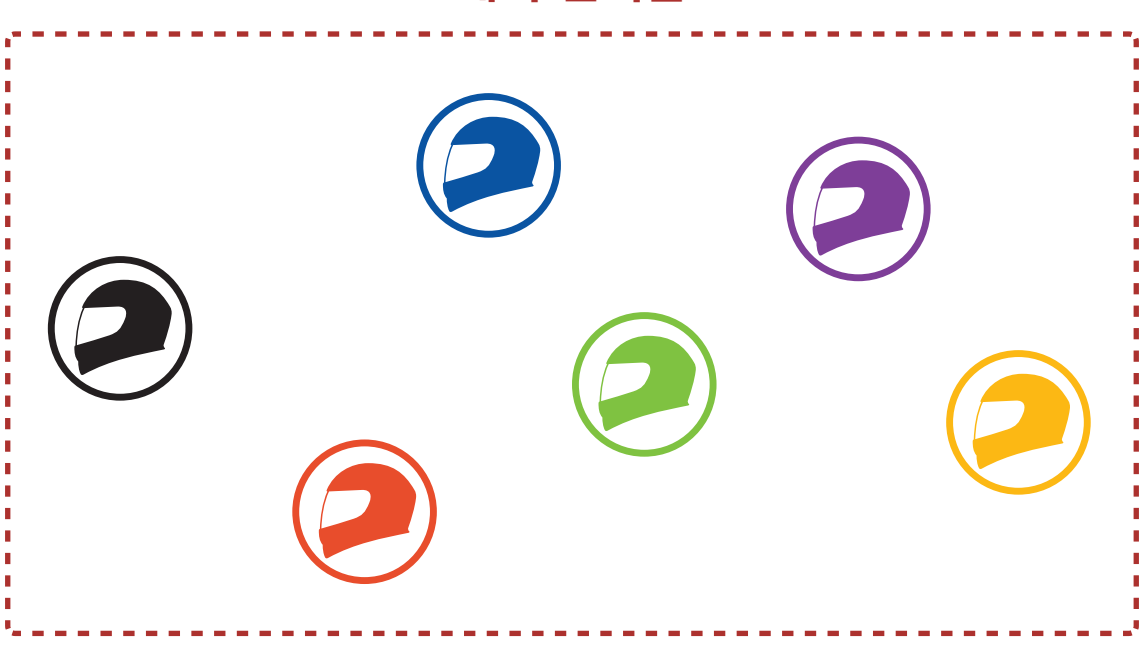

**메시 인터콤**

# <span id="page-30-0"></span>**7.1.1 오픈 메시**

**오픈 메시**는 개방된 그룹 인터콤 기능입니다. 동일한 **오픈 메시** 채널에 있는 사용자들은 서로 자유롭게 통신할 수 있고 어느 채널(1~9)을 사용할지 선택할 수 있습니다.

각 채널에서 사실상 무제한의 사용자들과 연결할 수 있습니다.

**오픈 메시** 

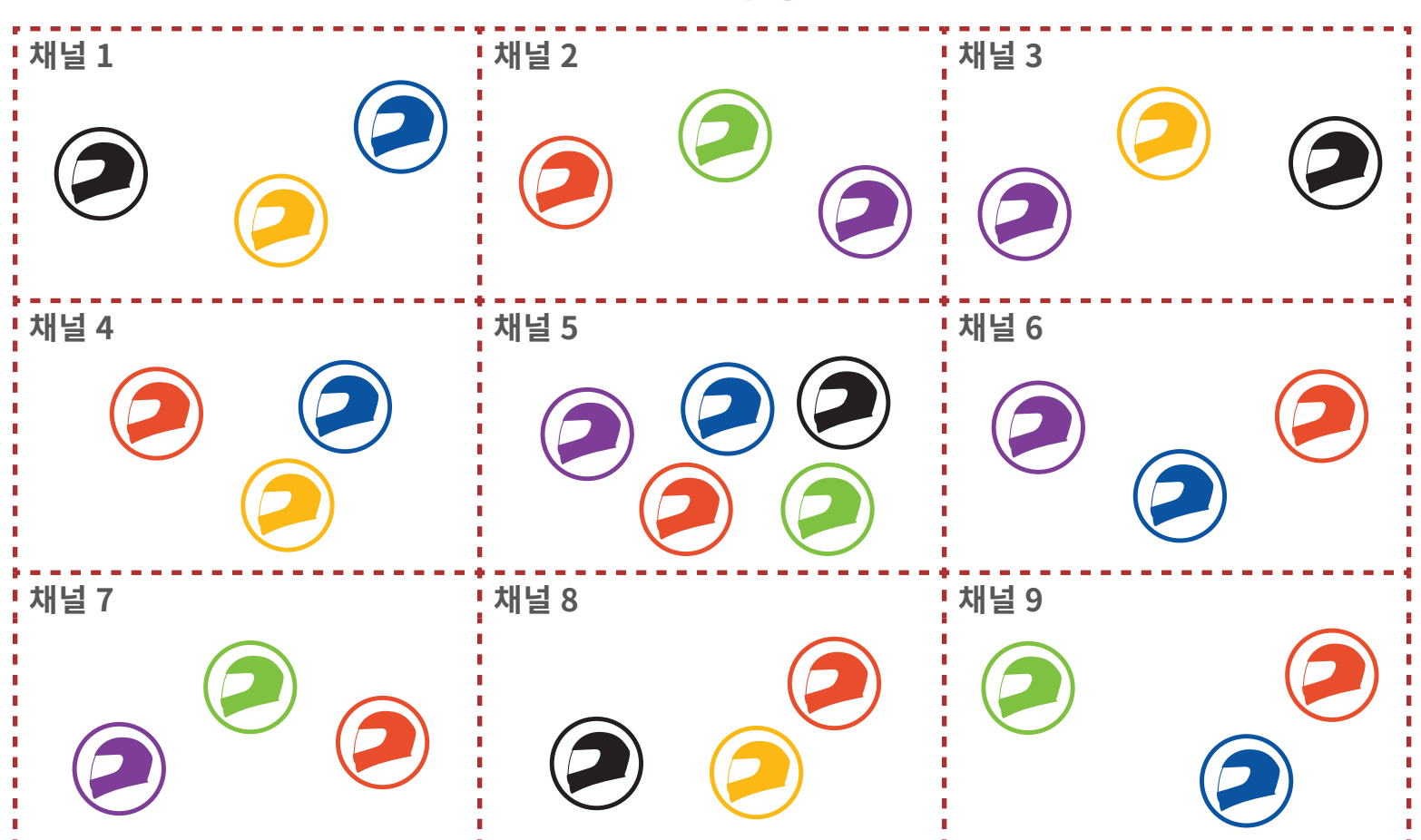

# **7.1.2 그룹 메시**

**그룹 메시**는 비개방 그룹 인터콤 기능으로 각 헤드셋 간의 페어링 없이도 사용자가 그룹 인터콤 대화에 참여, 이탈, 재참여 할 수 있습니다. 비개방 그룹인 **그룹 메시**에 속한 참여자들은 서로 자유롭게 통신할 수 있습니다. **메시 인터콤**을 사용하여 비개방 인터콤 대화를 하려면, 사용자가 **그룹 메시**를 생성해야 합니다. 사용자가 **메시 그룹화**를 통해 비개방 그룹인 **그룹 메시**를 생성하면, 헤드셋이 자동으로 **오픈 메시** 에서 **그룹 메시**로 전환됩니다. 한 그룹에 최대 24 명이 연결할 수 있습니다.

### SRL-Mesh 모터사이클 블루투스® 쇼에이 헬멧용 통신 시스템 | 31

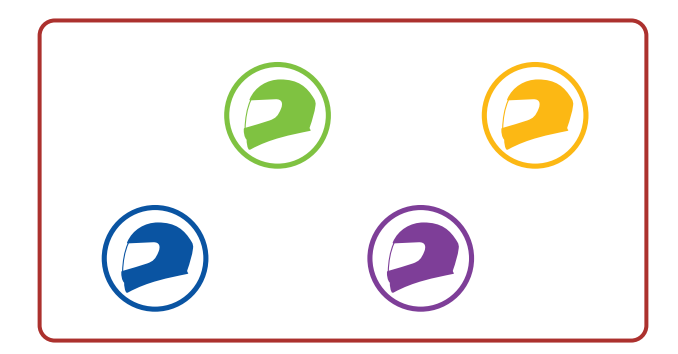

**그룹 메시**

# **7.2 메시 인터콤 시작하기**

**메시 인터콤 버튼**을 눌러 **메시 인터콤**을 켜면 **SRL-Mesh**는 자동으로 근처의 **SRL-Mesh** 사용자들과 연결되고 서로 대화할 수 있습니다.

**메시 인터콤 켜기**

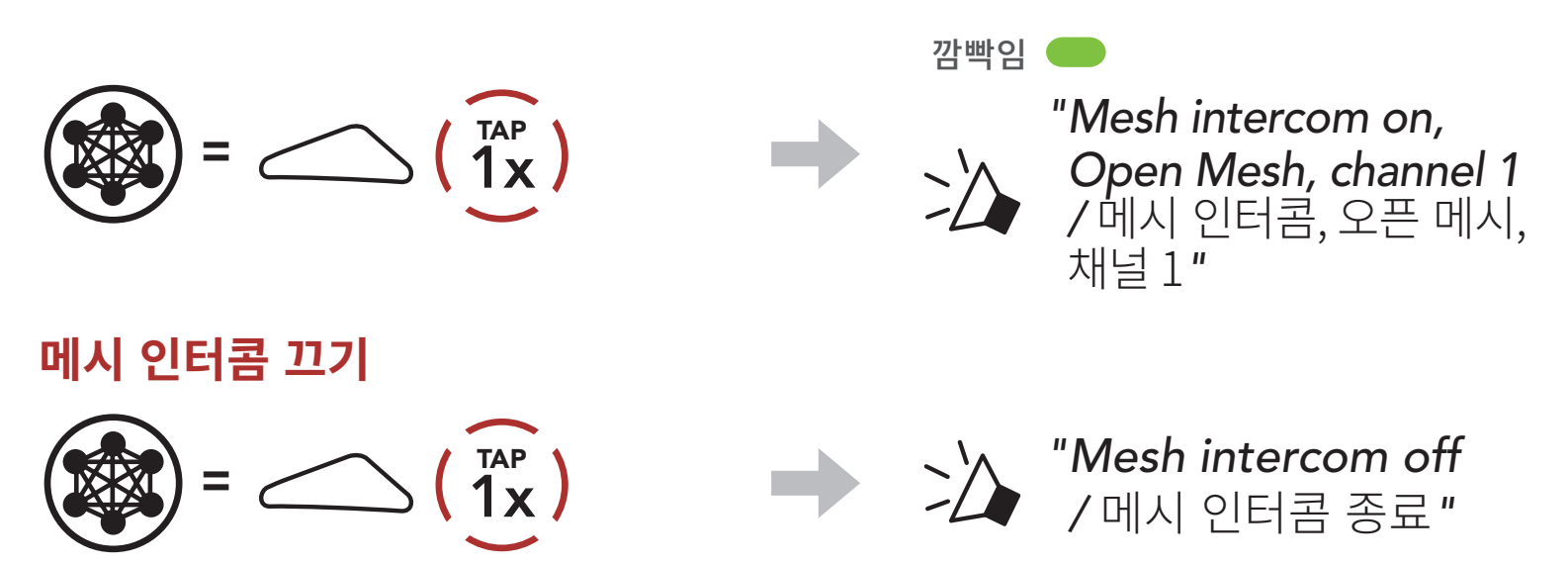

2. 채널 이동  $(1 \rightarrow 2 \rightarrow \cdots \rightarrow 8 \rightarrow 9 \rightarrow \mathbb{Z} \mathbb{H} \rightarrow 1 \rightarrow \cdots)$ 

### SRL-Mesh 모터사이클 블루투스® 쇼에이 헬멧용 통신 시스템 | 32

# **7.3 오픈 메시로 메시 사용하기**

**메시 인터콤**을 처음에 켜면 헤드셋은 **오픈 메시(기본: 채널 1)** 상태가 됩니다.

# **7.3.1 채널 설정 (기본: 채널 1)**

**오픈 메시** 통신이 **채널 1 (기본)**을 사용 중인 다른 그룹에 의해 간섭될 경우, 채널을 변경하십시오. 채널 1 ~ 9 중에서 선택할 수 있습니다.

### 1. **메시 인터콤 버튼** 두 번 짧게 누르기

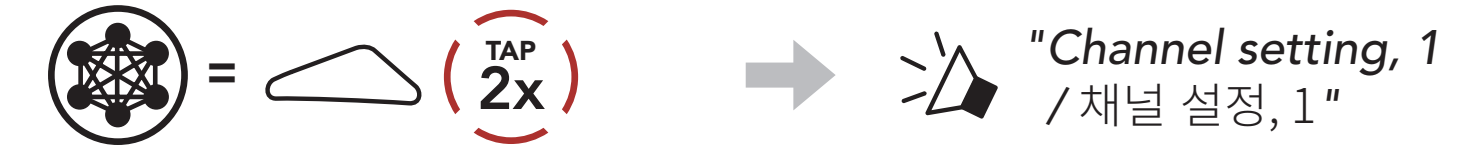

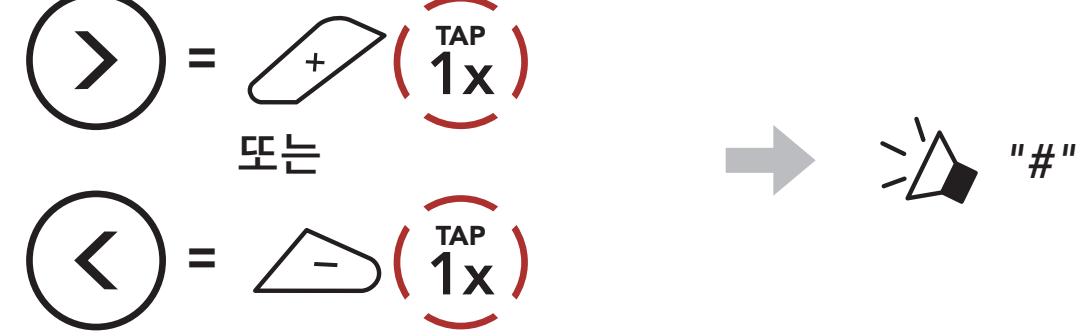

7 메시 인터콤

3. 채널 저장

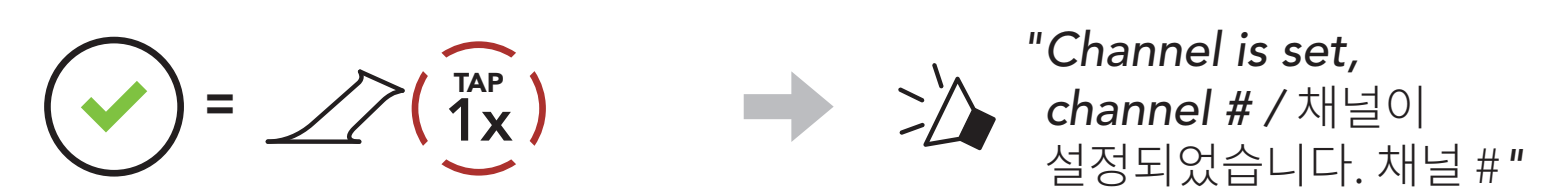

### **Note:**

**오픈 메시 그룹 메시** B C You  $\sqrt{B}$   $\sqrt{C}$ 

- **채널 설정**은 항상 채널 1에서부터 시작합니다.
- 특정 채널에서 약 **10초** 동안 아무 버튼도 누르지 않으면, 해당 채널로 자동 저장됩니다.
- **SRL-Mesh**를 끄더라도 채널 설정은 유지됩니다.
- **세나 모터사이클 앱**으로 채널을 변경할 수도 있습니다.

# **7.4 그룹 메시로 메시 사용하기**

# **7.4.1 그룹 메시 생성하기**

**둘 또는 그 이상의 오픈 메시 참여자**들이 **그룹 메시**를 생성할 수 있습니다.

1. **그룹 메시** 생성을 위해 **메시 그룹화**에 진입하려면, **사용자들(나, B, C)**이 헤드셋의 **메시 인터콤 버튼**을 **5초** 동안 누릅니다.

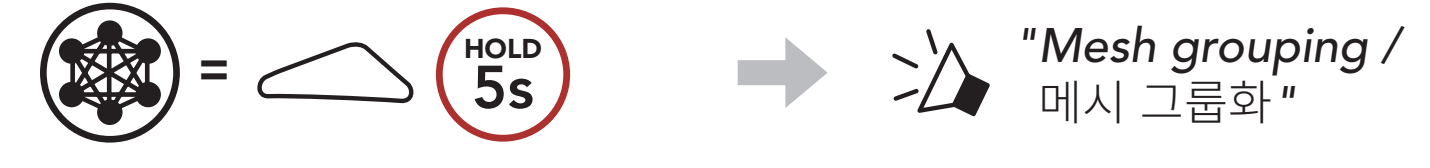

2. **메시 그룹화**가 완료되면 **참여자들(사용자, B, C)**은 **오픈 메시**에서

# **그룹 메시**로 전환되었다는 음성 안내를 들을 수 있습니다.

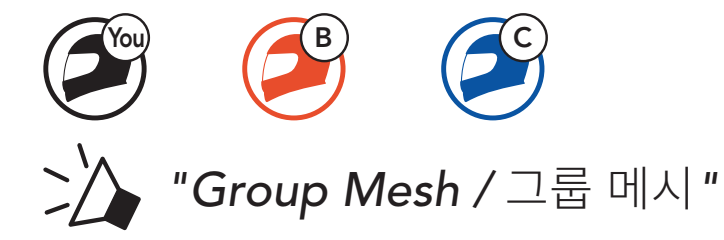

**Note:**

- **메시 그룹화**가 **30초** 이내에 완료되지 않으면 **"Grouping failed/그룹화 실패"** 음성안내가 들립니다.
- **메시 그룹화**를 취소하려면 **메시 인터콤 버튼**을 짧게 누르십시오.

# **7.4.2 기존 그룹 메시에 참여하기**

**기존 그룹 메시 참여자** 중 **한 명**이 **오픈 메시** 상태에 있는 **새로운 참여자들**을 **기존 그룹 메시**에 참여시킬 수 있습니다.

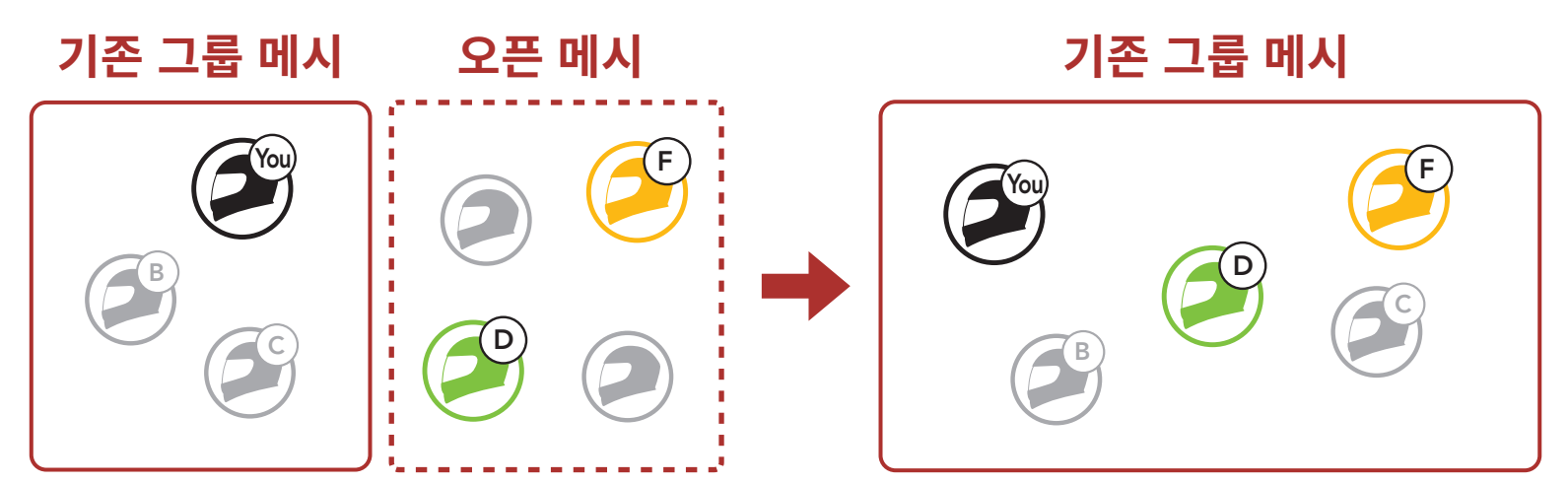

1. **기존의 그룹 메시**에 참여하기 위해 **메시 그룹화**에 진입하려면, **기존 그룹 메시**의 **참여자 중 한 명(사용자)**과 **새로운 사용자들(D, F)**이 **오픈 메시**  상태에서 헤드셋의 **메시 인터콤 버튼**을 **5초** 동안 누릅니다.

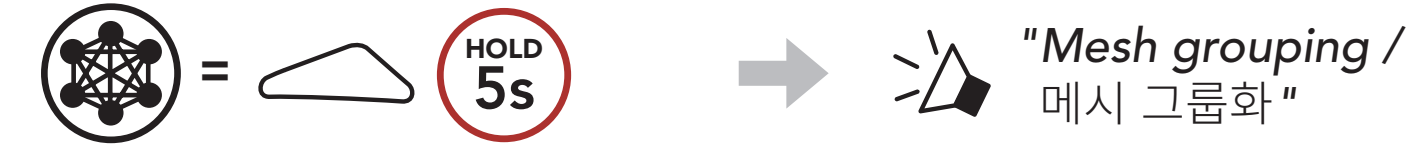

2. **메시 그룹화**가 완료되면 **새로운 참여자(D와 F)**는 **오픈 메시**에서 **그룹 메시**로 전환되었다는 음성 안내를 들을 수 있습니다.

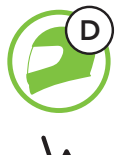

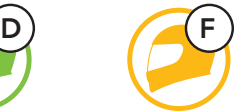

*"Group Mesh /* 그룹 메시*"*

**Note: 메시 그룹화**가 **30초** 이내에 완료되지 않으면 현재 사용자(나)에게

## 낮은음의 이중 비프음이 들리고 새로운 사용자들(D, F)에게는 **"**Grouping failed/**그룹화 실패"** 음성안내가 들립니다.

# **7.5 마이크 활성/비활성 (기본: 활성)**

 $=$   $\bigodot$   $\bigodot$   $\bigodot$   $\bigodot$ HOLD *"Mic on /* 마이크 온*"* 또는 *"Mic off /* 마이크 오프*"*

사용자는 **메시 인터콤**으로 통신할 때 마이크를 켜거나 끌 수 있습니다.

# **7.6 오픈 메시/그룹 메시 전환**

**메시**를 초기화 하지 않고서도 **오픈 메시**와 **그룹 메시** 간 전환이 가능합니다. 그러므로 **오픈 메시** 상태에서도 **그룹 메시 네트워크** 연결 정보를 유지할 수 있습니다.

사용자는 **그룹 메시**로 전환하여 **그룹 메시 네트워크** 연결 정보에 저장된 참여자들과 통신할 수 있습니다.

 $=$   $\bigcirc$   $\bigcirc$  8s HOLD **And Accept Accept Mesh** / 메시 초기화*"*

#### SRL-Mesh 모터사이클 블루투스® 쇼에이 헬멧용 통신 시스템 | 35

**오픈 메시와 그룹 메시 간 전환**

*"Open Mesh /* 오픈 메시*"*

오픈 메시

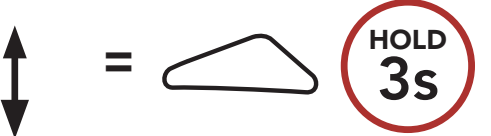

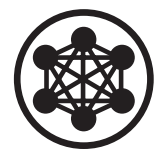

*"Group Mesh /* 그룹 메시*"*

그룹 메시

**Note: 그룹 메시**에 참여한 적이 없을 경우 **오픈 메시**와 **그룹 메시** 간을 전환할 수 없습니다. 이 경우 음성 안내가 들립니다. **"**No Group Available / **사용 가능한 그룹 없음"**

# **7.7 메시 초기화**

# **오픈 메시** 또는 **그룹 메시** 상태에서 **메시** 초기화를 진행하면 자동으로 **오픈 메시 (기본: 채널 1)**로 되돌아 갑니다.

# **8. 블루투스 인터콤**

최대 세 명의 사람들과 페어링하여 블루투스 인터콤 대화를 할 수 있습니다.

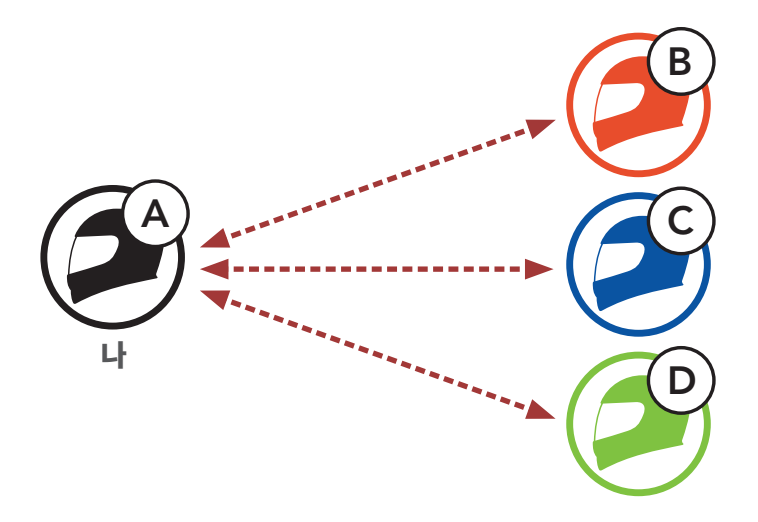

# **8.1 인터콤 페어링**

두 가지 방법으로 헤드셋을 페어링 할 수 있습니다.

# **8.1.1 스마트 인터콤 페어링(SIP) 사용**

- 2. **세나 모터사이클 앱 : 을 열고 (스마트 인터콤 페어링 메뉴**)를 선택하십시오.
- 3. 인터콤 상대 **(B)**의 휴대전화에 표시된 **QR 코드**를 스캔하십시오.
	- 인터콤 상대 (B)는 세나 모터사이클 앱 : 의 > QR code ( **믦** )를 선택하여 QR코드를 표시할 수 있습니다.

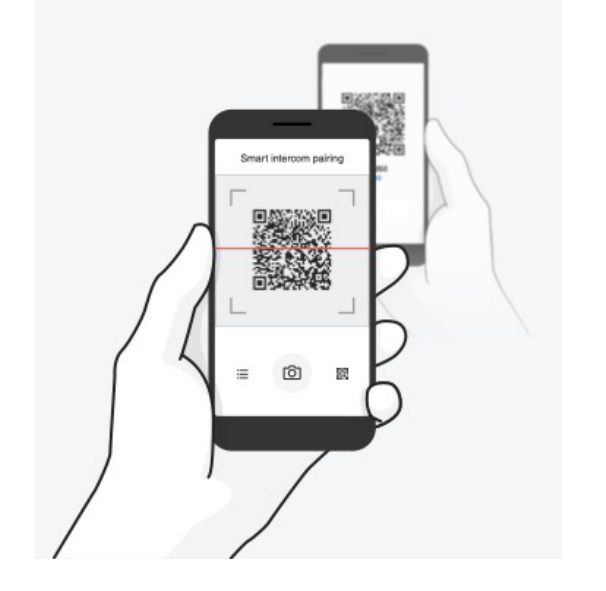

**SIP**를 사용하면 버튼 조작을 할 필요 없이 **세나 모터사이클 앱**에서 QR코드를 스캔하여 인터콤 상대와 빠르게 페어링 할 수 있습니다.

#### SRL-Mesh 모터사이클 블루투스® 쇼에이 헬멧용 통신 시스템 | 36

1. 휴대전화와 헤드셋을 페어링 하십시오.

8 블루투스 인터콤

- 4. **저장**을 선택한 후에 인터콤 상대 **(B)**가 **사용자 (A)**와 올바르게 페어링 되었는지 확인하십시오.
- 5. **스캔**( )을 선택하고 과정 3-4를 반하여 **인터콤 상태 (C)** 및 **(D)**와 페어링 하십시오.

**Note: 스마트 인터콤 페어링 (SIP)**은 **블루투스 3.0 이하**의 세나 제품들과 호환되지 않습니다.

# **8.1.2 버튼 사용하기**

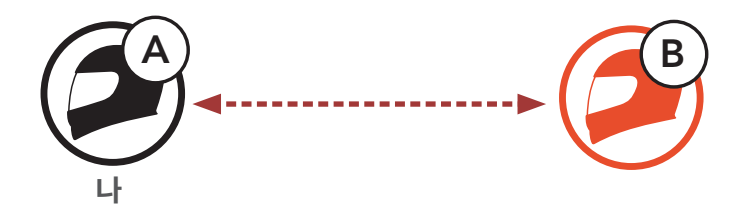

1. **참여자(나, B)**가 **인터콤 페어링 모드**에 진입합니다.

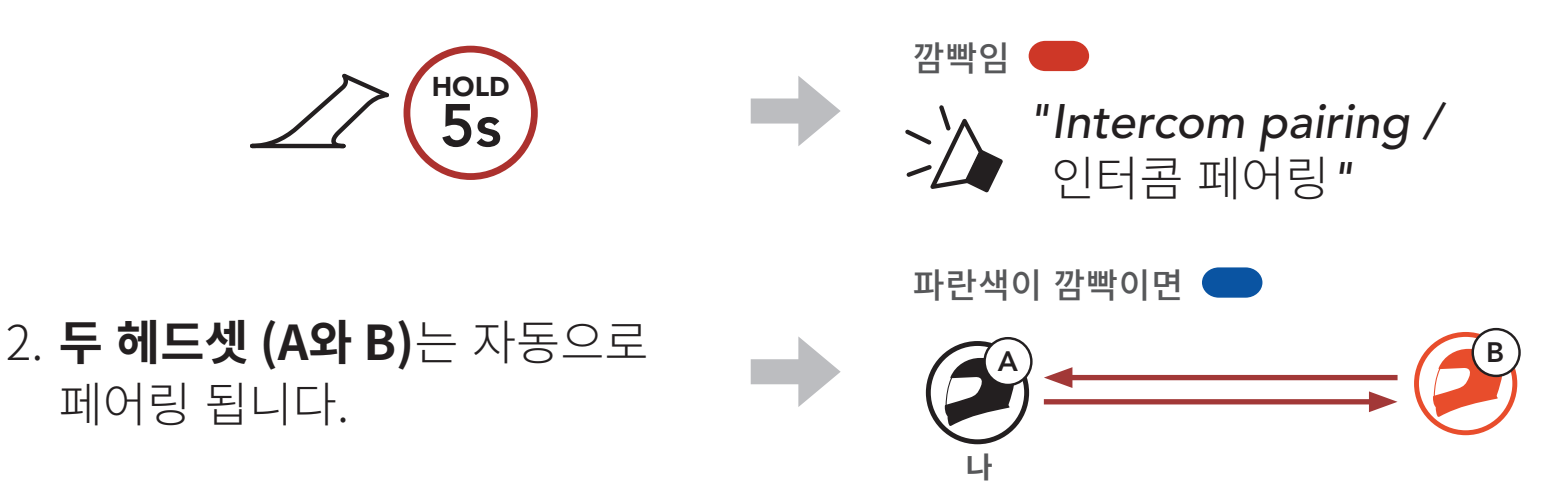

3. 위의 페어링 과정을 반복하여 **다른 헤드셋 (C 및 D)**과 페어링 하십시오.

# **8.2 마지막 페어링 상대가 첫 번째 인터콤 상대**

인터콤 페어링 순서와 인터콤 상대 순서 간의 관계는 **마지막 페어링 상대**가, **첫 번째 인터콤 상대**로 기억하십시오. 헤드셋의 인터콤 페어링을 여러 번 했다면 마지막 페어링 했던 상대 헤드셋이 **첫 번째 인터콤 상대**가 됩니다. 예를 들어, 위의 페어링 절차를 마치면 헤드셋 (A)의 첫 번째 인터콤 상대는 **헤드셋 (D)**, 두 번째 인터콤 상대는 **헤드셋 (C)**, **세 번째 인터콤 상대**는 **헤드셋 (B)**가 됩니다.

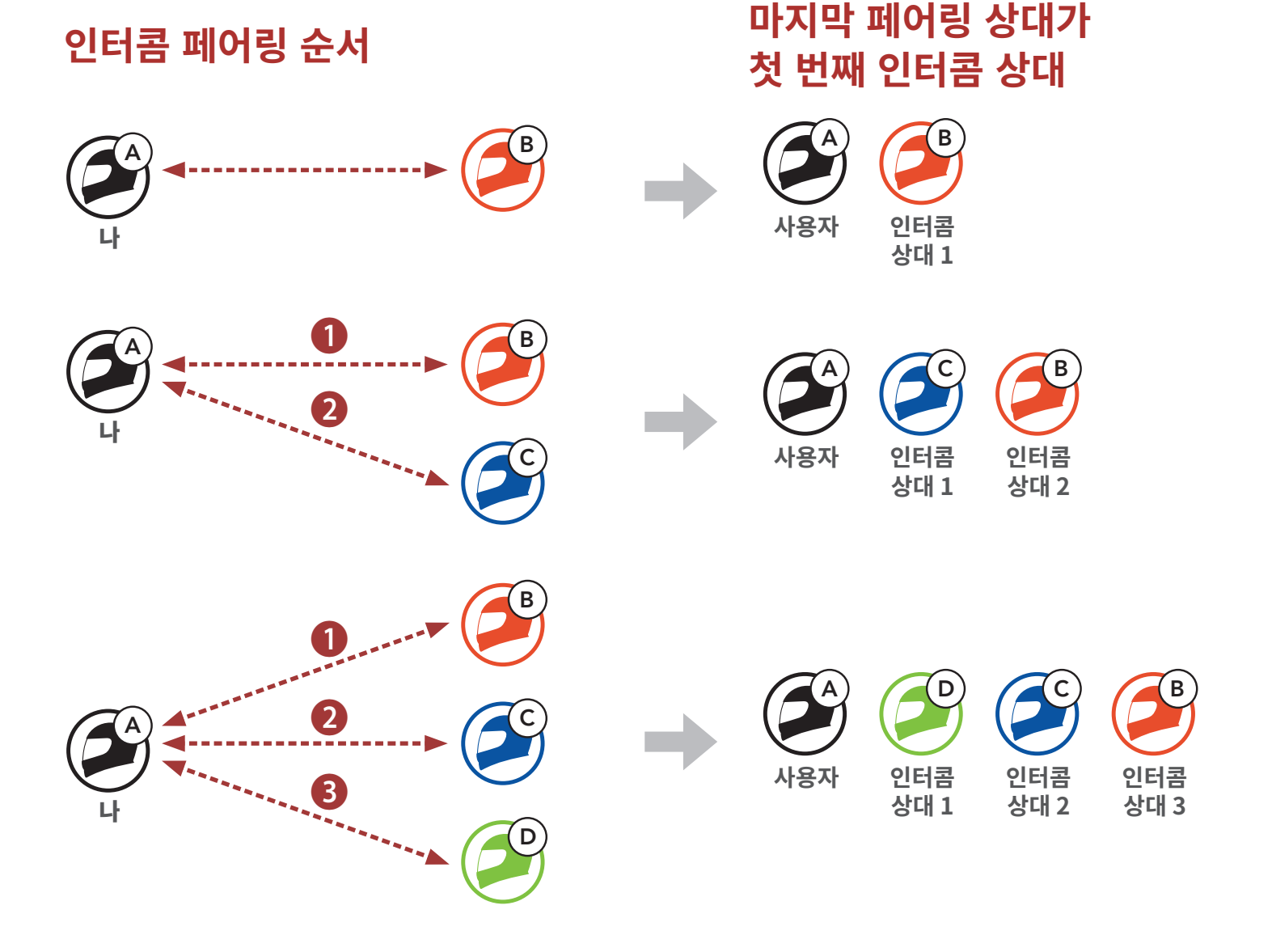

# **8.3 양자 인터콤**

**인터콤 상대**와 인터콤 대화를 시작하거나 종료할 수 있습니다.

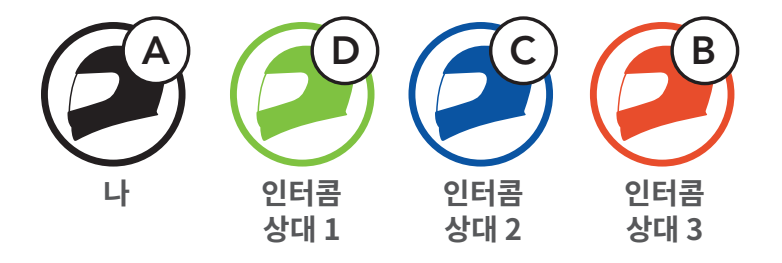

**첫 번째 인터콤 상대 D와 대화 시작/종료**

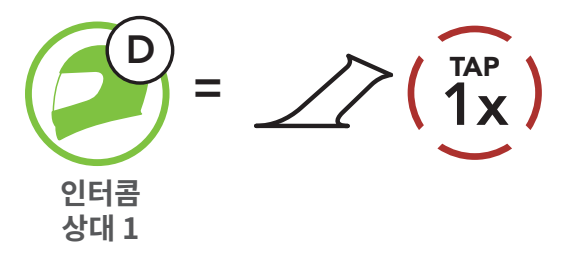

**두 번째 인터콤 상대 C와 대화 시작/종료**

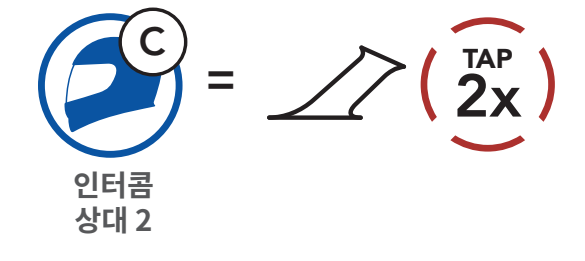

**세 번째 인터콤 상대 B와 대화 시작/종료**

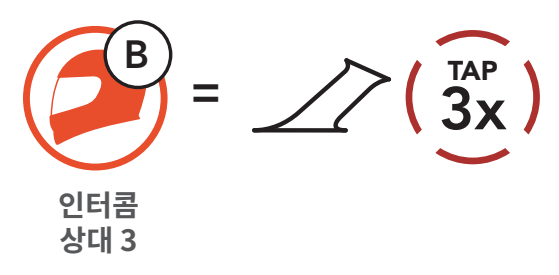

# **8.4 다자 인터콤**

**다자 인터콤**을 통해 최대 **세 명의 인터콤 상대**들과 컨퍼런스 통화처럼 동시에 대화할 수 있습니다. **다자 인터콤** 중에는 휴대전화 연결이 일시적으로 끊어집니다. 그러나 **다자 인터콤**을 종료하면, 곧 휴대전화가 다시 연결됩니다.

# **8.4.1 3자 인터콤 대화 시작하기**

**사용자 A**는 두 대의 다른 **인터콤 상대(B 및 C)**와 동시에 두 개의 인터콤 연결을 생성해서 **3자 인터콤 대화**를 할 수 있습니다.

1. **사용자 (A)**는 **3자 컨퍼런스 인터콤**을 하기 위해서 다른 두 명의 **인터콤 상대 (B 및 C)**와 페어링을 진행해야 합니다.

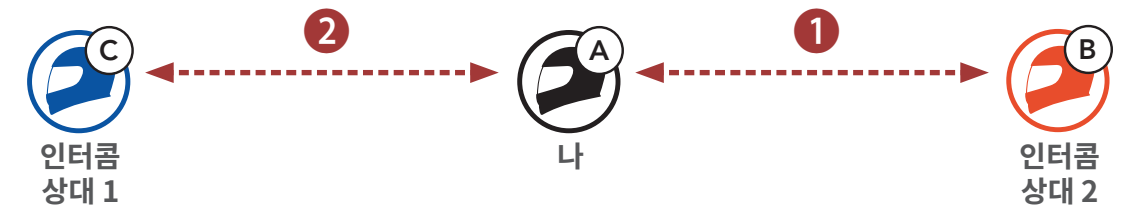

2. **가운데 버튼**을 짧게 눌러 **첫 번째 인터콤 상대 (C)**와 인터콤 대화를 시작합니다.

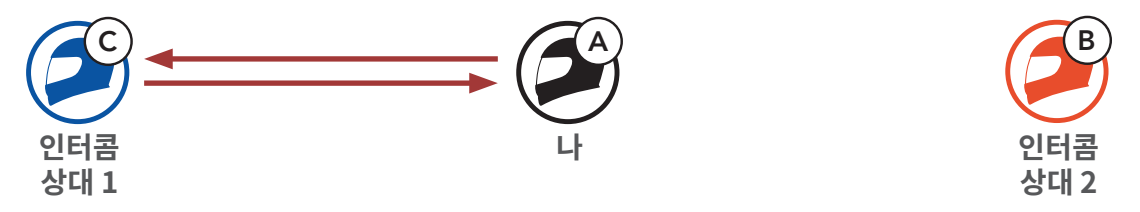

3. **사용자 (A)**가 **가운데 버튼**을 두 번 눌러 **두 번째 인터콤 상대 (B)**를 호출하거나, **두 번째 인터콤 상대 (B)**가 **사용자 (A)**를 호출해서 인터콤에 참여할 수 있습니다.

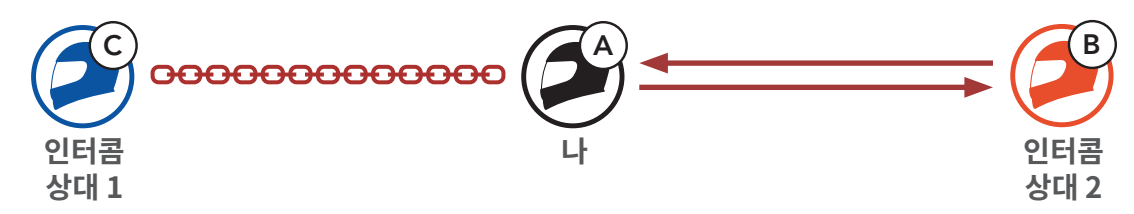

4. 이제 **사용자 (A)**와 **두 인터콤 상대(B 및 C)**는 **3자 인터콤 대화**가 가능합니다.

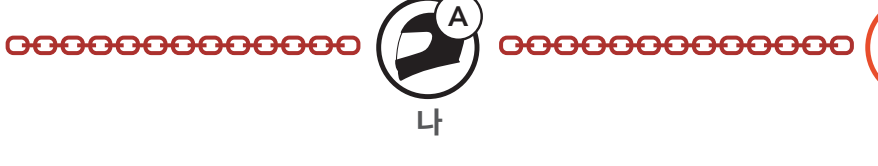

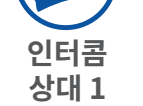

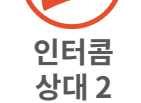

# **8.4.2 4자 인터콤 대화 시작하기**

**3자 인터콤 연결**에서 새로운 상대 **(D)**는 **(B)** 또는 **(C)**를 인터콤 호출하여 **4자 인터콤 대화**를 만들 수 있습니다.

1. **인터콤 상대 (B)**는 **새로운 참여자 (D)**와 페어링 해야 합니다.

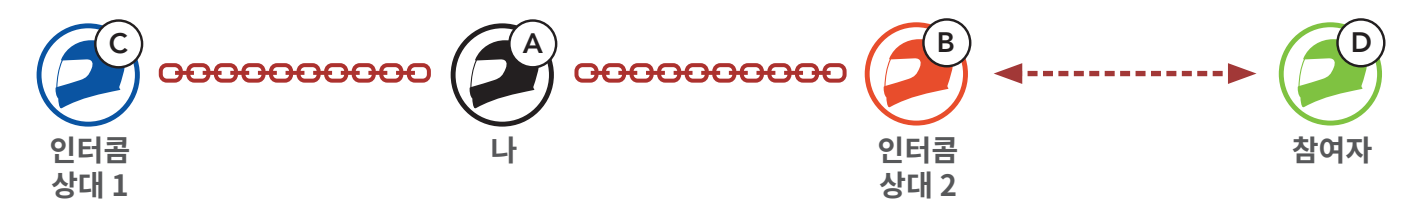

2. **인터콤 상대 (B)**가 **가운데 버튼**을 짧게 눌러 **새로운 참여자 (D)**를 호출하거나, **새로운 참여자 (D)**가 **인터콤 상대 (B)**를 호출해서 인터콤에 참여할 수 있습니다.

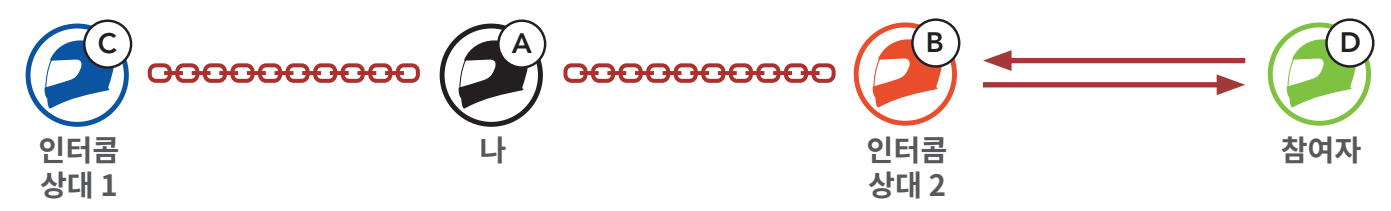

3. 이제 **사용자 (A)**와 **두 인터콤 상대 (B 및 C)**, 그리고 **새로운 참여자 (D)**는 **4자 인터콤 대화가** 가능합니다.

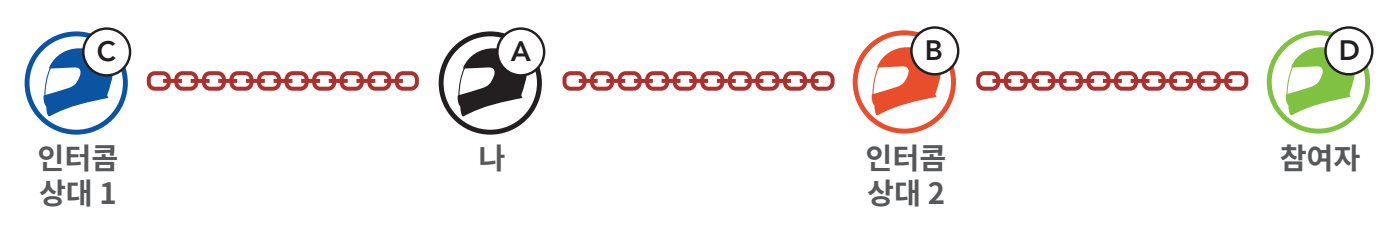

# **8.4.3 다자 인터콤 종료하기**

컨퍼런스 인터콤을 완전히 종료할 수도 있고 연결된 **인터콤 상대** 중 한 쪽의 인터콤 연결만 끊을 수도 있습니다.

# **모든 인터콤 연결 종료**

• **가운데 버튼**을 **3초** 동안 누르십시오.

# **인터콤 상대 중 한쪽 상대만 끊기**

- (C) 를 끊기: **가운데 버튼**을 짧게 누릅니다.
- (B)와 (D)를 끊기: **가운데 버튼**을 두 번 짧게 누릅니다.

**Note: 두 번째 상대 (B)**와 연결을 끊으면 **세 번째 참여자 (D)**와도 연결이 끊어집니다. 이것은 **세 번째 참여자 (D)**가 **두 번째 상대 (B)**를 통해서 연결되어 있기 때문입니다.

# **8.5 인터콤 상대와 3자 컨퍼런스 전화 통화**

**인터콤 상대**를 전화 통화에 추가하여 **3자 컨퍼런스 전화 통화**를 할 수 있습니다.

1. 전화 통화 중에 **가운데 버튼**을 **한 번, 두 번 또는 세 번** 짧게 눌러 **인터콤 상대** 중 한 명을 전화 통화에 초대하십시오.

**인터콤 상대를 전화 통화에 초대하기**

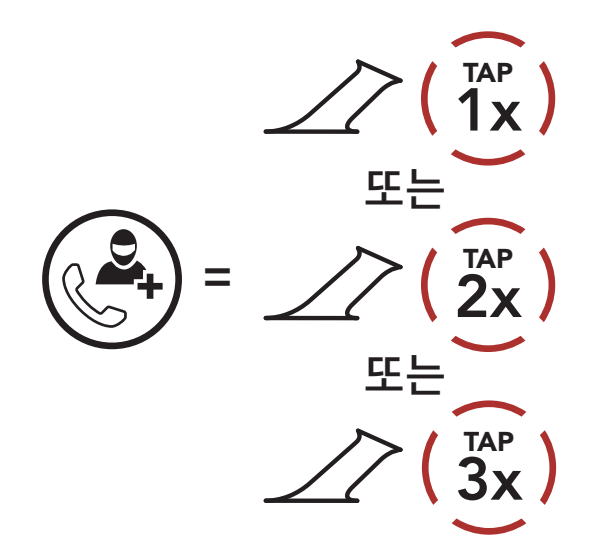

2. 컨퍼런스 전화 통화 중에 인터콤을 끊으려면 **가운데 버튼**을 **한 번, 두 번 또는 세 번** 짧게 누르십시오.

**컨퍼런스 전화 통화 중에 인터콤 끊기**

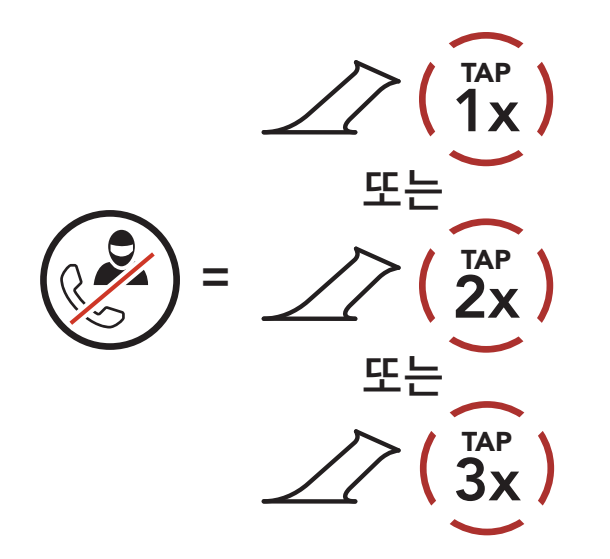

3. 컨퍼런스 전화 통화 중에 전화를 끊으려면 **가운데 버튼**을 **2초** 동안 누르십시오.

### **컨퍼런스 통화에서 전화 끊기**

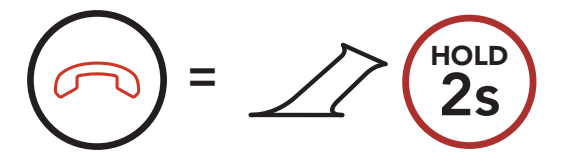

### **Note:** 전화 통화 중에 인터콤 호출을 받으면 높은 이중 비프음이 들립니다.

8 블루투스 인터콤

# **8.6 그룹 인터콤**

**그룹 인터콤**을 사용하면 가장 최근에 페어링 했던 세 대의 헤드셋과 즉시 **다자 인터콤 대화**를 시작할 수 있습니다.

### **그룹 인터콤 시작하기**

1. **그룹 인터콤**을 할 세 대의 헤드셋과 인터콤 페어링을 각각 진행합니다.

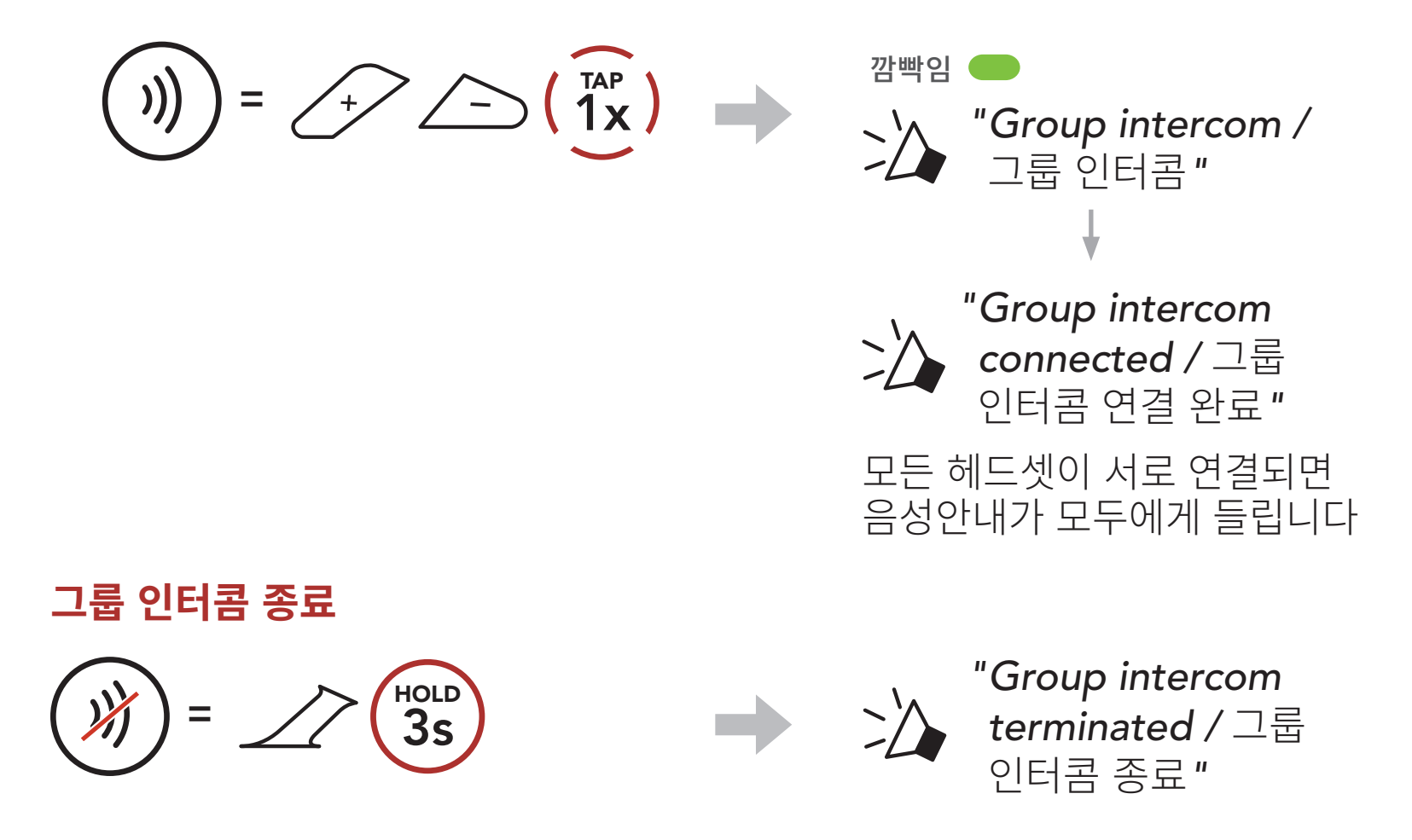

# **8.7 블루투스 인터콤 참여자와 메시 인터콤 대화**

기존의 블루투스 인터콤과 **메시 인터콤**을 동시에 사용할 수 있습니다. 이 경우 다른 세나 헤드셋은 블루투스 인터콤으로 연결하고 **SRL-Mesh** 헤드셋 간에는 **메시 인터콤**을 사용하는 것이 좋습니다. **오픈 메시** 또는 **그룹 메시**로 메시 인터콤을 사용하면서 최대 세 명의 블루투스 인터콤 상대를 함께 연결할 수 있습니다. 세 명의 인터콤 상대 중 한 명과 양자 인터콤 대화를 시작해서 메시에 포함시킬 수 있습니다.

### **Note:**

- **오픈 메시** 또는 **그룹 메시**로 **메시 인터콤**을 사용하면서 **SRL-Mesh**에 두 명 이상의 블루투스 인터콤 상대를 연결하면 음질이 저하됩니다.
- 아래 그림과 같이 폐루프가 형성되면 사용자들에게 심각한 소음이 발생합니다. 폐루프가 형성되지 않도록 주의하십시오.

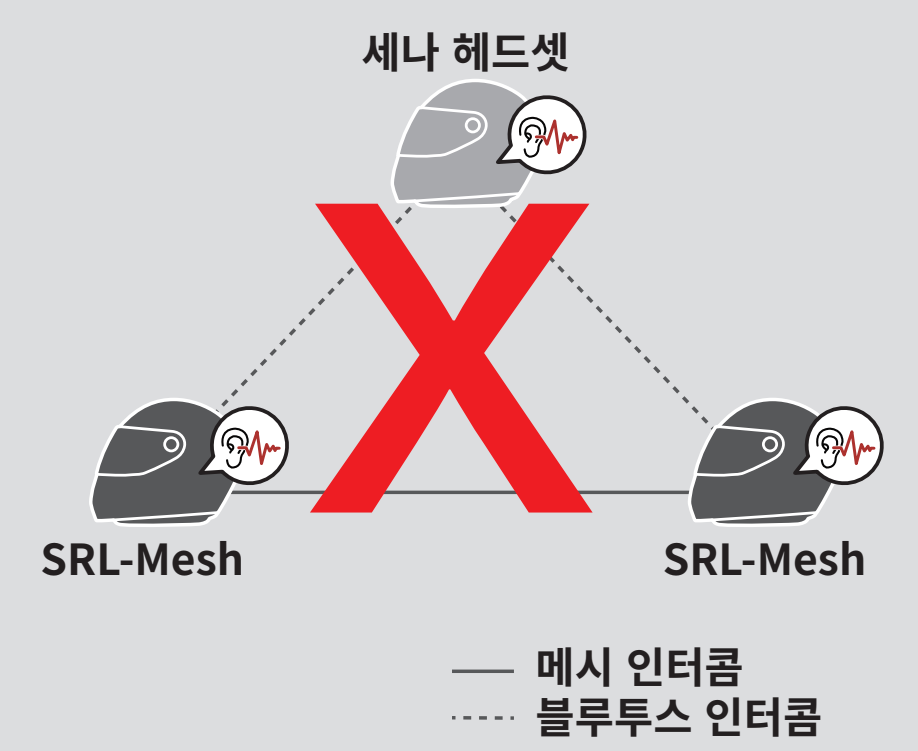

• 아래 그림과 같이 **SRL-Mesh** 헤드셋 간에 **메시 인터콤** 통신 중일 때 실수로 **블루투스 인터콤**을 켜면 **1분** 마다 음성안내가 들립니다.

**"Mesh intercom disabled, Bluetooth intercom connected/ 메시 인터콤이 비활성화 되었습니다. 블루투스 인터콤이 연결되었습니다"**  이 경우 **블루투스 인터콤** 또는 **메시 인터콤** 중 하나를 끄면 음성안내가 멈춥니다.

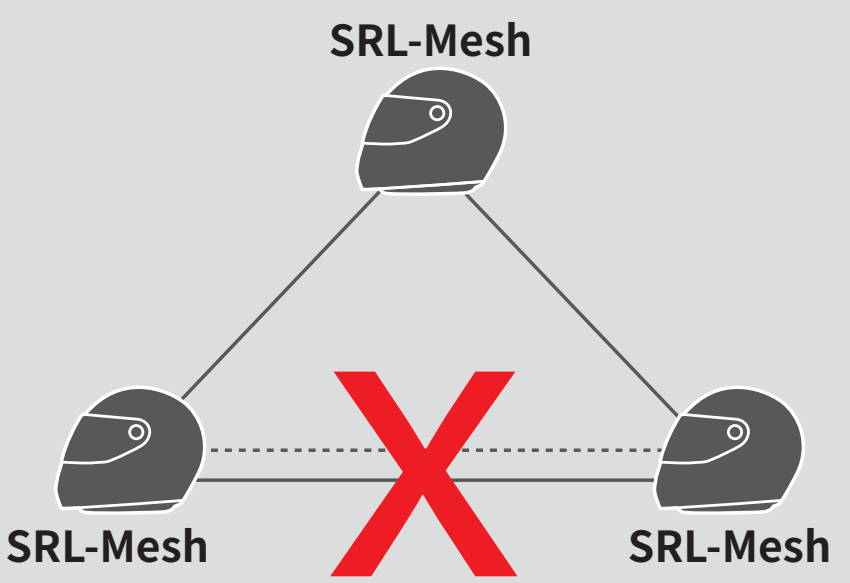

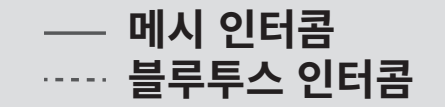

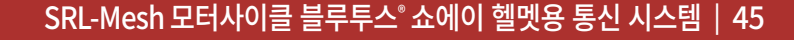

# **9. 유니버설 인터콤**

**유니버설 인터콤**을 사용하여 타사 블루투스 헤드셋들과 인터콤 대화를 할 수 있습니다. 타사 블루투스 헤드셋이 **블루투스 핸즈프리 프로파일(HFP)** 을 지원해야 세나 헤드셋에 연결할 수 있습니다. 헤드셋에 한 번에 한 대의 타사 블루투스 헤드셋만 페어링 할 수 있습니다. 인터콤 거리는 연결된 타사 헤드셋의 성능에 따라 다릅니다. 타사 헤드셋이 세나 헤드셋과 페어링 된 상태에서는 **두 번째 폰 페어링**으로 연결된 블루투스 기기는 연결이 끊어집니다.

# **9.1 유니버설 인터콤 페어링**

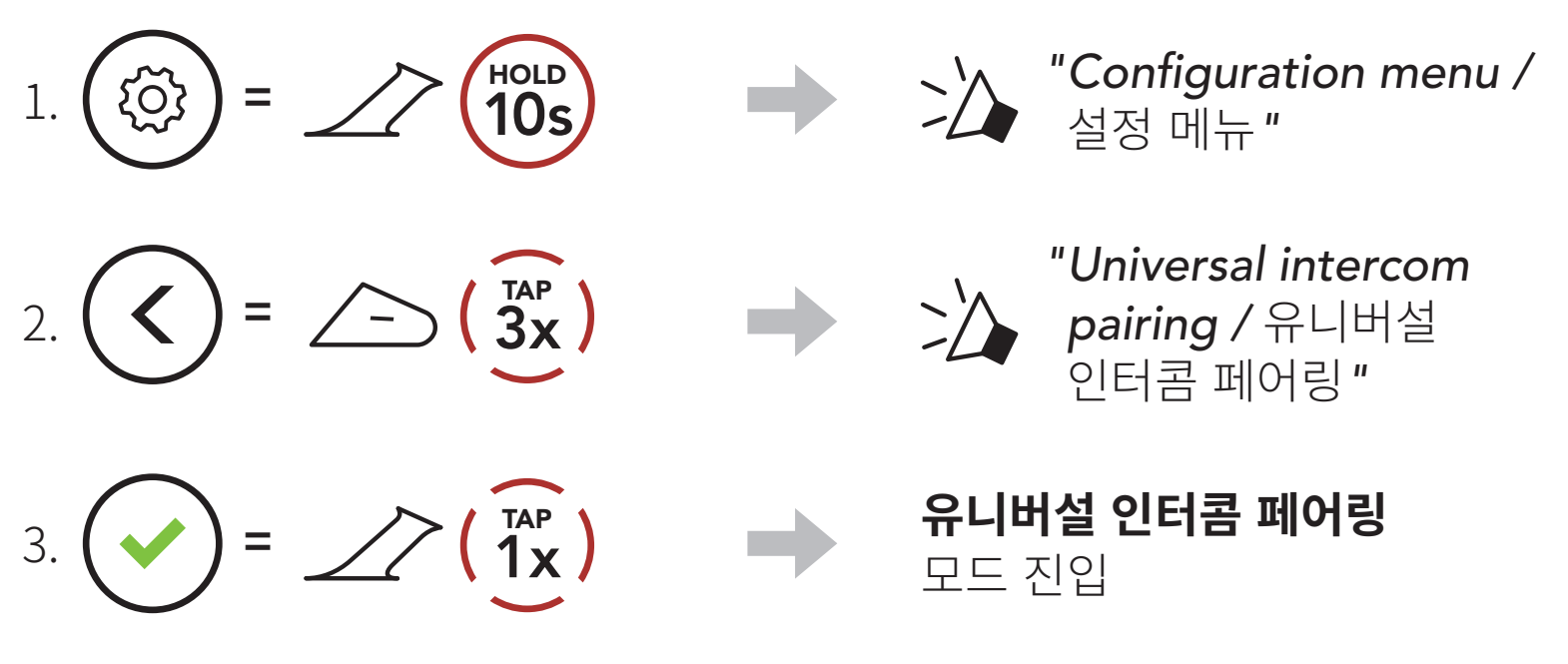

4. 타사 헤드셋을 조작하여 핸즈프리 페어링 모드로 진입합니다. 헤드셋이 타사 헤드셋과 자동으로 페어링 될 것입니다.

# **9.2 양자 유니버설 인터콤**

**유니버설 인터콤**으로 타사 블루투스 헤드셋을 호출하는 방법은 세나 헤드셋들끼리의 인터콤 연결 방법과 같습니다.

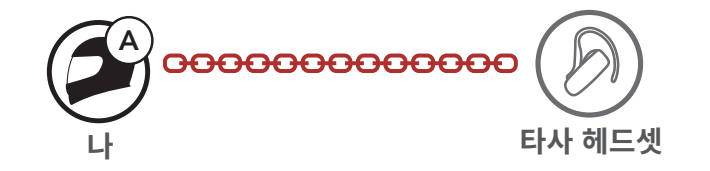

## 일반 **양자 인터콤** 조작과 동일한 방법으로 **양자 유니버설 인터콤**을 시작/종료할 수 있습니다. 다음을 참조하십시오. **Section 8.3: "양자 인터콤"**

# **9.3 다자 유니버설 인터콤**

최대 **세 명**의 타사 인터콤 상대들과 **다자 인터콤**을 구성할 수 있습니다. 일부 타사 헤드셋은 **다자 유니버설 인터콤**을 지원하지 않을 수 있습니다.

**다자 유니버설 인터콤**은 일반 4자 인터콤 연결과 동일한 방식으로 구성할 수 있습니다.

일반 **다자 인터콤 조작**과 동일한 방법으로 **다자 유니버설 인터콤**을 시작/종료할 수 있습니다. 다음을 참조하십시오 **Section 8.4: "다자 인터콤"**.

## **9.3.1 3자 유니버설 인터콤**

두 대의 헤드셋과 한 대의 타사 헤드셋을 연결하여 **3자 유니버설 인터콤**을 구성할 수 있습니다. 유니버설 인터콤 연결이 이루어지면 모든 헤드셋들이 휴대전화와 연결이 일시적으로 끊어지기 때문에 휴대전화 통화 기능을 사용할 수 없습니다. 유니버설 인터콤을 끊으면 자동으로 휴대전화와 연결되어 휴대전화 통화 기능을 사용할 수 있습니다.

1. **3자 컨퍼런스 인터콤**을 하려면 **사용자 (A)**는 타사 헤드셋 **(B)** 및 다른 헤드셋 **(C)**와 각각 페어링 되어 있어야 합니다.

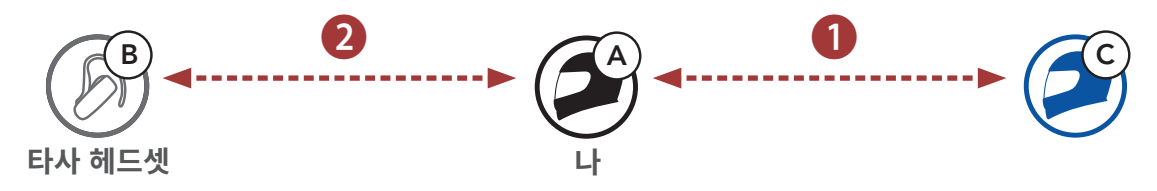

2. 인터콤 그룹 중 타사 헤드셋 **(B)**와 인터콤 대화를 시작하십시오. 예를 들어, **사용자 (A)**가 타사 헤드셋 **(B)**를 호출하여 인터콤 대화를 시작할 수 있습니다. 또는 타사 헤드셋 **(B)**가 **사용자 (A)**를 인터콤 호출할 수도 있습니다.

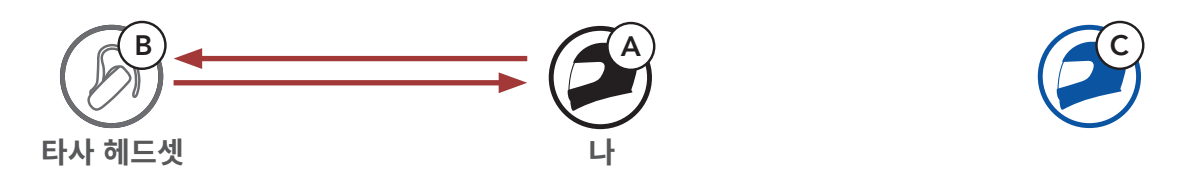

3. 다른 헤드셋 **(C)**는 **사용자 (A)**를 인터콤 호출하여 인터콤에 참여할 수 있습니다.

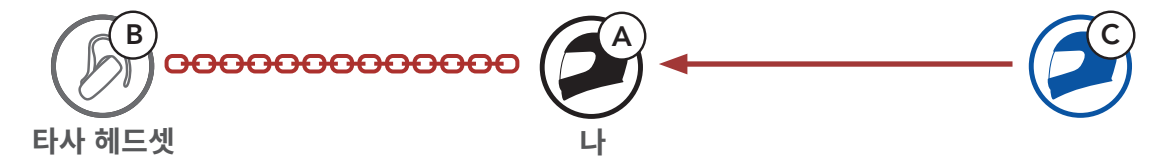

4. 이제 **사용자 (A)**, 타사 헤드셋 **(B)**, 그리고 다른 헤드셋 **(C)**는 **3자 컨퍼런스 인터콤**으로 연결되었습니다.

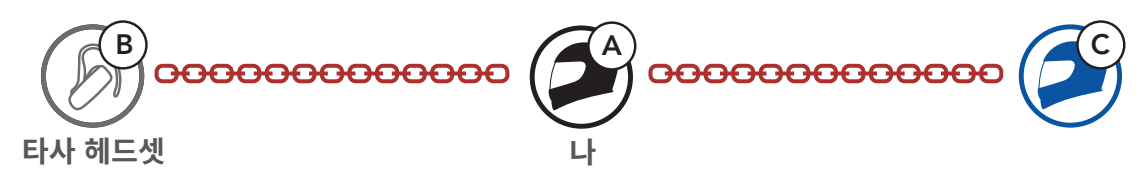

# **9.3.2 4자 유니버설 인터콤**

**4자 유니버설 인터콤**은 일반 **4자 인터콤** 연결과 동일한 방식으로 구성할 수 있습니다.

몇 가지 다른 구성으로 **4자 유니버설 인터콤** 연결을 만들 수 있습니다.

- 1) 두 대의 헤드셋과 두 대의 타사 헤드셋 또는
- 2) 세 대의 헤드셋과 한 대의 타사 헤드셋

# **4자 유니버설 인터콤 사례 1**

1)**사용자 (A)**, 타사 헤드셋 **(B)**, 다른 헤드셋 **(C)**, 그리고 타사 헤드셋 **(D)**.

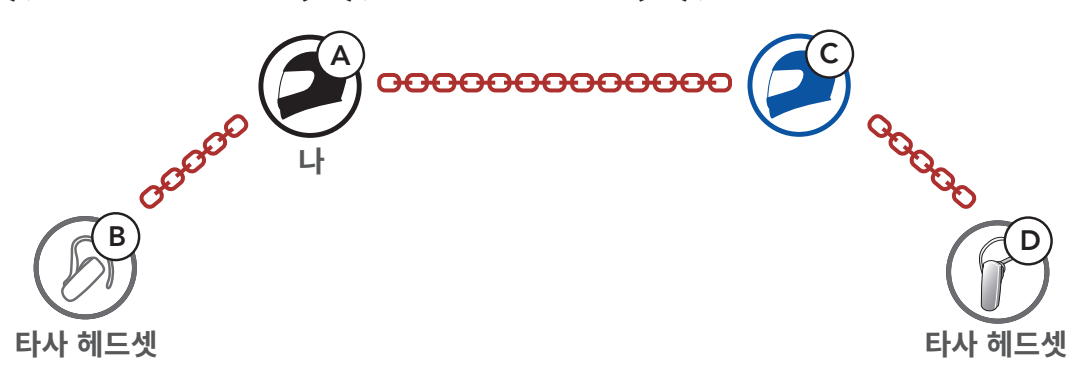

# **4자 유니버설 인터콤 사례 2**

2)**사용자 (A)**, 타사 헤드셋 **(B)**, 그리고 **두 대의 헤드셋 (C 및 D)**.

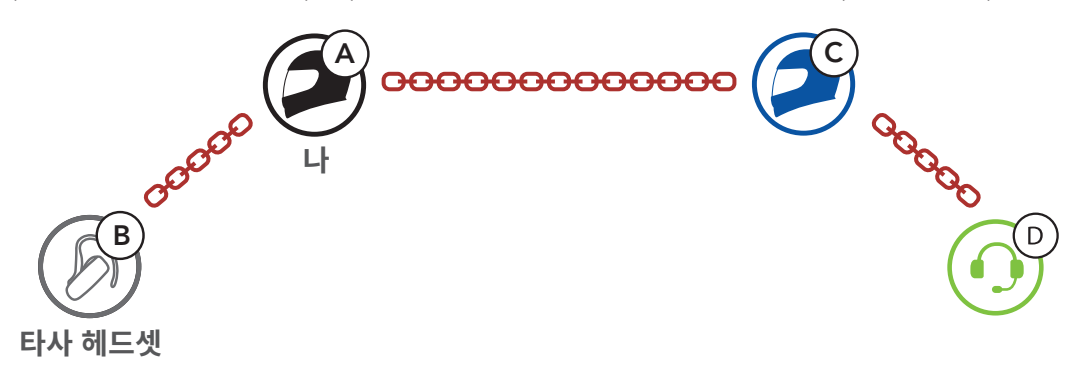

# **9.4 양자 유니버설 인터콤 참여자와 메시 인터콤 대화**

기존의 **양자 유니버설 인터콤**과 **메시 인터콤**을 동시에 사용할 수 있습니다. 이 경우 **타사 헤드셋**과는 **양자 유니버설 인터콤**으로 연결하고 **SRL-Mesh 헤드셋** 간에는 **메시 인터콤**을 사용하는 것이 좋습니다.

**오픈 메시** 또는 **그룹 메시**로 **메시 인터콤**을 사용하면서 한 명의 **유니버설 인터콤 상대**를 함께 연결할 수 있습니다. **유니버설 인터콤 상대**와 **양자 유니버설 인터콤** 대화를 시작해서 **메시**에 포함시킬 수 있습니다.

# **10. FM 라디오 사용하기**

# **10.1 FM 라디오 켜기/끄기**

**FM 라디오 켜기**

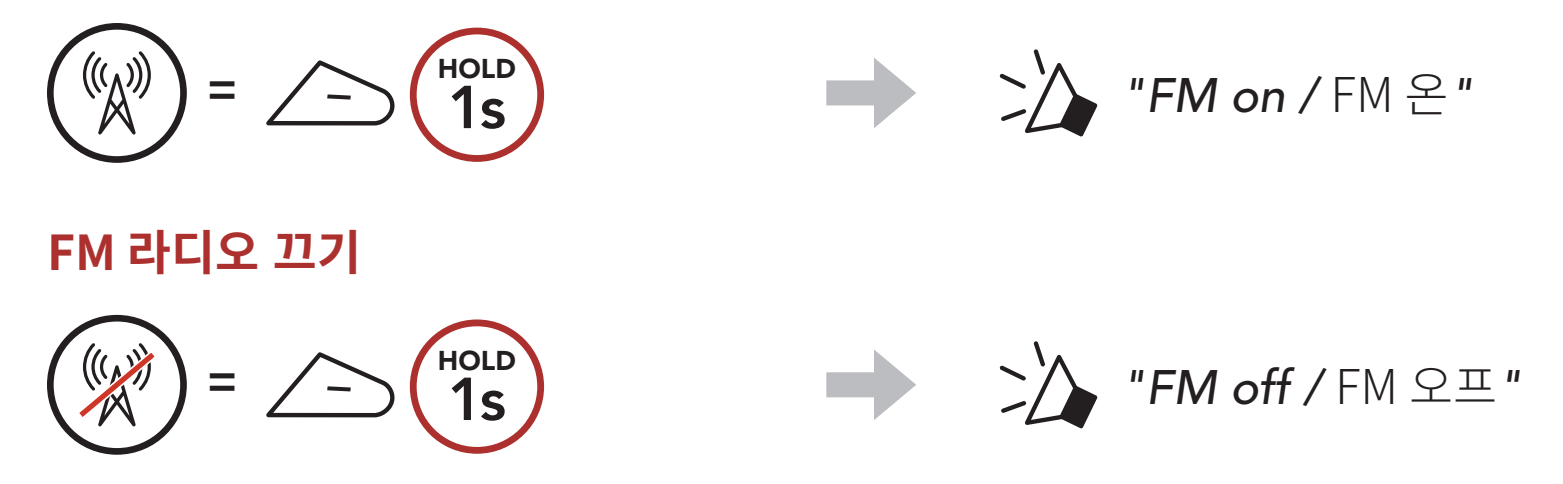

# **10.2 라디오 채널 탐색 및 저장**

**"탐색"**은 라디오 채널을 찾는 기능입니다. 1. 라디오 채널을 찾습니다. **앞으로 채널 탐색 뒤로 채널 탐색** TAP TAP **=** 2x **=** 2x 2. 현재 채널을 저장합니다. **프리셋 선택 모드 진입** HOLD *"Preset (#) /*  **=** 3s  $\mathbb{E}$ 프리셋 (#)*"* 3. 저장하려는 프리셋 번호로 이동합니다.

**앞/뒤로 프리셋 채널 이동하기**

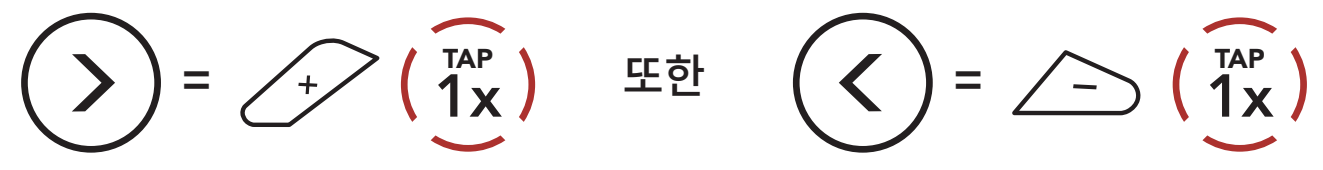

### SRL-Mesh 모터사이클 블루투스® 쇼에이 헬멧용 통신 시스템 | 49

4. 선택한 프리셋 번호에 채널을 저장하거나 메모리에서 삭제하십시오. **프리셋 번호에 채널 저장 메모리에서 채널 삭제**

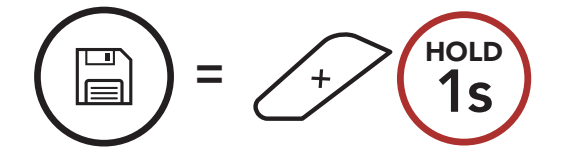

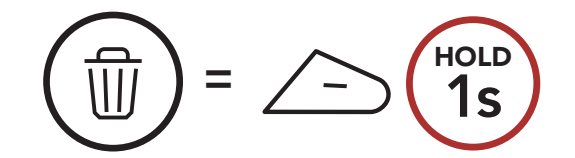

# **10.3 라디오 채널 스캔 및 저장**

**"스캔"**은 현재 채널 주파수에서 위쪽으로 라디오 채널들을 자동으로 찾는 기능입니다.

1. 채널을 스캔합니다.

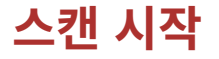

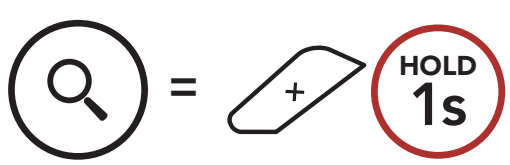

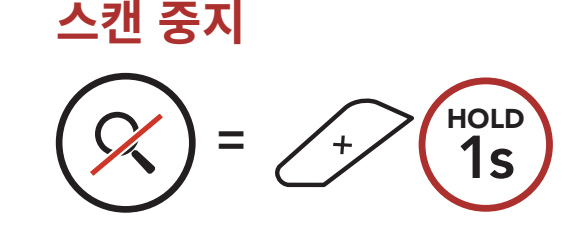

- 2. 세나 튜너는 채널을 발견하면 **8초** 동안 그 채널에 머무른 후에 다음 채널 스캔을 계속합니다.
- 3. 현재 채널을 저장합니다. 채널은 다음 프리셋 번호에 저장됩니다. **현재 채널 저장**

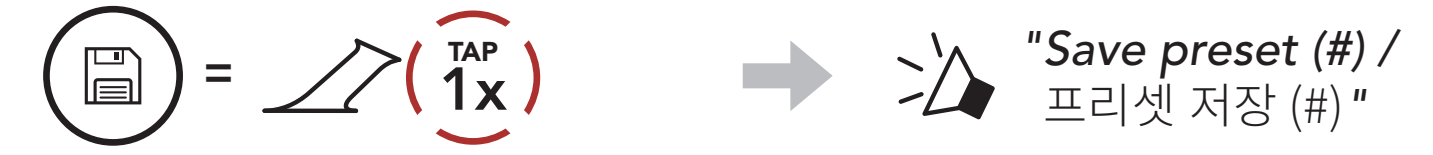

**Note: 세나 모터사이클 앱**으로 프리셋 채널을 저장할 수 있습니다.

# **10.4 임시 채널 프리셋**

**임시 프리셋**은 기존 프리셋 채널을 변경하지 않고 근접한 10개의 라디오 채널을 자동으로 찾아 저장하는 기능입니다.

1. 10개의 채널을 자동으로 찾아 저장합니다.

### **임시 채널**

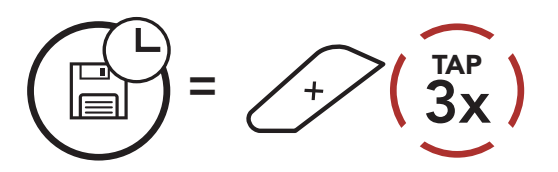

2. 임시 프리셋 채널은 헤드셋을 재시작하면 지워집니다.

10 FM 라디오 사용하기

# **10.5 프리셋 채널 이동**

위의 방법으로 최대 10개의 라디오 채널을 저장할 수 있습니다. 저장된 채널을 탐색할 수 있습니다.

**프리셋 채널 이동**

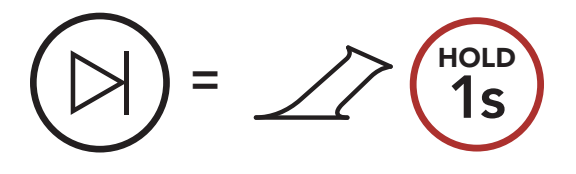

# **11. 음성명령**

헤드셋의 **음성명령**을 사용하면 간단하게 음성으로 특정 조작을 실행할 수 있습니다. 음성인식을 사용하여 헤드셋을 완벽하게 핸즈프리로 제어할 수 있습니다. 다국어 음성명령을 지원합니다.

**영어, 프랑스어, 독일어, 스페인어, 이탈리아어, 중국어, 일본어, 러시아어**

# **음성명령 리스트**

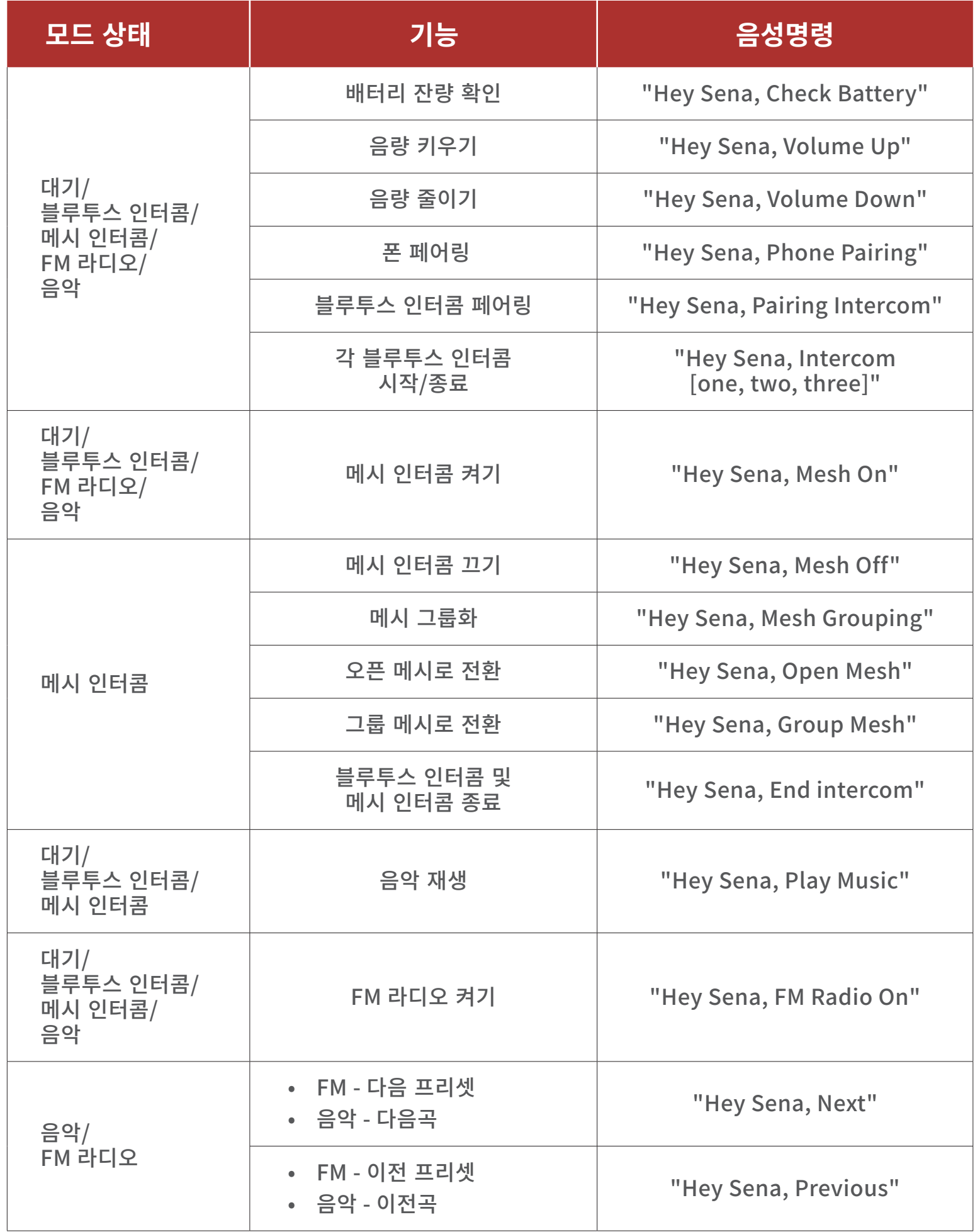

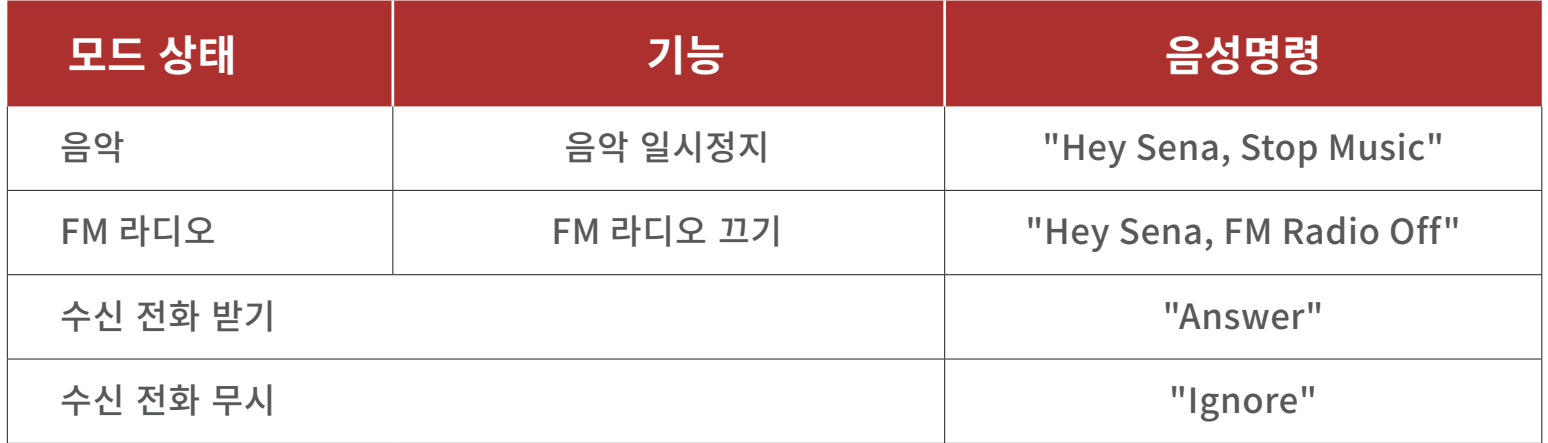

### **Note:**

- **세나 모터사이클 앱**의 **헤드셋 언어** 기능으로 언어를 설정할 수 있습니다.
- 음성명령을 지원하지 않는 언어로 설정하면 음성명령은 영어 명령어만 사용할 수 있습니다.
- **세나 모터사이클 앱**에서 다른 언어의 음성명령 목록을 확인할 수 있습니다.
- **음성명령**의 인식 성능은 환경 요인에 따라 달라질 수 있습니다.

# **12. 기능 우선순위 및 펌웨어 업그레이드**

# **12.1 기능 우선순위**

헤드셋은 다음의 우선순위로 작동합니다:

**(가장 높음)** 휴대전화 메시 인터콤/블루투스 인터콤 블루투스 스테레오 뮤직쉐어링 FM 라디오 **(가장 낮음)** 블루투스 스테레오 음악

우선순위가 높은 기능은 우선순위가 낮은 기능을 중단시키고 우선적으로 실행됩니다. 예를 들어 스테레오 음악은 **인터콤 대화**에 의해; **인터콤 대화**는 수신 전화에 의해 중단됩니다.

# **12.2 펌웨어 업그레이드**

헤드셋은 펌웨어 업그레이드를 지원합니다. 두 가지 방법으로 펌웨어를 업그레이드 할 수 있습니다.

# **12.2.1WiFi 어댑터 사용하기**

**WiFi 어댑터**를 사용하여 펌웨어를 업그레이드 할 수 있습니다. 무선 네트워크를 통해 사용 가능한 펌웨어를 헤드셋에 자동으로 설치할 수 있습니다. 동봉된 **WiFi 어댑터 빠른 시작 가이드**를 참조하십시오.

12 기능 우선순위 및 펌웨어 업그레이드

# **12.2.2 Sena Device Manager 사용하기**

**세나 디바이스 매니저**를 사용하여 펌웨어를 업그레이드 할 수 있습니다. **세나 디바이스 매니저**를 사용하여 펌웨어를 업그레이드 하려면 **USB 충전 겸 데이터 케이블 (USB-C)**로 PC에 연결해야 합니다.

**Note:**

- **USB 충전 겸 데이터 케이블 (USB-C)**는 동봉되어 있지 않습니다.
- **세나 디바이스 매니저**를 사용하기 위해서 **WiFi 어댑터**를 연결하지 마십시오.

www.[senakorea.kr](https://www.senakorea.kr) 에서 최신 소프트웨어를 다운로드 하십시오.

**클릭하면** [www.senakorea.kr](https://www.senakorea.kr) **로 이동합니다.**

### **설정메뉴 진입하기** HOLD<br>10<sub>5</sub>  $=$  10s <u>{လွှဲ</u>

# **13. 설정메뉴**

# **13.1 헤드셋 설정메뉴**

**메뉴 옵션 이동**

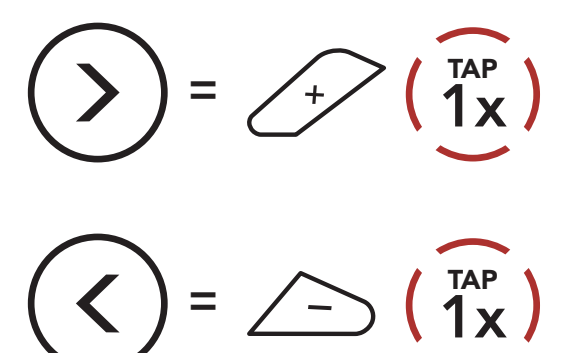

# **메뉴 옵션 실행**

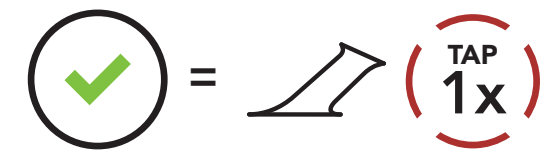

# **헤드셋 설정메뉴**

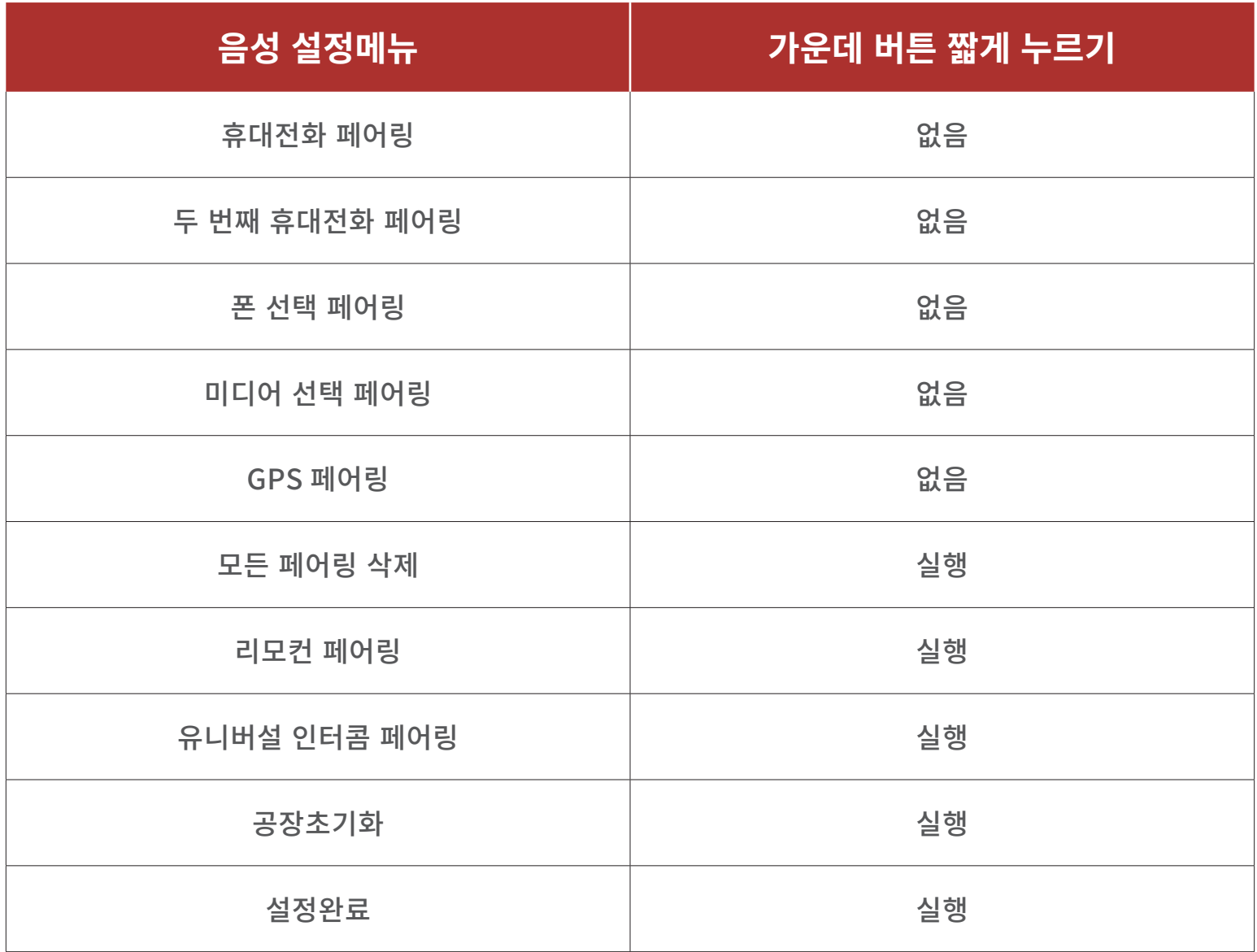

# **13.1.1모든 페어링 삭제**

헤드셋에 저장된 모든 블루투스 페어링 정보를 삭제할 수 있습니다.

# **13.1.2리모컨 페어링**

**세나 리모컨 기기**를 사용해서 헤드셋을 원격으로 제어할 수 있습니다. (별매)

1. 헤드셋과 리모컨의 전원을 켭니다.

- 2. **리모컨 페어링**을 실행하십시오.
- 3. 리모컨 기기에서 페어링 모드로 진입합니다. 헤드셋은 자동으로 페어링 모드에 있는 리모컨과 페어링 될 것입니다.

# **13.2 소프트웨어 설정메뉴**

**세나 모터사이클 앱** 또는 **세나 디바이스 매니저**를 통해서 헤드셋의 설정을 변경할 수 있습니다.

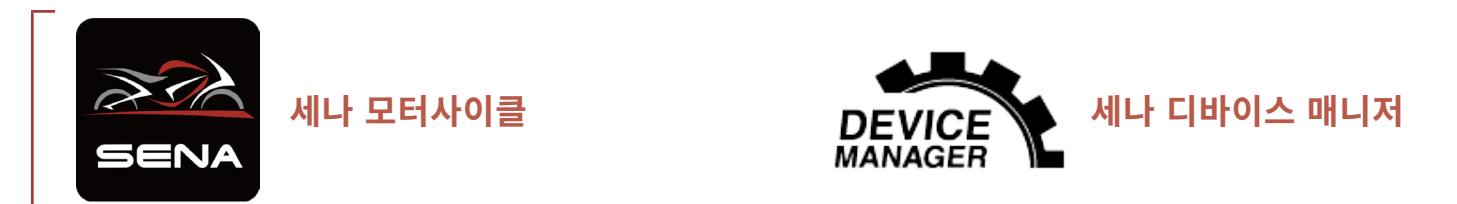

# **13.2.1헤드셋 언어**

사용할 언어를 설정합니다. 헤드셋을 재시작 하더라도 설정된 언어로 유지됩니다.

# **13.2.2오디오 이퀄라이저 (기본: Music Balance)**

오디오 이퀄라이저를 사용하여 오디오 주파수 대역별로 데시벨 레벨을 증감할 수 있습니다.

- **Music Balance**는 저음, 중음, 고음 대역이 가장 자연스럽게 균형을 이루도록 주파수 응답을 조정합니다.
- **Music Enhanced**는 중음 대역을 살짝 낮춥니다.
- **Voice**는 사람 목소리 대역인 중음 대역을 높이고 환경 소음을 줄여 음성 통신의 선명도가 향상됩니다.
- **Bass Boost**는 저음 대역(130 Hz 이하)을 증가 시킵니다.
- **Treble Boost**는 고음 대역(6 kHz 이상)을 증가 시킵니다.

# **13.2.3음성으로 전화받기 (기본: 활성)**

이 기능을 활성화하면, 수신 전화를 음성으로 받을 수 있습니다. 수신 전화 벨소리가 들리면 큰 소리로 **"여보세요"** 또는 마이크에 공기를 "후" 하고 불어서 전화를 받을 수 있습니다. **음성으로 전화받기**는 인터콤이 연결된 경우에는 일시적으로 비활성화됩니다. 이 기능을 비활성화하면 **가운데 버튼**을 눌러서 전화를 받을 수 있습니다.

# **13.2.4음성으로 인터콤 연결 (기본: 비활성)**

이 기능을 활성화하면, 마지막으로 연결되었던 인터콤 상대를 음성으로 호출할 수 있습니다. 인터콤을 시작하려면 큰 소리로 **"여보세요"** 또는 마이크에 공기를 "후" 하고 불어 넣으십시오. 음성으로 인터콤 대화를 시작하면, 사용자와 인터콤 상대 모두 20초 동안 아무 소리도 내지 않을 경우 자동으로 인터콤 연결이 종료됩니다. 하지만 **가운데 버튼**을 눌러 수동으로 인터콤 대화를 시작한 경우에는 인터콤 대화를 수동으로 종료해야 합니다. 그러나 음성으로 인터콤을 시작하고 **가운데 버튼**을 눌러 수동으로 종료하면 일시적으로 음성으로 인터콤을 시작할 수 없습니다. 이 경우, **가운데 버튼**을 눌러 인터콤을 다시 시작해야 합니다. 이는 강한 바람 소리로 인해 의도치 않게

# 반복해서 인터콤이 연결되는 것을 방지합니다. 헤드셋을 재시작하면, 다시 음성으로 인터콤을 시작할 수 있습니다.

# **13.2.5VOX 감도 (기본: 3)**

라이딩 환경에 따라 **음성으로 인터콤 연결 감도**를 조절하세요. **레벨 5**가 가장 높은 감도이고 **레벨 1**이 가장 낮은 감도입니다.

# **13.2.6HD 인터콤 (기본: 활성)**

**HD 인터콤**은 양자 인터콤 음질을 HD 급으로 향상시킵니다. **HD 인터콤은** 다자 인터콤 중에는 일시적으로 비활성화됩니다. 이 기능을 비활성화하면 양자 인터콤 대화의 음질은 일반 품질이 됩니다.

### **Note:**

- **HD 인터콤**은 일반 인터콤에 비해 인터콤 거리가 상대적으로 짧습니다.
- **HD 인터콤**은 **블루투스 인터콤 오디오 멀티태스킹**이 켜져 있으면 일시적으로 비활성화됩니다.

# **13.2.7HD 보이스 (기본: 활성)**

**HD 보이스**는 고음질 통화를 지원합니다. 이 기능은 오디오 품질을 향상시켜 통화음이 선명하고 깨끗해집니다. 이 기능이 활성화된 상태에서는 인터콤 대화가 수신 전화에 의해 중단되고 인터콤 대화 중에는 SR10의 소리가 들리지 않습니다. **HD 보이스**를 활성화하면 **인터콤 상대**와 **3자 컨퍼런스 전화 통화**는 사용할 수 없습니다.

### **Note:**

- 헤드셋에 연결된 블루투스 기기의 제조 업체에 문의하여 **HD 보이스**를 지원하는지 확인하십시오.
- **HD 보이스**는 **블루투스 인터콤 오디오 멀티태스킹**이 비활성화 된 경우에만 동작합니다.

# **13.2.8블루투스 인터콤 오디오 멀티태스킹 (기본: 비활성)**

### **오디오 멀티태스킹 (블루투스 인터콤 멀티태스킹 및 메시 인터콤 오디오**

**멀티태스킹)**을 사용하여 인터콤 대화 중에 음악, FM 라디오 또는 GPS 길안내 음성을 들을 수 있습니다. 인터콤 대화를 시작하면 오버레이 오디오의 음량이 줄어들어 배경음으로 들리며, 대화를 멈추면 다시 원래의 음량으로 돌아갑니다.

### **메시 인터콤 오디오 멀티태스킹** 기능은 **항상 켜져** 있습니다.

**Note:**

- **블루투스 오디오 멀티태스킹**은 헤드셋의 전원을 껐다 켜야 정상적으로 동작합니다. **헤드셋을 재시작 하십시오**.
- **블루투스 인터콤 오디오 멀티태스킹**은 양자 인터콤 대화 중 활성화되며 대화 상대의 헤드셋도 이 기능을 지원해야 합니다.
- 일부 GPS기기는 이 기능을 지원하지 않을 수 있습니다.
- **오디오 멀티태스킹** 기능은 **인터콤 오디오 오버레이 감도** 및 **오디오 오버레이 음량 관리 설정**를 통해서 구성할 수 있습니다.

# **13.2.9인터콤-오디오 오버레이 감도 (기본: 3)**

음악, FM 라디오 또는 GPS 소리 재생 중에 인터콤으로 대화를 하면 재생되는 소리들의 음량이 줄어들며 배경음이 됩니다. 이 배경음 모드를 작동시키는 인터콤 감도를 조절할 수 있습니다. **레벨 1**이 가장 낮은 감도이고, **레벨 5**는 가장 높은 감도입니다.

**Note:** 목소리가 선택한 감도보다 크지 않으면 배경음의 음량이 줄어들지 않습니다.

# **13.2.10오디오 오버레이 음량 관리 (기본 : 비활성)**

인터콤 대화 중에는 음악, FM 라디오, GPS의 음량이 줄어들어 배경음으로

# 들립니다. **오디오 오버레이 음량 관리**를 활성화화면 인터콤 대화 중에도 배경음의 음량이 줄어들지 않습니다.

# **13.2.11스마트 볼륨 컨트롤 (기본: 비활성)**

**스마트 볼륨 컨트롤**을 활성화하면 주변 소음의 크기에 따라 스피커 음량이 자동으로 조절됩니다. 감도를 **낮음**, **중간**, **높음**으로 설정하여 활성화 할 수 있습니다.

# **13.2.12사이드톤 (기본: 비활성)**

**사이드톤**은 마이크로 입력되는 자신의 목소리를 그대로 스피커로 듣는 기능입니다. 이 기능은 헬멧의 다양한 소음 상태에 맞춰 사용자가 적절한 크기로 자연스럽게 말하는데 도움이 됩니다. 이 기능을 활성화하면 인터콤 대화를 하거나 전화 통화를 할 때 자신의 목소리를 들을 수 있습니다.

# **13.2.13음성안내 (기본: 활성)**

소프트웨어 설정메뉴에서 **음성안내**를 비활성화할 수 있습니다. 하지만, 다음 음성안내는 항상 켜져 있습니다.

- 헤드셋 설정메뉴, 배터리 잔량 확인, 스피드다이얼, FM 라디오 기능

# **13.2.14RDS AF 설정 (기본: 비활성)**

**Radio Data System (RDS) Alternative Frequency (AF)**는 채널의 수신 주파수가 약해졌을 때 더 나은 주파수로 다시 맞추는 기능입니다. 수신기의 RDS AF가 활성화 상태면 여러 주파수를 지원하는 라디오 채널을 사용할 수 있습니다.

# **13.2.15FM 주파수 음성안내 (기본: 활성)**

**FM 주파수 음성안내**를 활성화하면 프리셋 채널을 선택할 때 FM 주파수를 음성으로 안내합니다. **FM 주파수 음성안내**를 비활성화하면 프리셋 채널을 선택할 때 FM 주파수를 음성으로 안내하지 않습니다.

# **13.2.16고급 노이즈 컨트롤™ (기본: 활성)**

**고급 노이즈 컨트롤**을 활성화하면 인터콤 대화 중에 주변 소음을 줄여 줍니다. 이 기능을 비활성화하면 인터콤 중에 주변 소음이 사용자의 목소리와 섞입니다.

13 설정메뉴

# **13.2.17지역 선택**

해당 지역에 맞는 FM 주파수 대역을 선택할 수 있습니다. 지역을 설정하면 불필요한 주파수 대역의 탐색을 방지하므로 탐색 기능을 최적화할 수 있습니다.

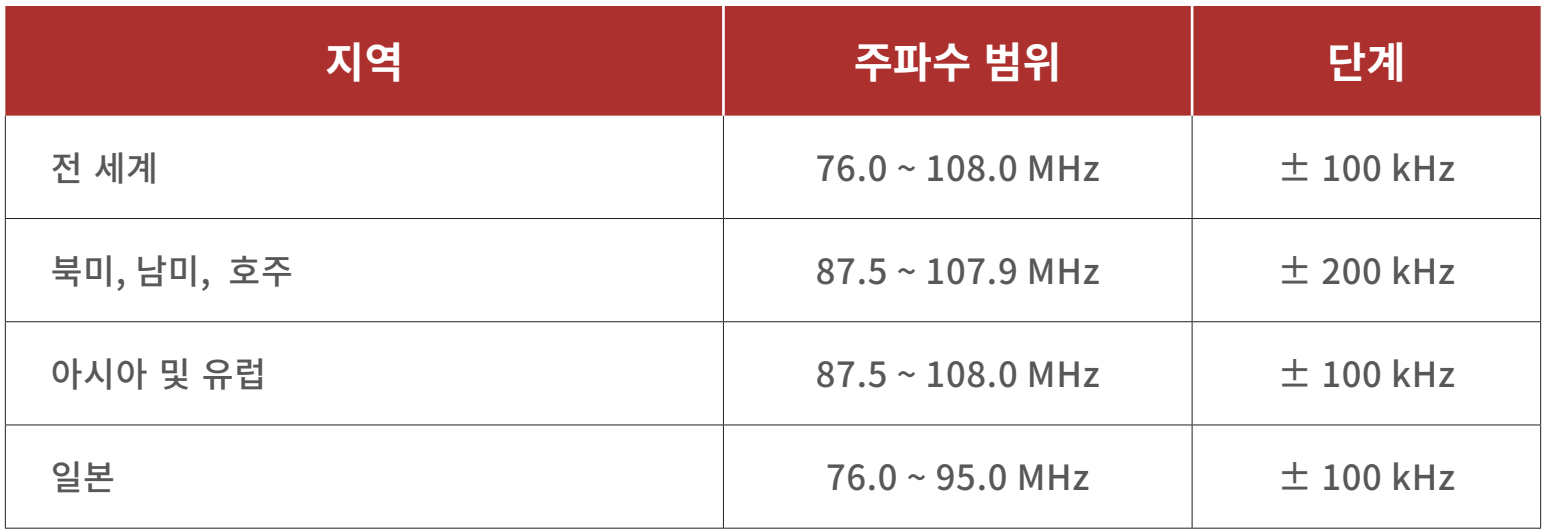

# **14. 문제 해결**

www.[senakorea.kr](https://www.senakorea.kr) 에서 문제 해결에 대한 정보를 알아보십시오.

• 고객 지원: www[.senakorea.kr/support](https://www.senakorea.kr/support)

# **14.1 재설정**

헤드셋이 정상적으로 동작하지 않는 경우 간단하게 유닛을 재설정 할 수 있습니다:

- 1. **DC 충전 겸 펌웨어 업그레이드 단자** 위에 **핀홀 재설정 버튼**이 있습니다.
- 2. 문구용 클립을 핀홀에 넣고 **핀홀 재설정 버튼**을 가볍게 누르십시오.

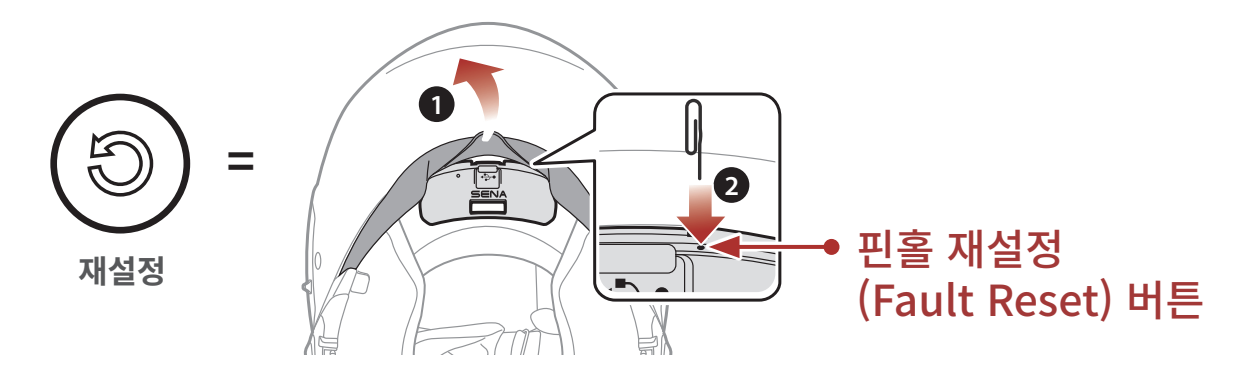

3. 헤드셋의 전원이 꺼질 것입니다.

### **Note:**

- **재설정**은 헤드셋을 공장초기값으로 복원하지 않습니다.
- 충전 LED는 **핀홀 재설정 버튼**이 아닙니다. 누르지 마십시오.

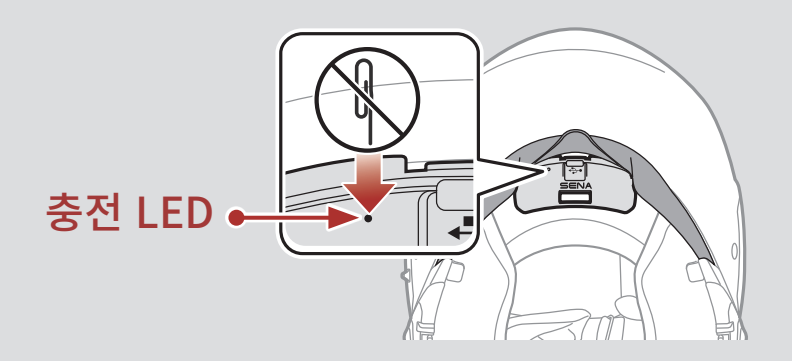

14 문제 해결

# **14.2 공장초기화**

모든 설정을 지우고 처음부터 새로 시작하려면 **공장초기화** 기능으로 헤드셋을 공장초깃값으로 복원할 수 있습니다.

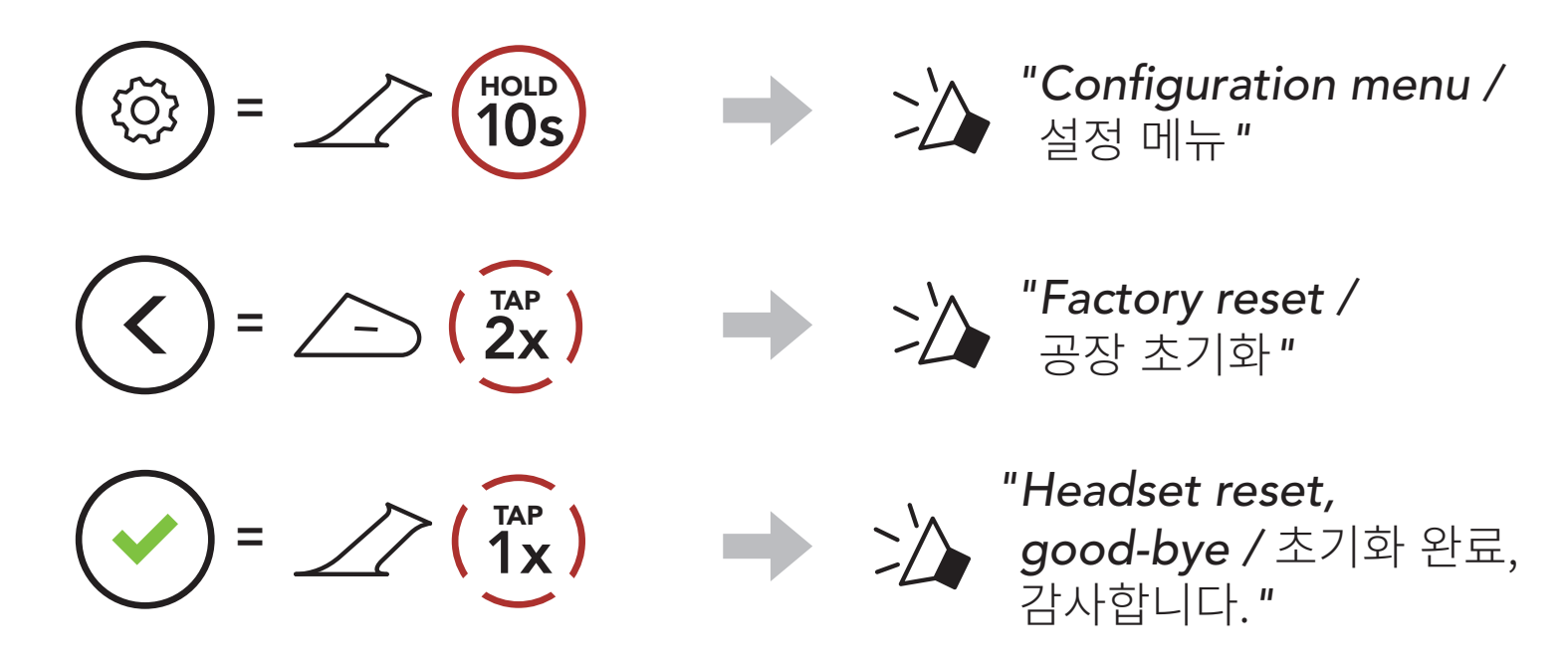

© 1998–2022 Sena Technologies, Inc. 모든 권리 보유

Sena Technologies, Inc는 사전 고지 없이 제품을 개선하고 변경할 수 있습니다.

Sena™는 미국 및 기타 국가에서 Sena Technologies, Inc. 또는 그 자회사의 상표입니다. SF1™, SF2™, SF4™, SFR™, SRL™, Momentum™, Momentum INC™, Momentum Lite™, Momentum Pro™, Momentum INC Pro™, Momentum EVO™, Cavalry™, Latitude SR™, Latitude SX™, Latitude S1™, 30K™, 33i™, 50S™, 50R™, 50C™, 5S™, 20S EVO™, 20S™, 10S™, 10C™, 10C PRO™, ProRide EVO™, 10C EVO™, 10U™, 10Upad™, 10R™, ACS10™, ACS-RAM™, C1™, 3S™, 3S PLUS™, SMH5™, SMH5-FM™, SMH5 MultiCom™, SMH10™, SMH10R™, SPH10™, SPH10H-FM™, Savage™, Prism Tube WiFi™, Prism™, Bluetooth Audio Pack for GoPro®, Impulse™, R1™, R1 EVO™, R1 EVO CS™, R2™, R2 EVO™, R2X™, M1™, M1 EVO™, RUMBA™, RC1™, RC3™, RC4™, Stryker™, Handlebar Remote™, Wristband Remote™, PowerPro Mount™, Powerbank™, FreeWire™, WiFi Docking Station™, WiFi Sync Cable™, WiFi Adapter™, +mesh™, +Mesh Universal™, MeshPort Blue™, MeshPort Red™, MeshPort Black™, Econo™, OUTRUSH™, OUTRUSH R™, OUTSTAR™, OUTSTAR S™, OUTFORCE™, OUTRIDE™, EcoCom™, Parani A10™, Parani A20™, Parani M10™, pi™, Snowtalk™, Snowtalk2™, SR10™, SR10i™, SM10™, SPIDER RT1™, SPIDER ST1™, X1™, X1 Pro™, X1S™, Expand™, Expand Boom™, Bluetooth Mic & Intercom™, Tufftalk™, Tufftalk Lite™, Tufftalk M™은 Sena Technologies, Inc. 또는 그 자회사의 상표입니다. 이 상표들은 Sena의 명시적 허가 없이 사용할 수 없습니다.

GoPro®는 캘리포니아 San Mateo 소재 Woodman Labs의 등록 상표입니다. Sena Technologies, Inc. ("Sena") 는 Woodman Labs 와 제휴 관계가 아닙니다. Sena Bluetooth Pack for GoPro®는 Sena Technologies, Inc. 가 Bluetooth 기능을 지원하는 GoPro® Hero3 및 Hero4 용으로 설계 및 제조한 애프터 마켓 액세서리입니다.

Bluetooth® 마크 및 로고는 Bluetooth SIG, Inc. 의 소유이며 세나는 라이센스 하에 사용합니다. iPhone®, iPod® touch는 Apple Inc. 의 등록 상표입니다.

Address: 152 Technology Drive Irvine, CA 92618

UsersGuide\_SRL-MESH-01\_v1.0.0\_kr\_ME30\_BC

#### SRL-Mesh 모터사이클 블루투스® 쇼에이 헬멧용 통신 시스템 | 65

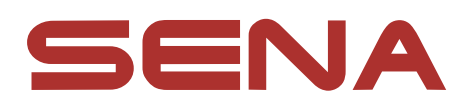

# Copyright © 2022 Sena Technologies, Inc. 모든 권리 보유